### **Chapter 1: Working with Python Modules**

 $\mathbf{v}$ cody@cody-Serval-WS~  $\Delta_{\rm{m}}$ File Edit View Search Terminal Help cody@cody-Serval-WS ~ \$ cd pipenv\_example/<br>cody@cody-Serval-WS ~/pipenv\_example \$ pipenv install pygments<br>Creating a virtualenv for this project… "Using base prefix '/usr/local' New python executable in /home/cody/.local/share/virtualenvs/cody-Vi\_4YmwP/bin/p ython3.6 Also creating executable in /home/cody/.local/share/virtualenvs/cody-Vi\_4YmwP/bi n/python Installing setuptools, pip, wheel...done. Virtualenv location: /home/cody/.local/share/virtualenvs/cody-Vi\_4YmwP Installing pygments... Looking in indexes: https://pypi.python.org/simple Collecting pygments Using cached https://files.pythonhosted.org/packages/02/ee/b6e02dc6529e82b75bb<br>06823ff7d005b141037cb1416b10c6f00fc419dca/Pygments-2.2.0-py2.py3-none-any.whl Installing collected packages: pygments Successfully installed pygments-2.2.0 Adding pygments to Pipfile's [packages]... Adding pygments to PipTile's [packages]…<br>Locking [dev-packages] dependencies…<br>Locking [packages] dependencies…<br>**Updated PipTile.lock (cb3247)!**<br>cody@cody-Serval-WS ~/pipenv\_example \$ pipenv shell<br>Spawning environment shell Spawning environment shell (/bin/bash). Use 'exit' to leave.<br>
cody@cody-Serval-WS ~ \$ source /home/cody/.local/share/virtualenvs/cody-Vi\_4YmwF /bin/activate cody-Vi\_4YmwP) cody@cody-Serval-WS ~ \$

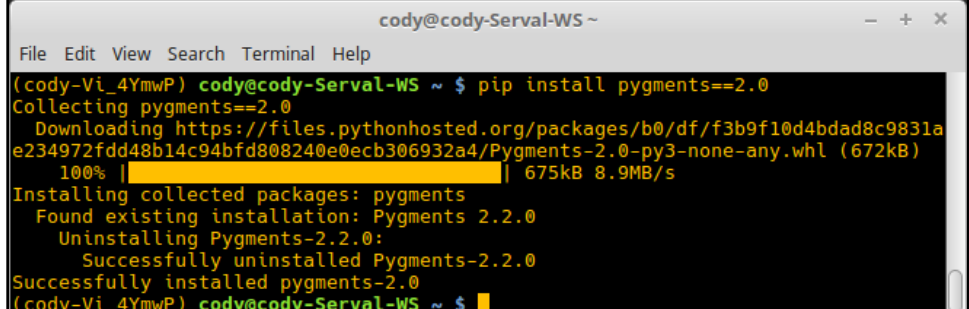

```
#include <Python.h>
int
main(int argc, char *argv[])<br>{
        wchar_t *program = Py_DecodeLocale(argv[0], NULL);<br>
if (program == NULL) \overline{\{}<br>
fprintf(stderr, "Fatal error: cannot decode argv[0]\n");
                exit(1);\overset{\bullet}{\mathsf{P}}\mathsf{y} SetProgramName(program); /* optional but recommended */<br>Py_Initialize();
        PyImitiatize();<br>PyRun_SimpleString("from time import time,ctime\n"<br>"print('Today is', ctime(time()))\n");<br>if (Py_FinalizeEx() < 0) {<br>exit(120);
        PyMem_RawFree(program);<br>return 0;
```
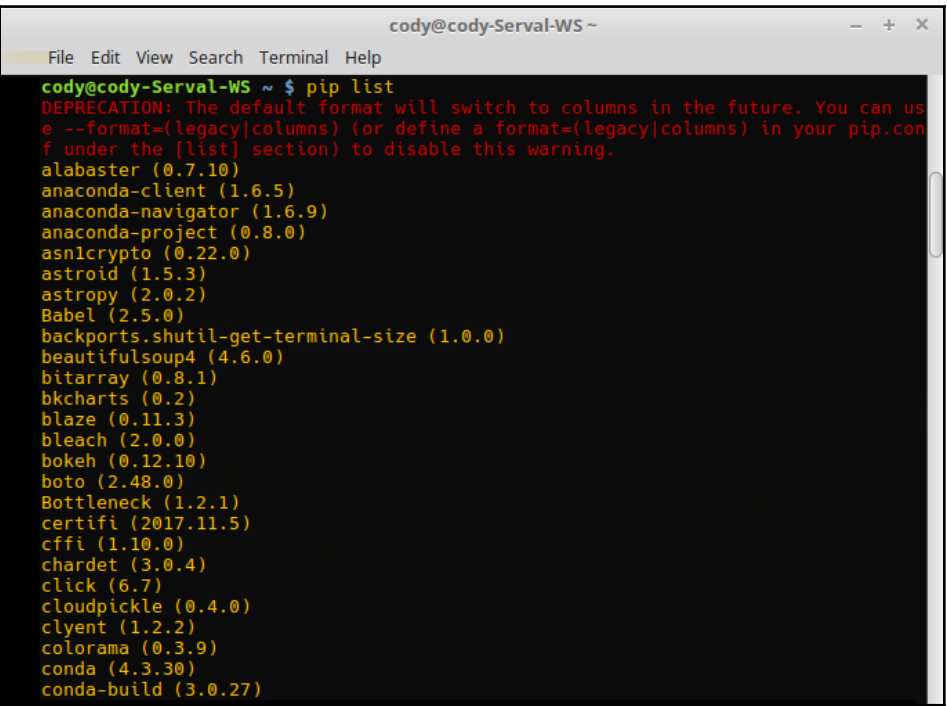

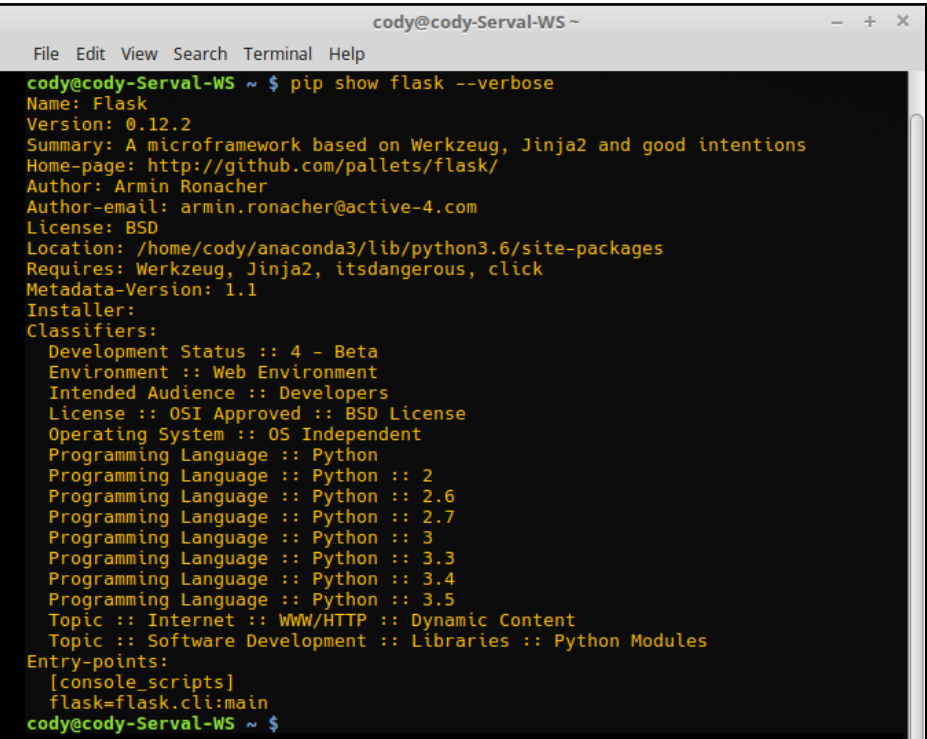

#### **Chapter 2: Utilizing the Python Interpreter**

```
#include <Python.h>
int
main(int argc, char *argv[])
₹.
    wchar_t *program = Py\_DecodeLocale(argv[0], NULL);if (program == NULL) {<br>fprintf(stderr, "Fatal error: cannot decode argy[0]\n");
        exit(1);Py SetProgramName(program); /* optional but recommended */
    Py_Initialize();
    PyRun SimpleString ("from time import time, ctime\n"
                        "print('Today is', ctime(time()))\n");
    if (Py_FinalizeEx() < 0) {
        exit(120);
    PyMem RawFree(program);
    return 0;
```

```
IPython: home/cody
                                                                                                                                                                         + \timesFile Edit View Search Terminal Help
cody@cody-Serval-WS ~ $ ipython<br>Python 3.6.3 |Anaconda custom (64-bit)| (default, Oct 13 2017, 12:02:49)<br>Type 'copyright', 'credits' or 'license' for more information<br>IPython 6.1.0 -- An enhanced Interactive Python. Type '
In [1]:
```

```
IPython: home/cody
                                                                                                                                                  \pm\proptoFile Edit View Search Terminal Help
cody@cody-Serval-WS ~ $ ipython<br>Python 3.6.3 |Anaconda custom (64-bit)| (default, Oct 13 2017, 12:02:49)<br>Type 'copyright', 'credits' or 'license' for more information<br>IPython 6.1.0 -- An enhanced Interactive Python. Type '
In [1]: print("Hello World")<br>Hello World
   ut[2]: 90In [3]: def greet_user(user):<br>...: print("Hello {}".format(user))
In [4]: greet_user("Sir Robin")<br>Hello Sir Robin
In [5]:
```
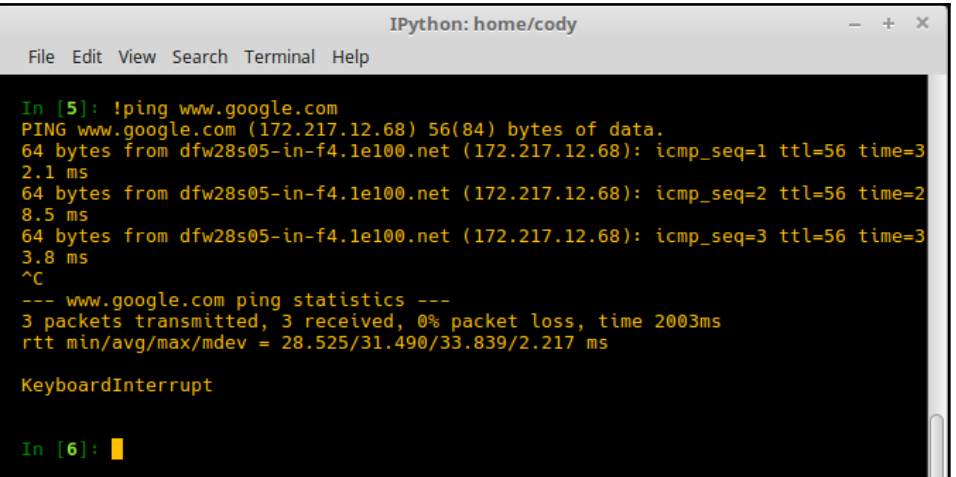

#### **Chapter 3: Working with Decorators**

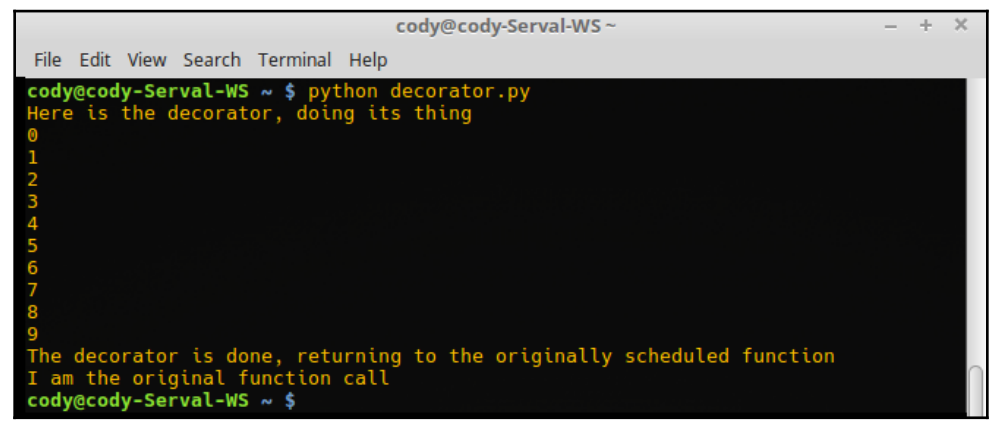

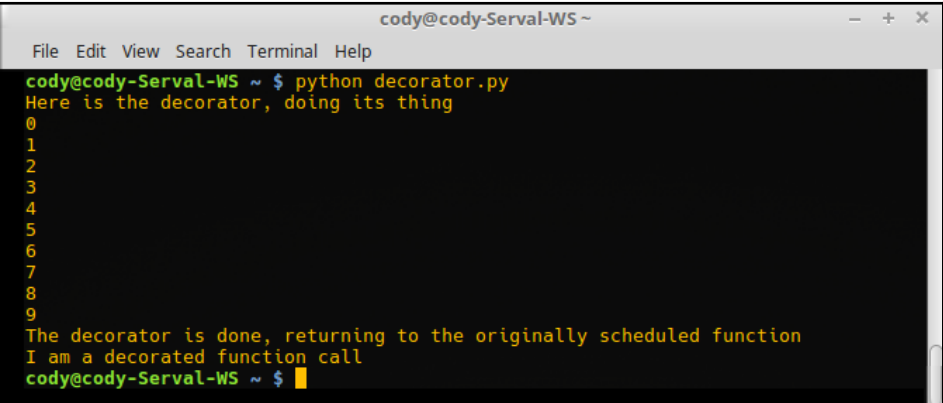

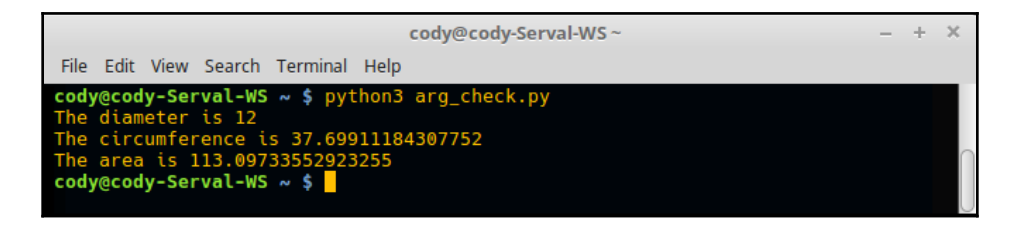

```
\rightarrow\timescody@cody-Serval-WS~
                                                                                                                                                                                                                         \overline{\phantom{0}}File Edit View Search Terminal Help
rme control vew search remimiant repy<br>
cody@cody-Serval-WS ~ $ python3 arg_check.py<br>
Traceback (most recent call last):<br>
File "arg_check.py", line 20, in <module><br>
diameter, circumference, area = circle_measures(-6)<br>
File
```
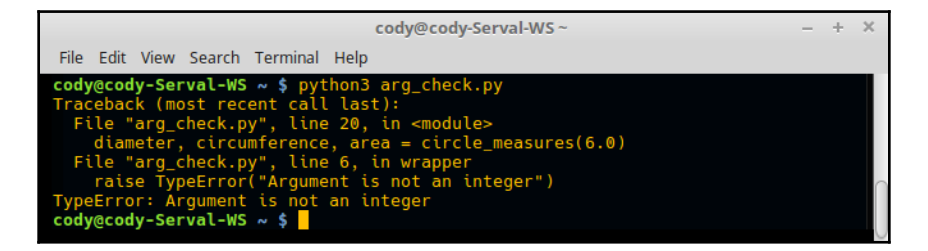

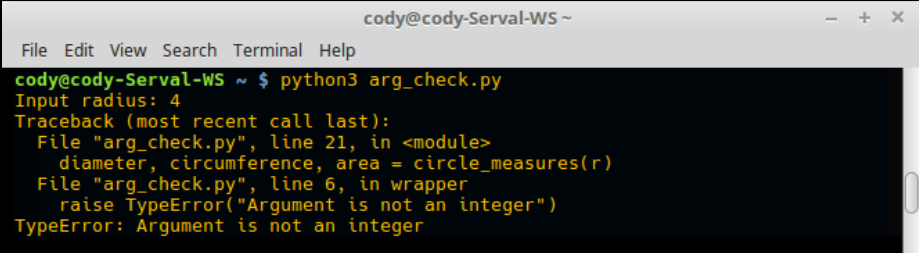

cody@cody-Serval-WS~

 $\frac{1}{2}$  $\times$ 

File Edit View Search Terminal Help

```
cody@cody-Serval-WS ~ $ python3 arg_check.py
Input radius: 6.9
Imput radius: 0.9<br>Traceback (most recent call last):<br>File "arg_check.py", line 21, in <module><br>diameter, circumference, area = circle_measures(int(r))<br>ValueError: invalid literal for int() with base 10: '6.9'
```
In  $[3]$ : print(chip.age) Λ In [4]: print(chip.breed)<br>domestic shorthair

In  $[5]$ :

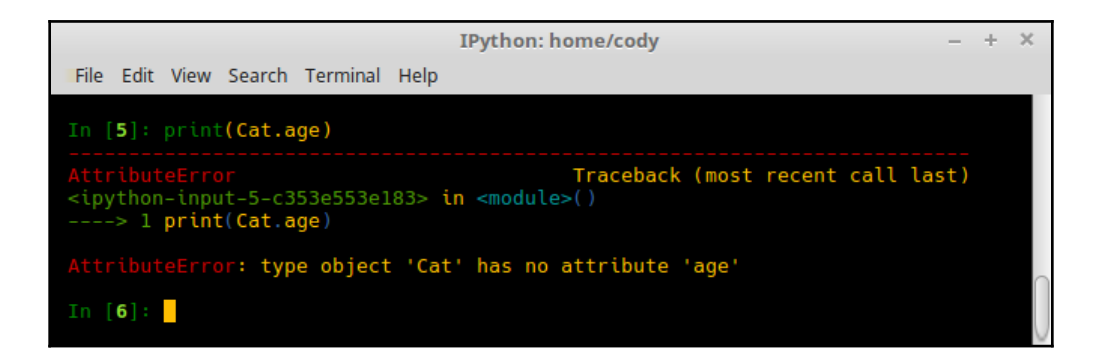

```
IPython: home/cody
                                                                                                                                        \div\timesFile Edit View Search Terminal Help
In [28]: class Cat():
                 def __init__(self, breed, age):<br>def __init__(self, breed, age):<br>""Initialization method to auto-populate an instance"""
                      self.breed = breed<br>self.<mark>age = age</mark>
                         ""Get the cat's age"""
                      return self.age
                 def breed(self):<br>"""Get the type of cat, e.g. short hair, long hair, etc."""
                       return self.breed
                 @staticmethod # This is required
                 \frac{1}{\text{def}} cry():<br>\frac{1}{\text{def}} and the class<br>\frac{1}{\text{def}} and the class<br>\frac{1}{\text{def}} and the class
                       Notice that 'self' is not a required argument
                       return "Nyao nyao" # It's a Japanese cat
                 def __repr__(self):<br>"""Return string representation of Cat object.
                            return "{breed}, {age}, {cry}".format(breed = self.breed, age = self.age, cry = se
     \ldots: lf.cry)
In [29]: print(chip.cry)<br><function Cat.cry at 0x7f3d04841950>
In [30]: print(chip.cry())
Nyao nyao
In [31]: print(Cat.cry)<br><function Cat.cry at 0x7f3d0481f048>
In [32]: print(Cat.cry())<br>Nyao nyao
In [33]:
```
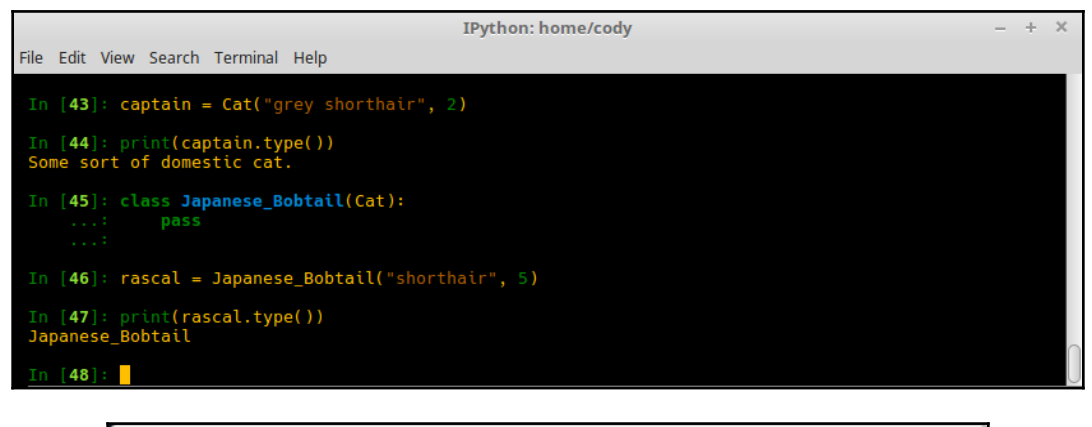

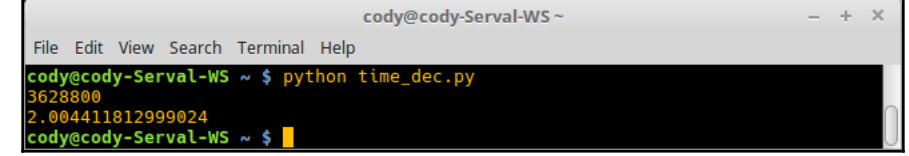

# **Chapter 4: Using Python Collections**

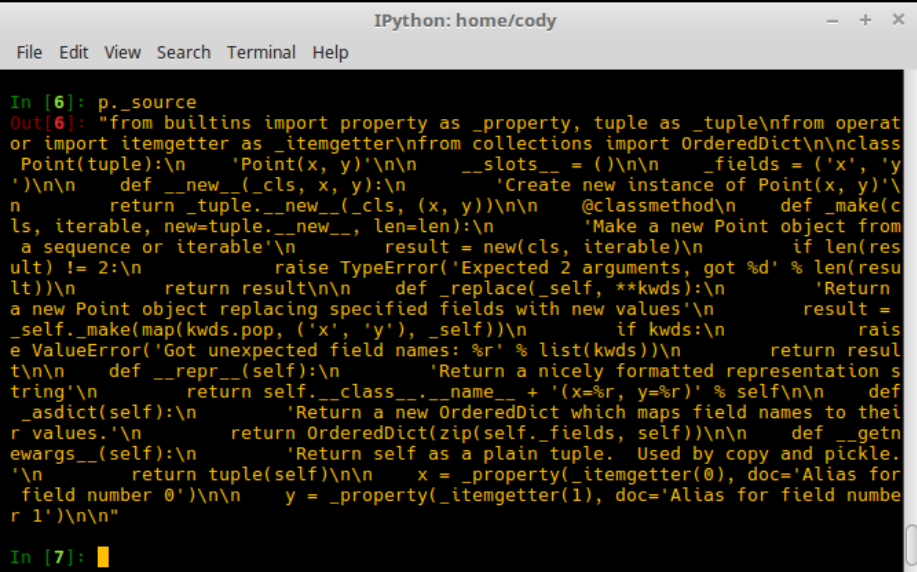

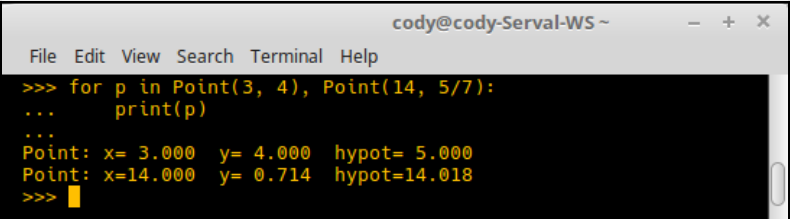

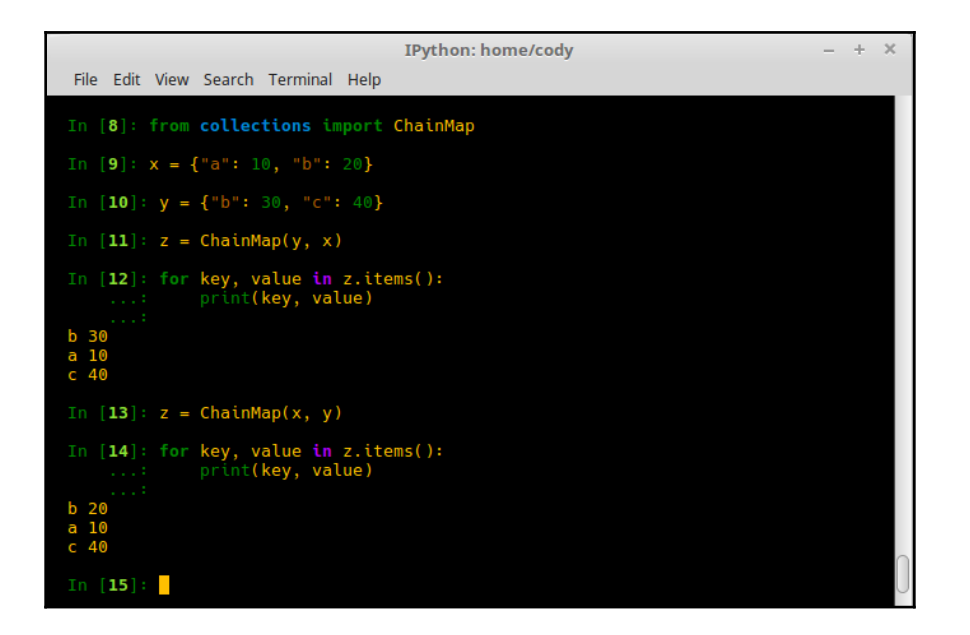

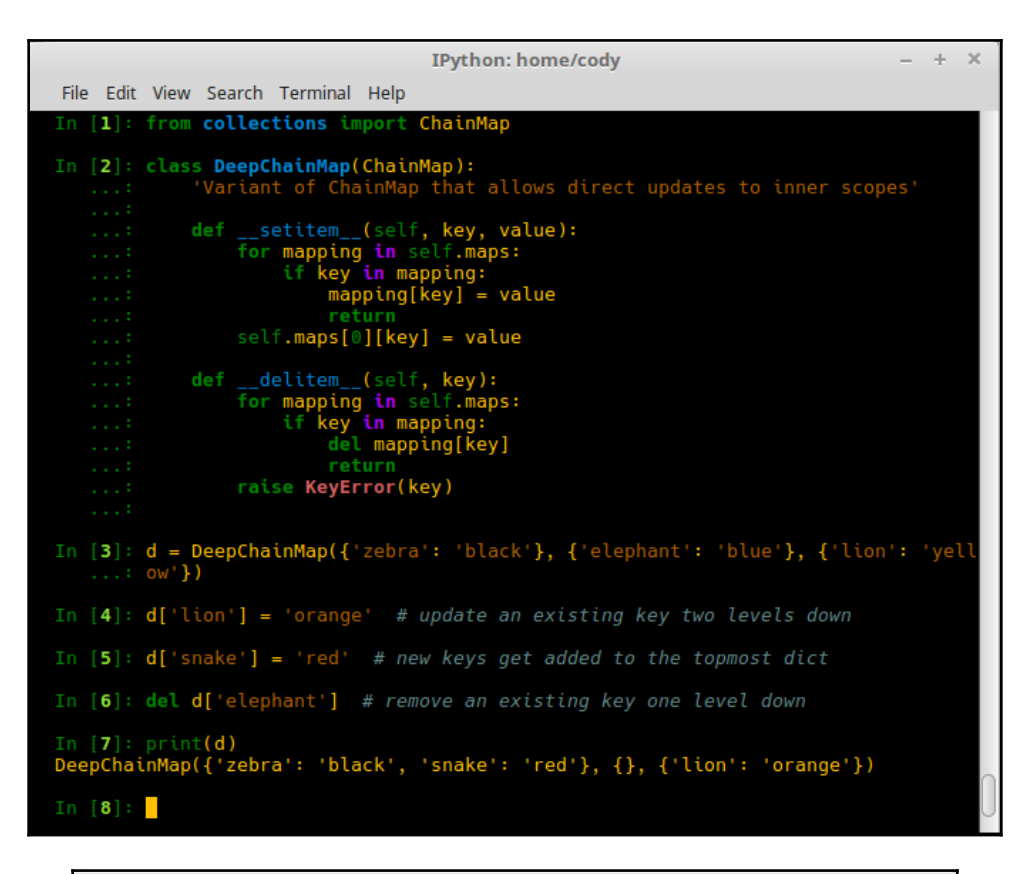

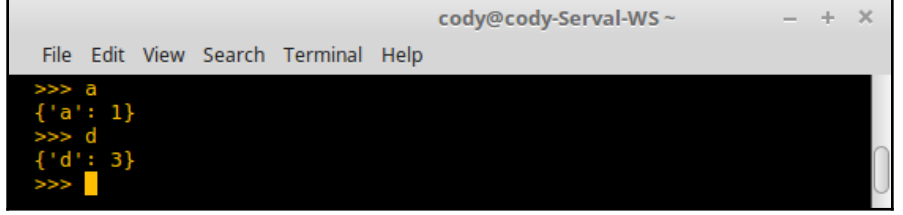

```
- + \timesIPython: home/cody
File Edit View Search Terminal Help
In [11]: from collections import UserList
In [12]: class ExtendList(UserList):
     \begin{array}{rcl}\n\text{(12)}: \text{class extension} & \text{set}(\text{Sset}(1);\\ \dots: & \text{def} \_\text{set}(\text{intm}_i(\text{1}), \text{value});\\ \dots: & \text{if } \text{i} == \text{len}(\text{self}.\text{data});\\ \dots: & \text{else:}\\ \dots: & \text{self}.\text{data}[i] = \text{value}\n\end{array}In [13]: l = ExtendList()In [14]: for i in range(10):<br>...: l[i] = i<br>...:
In [15]: print(l)<br>[0, 1, 2, 3, 4, 5, 6, 7, 8, 9]
In [16]: 1[10] = 10In [17]: print(1)<br>[0, 1, 2, 3, 4, 5, 6, 7, 8, 9, 10]
In [18]: \mathbf{l}[2] = 43In [19]: print(1)<br>[0, 1, 43, 3, 4, 5, 6, 7, 8, 9, 10]
In [20]: \mathbf{l}[12] = 46Traceback (most recent call last)
<ipython-input-20-4400036577d9> in <module>()
--- > 1 1[12] = 46else:
        \overline{\phantom{0}}self.data[i] = value\overline{7}IndexError: list assignment index out of range
In [21]:
```
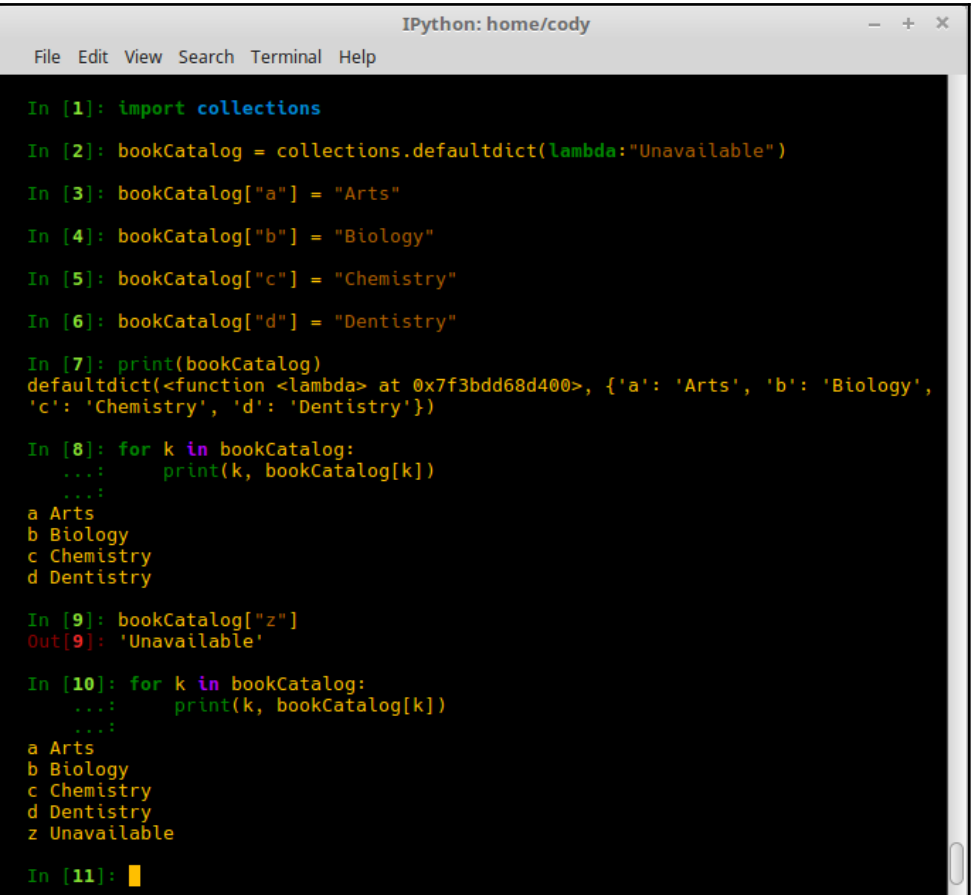

```
- + \timesIPython: anaconda3/bin
 File Edit View Search Terminal Help
 [n [3]: age\_groups = \{\}In [4]: for person in people:<br>
...: age = person.age<br>
..: if age in age_groups: # does the age already exist in the dict?<br>
..: age_groups[age].append(person) # if so, append a new item<br>
...: else:
                              age\_groups[age] = [person] # add the age value to the dictIn [5]: for i in age_groups:<br>...: print(i)
40 18 25 23 80 57
In [6]: age_groups.items()<br>
0ut[6]: dict_items([(40, [40, 40]), (18, [18, 18, 18]), (42, [42]), (25, [25]),<br>
(23, [23]), (80, [80]), (67, [67])])
 In [7]: for k in age_groups:<br>...:        print(k, age_groups[k])
     \begin{bmatrix} 40, & 40 \\ 18, & 18, & 18 \end{bmatrix}<br>[18, 18, 18]
 40<br>18
 42
       8
```
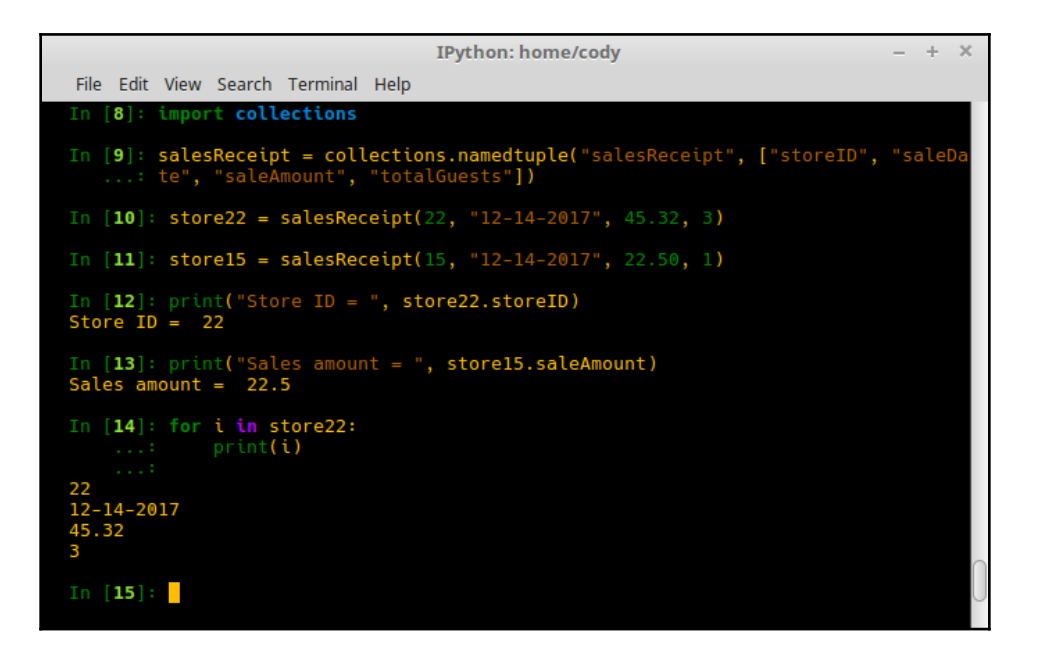

# **Chapter 5: Generators, Coroutines, and Parallel Processing**

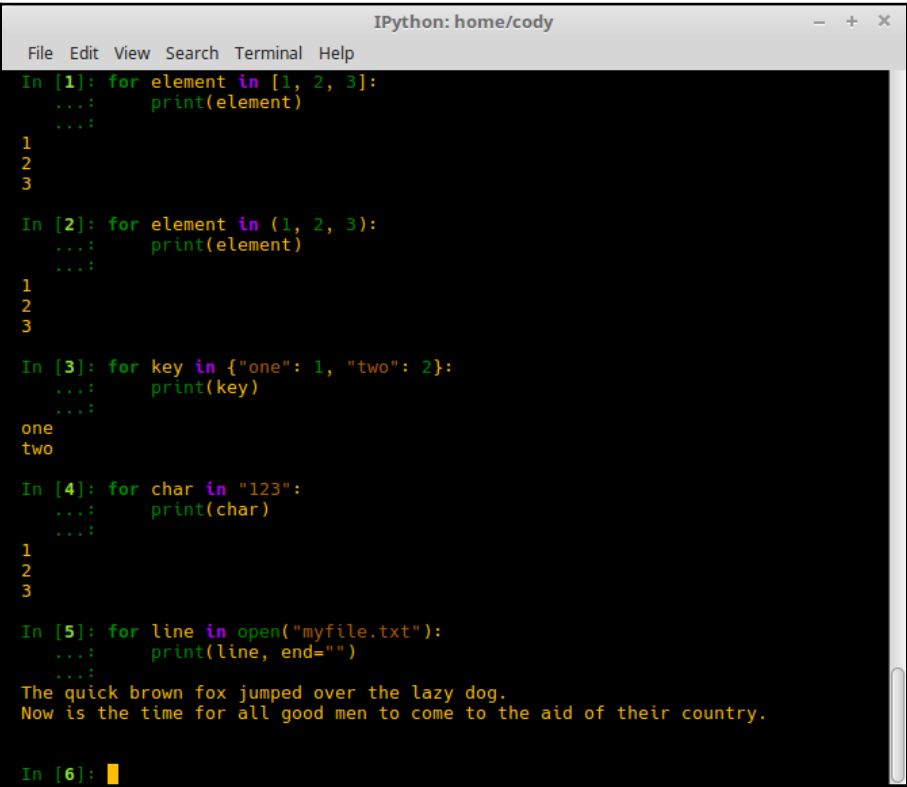

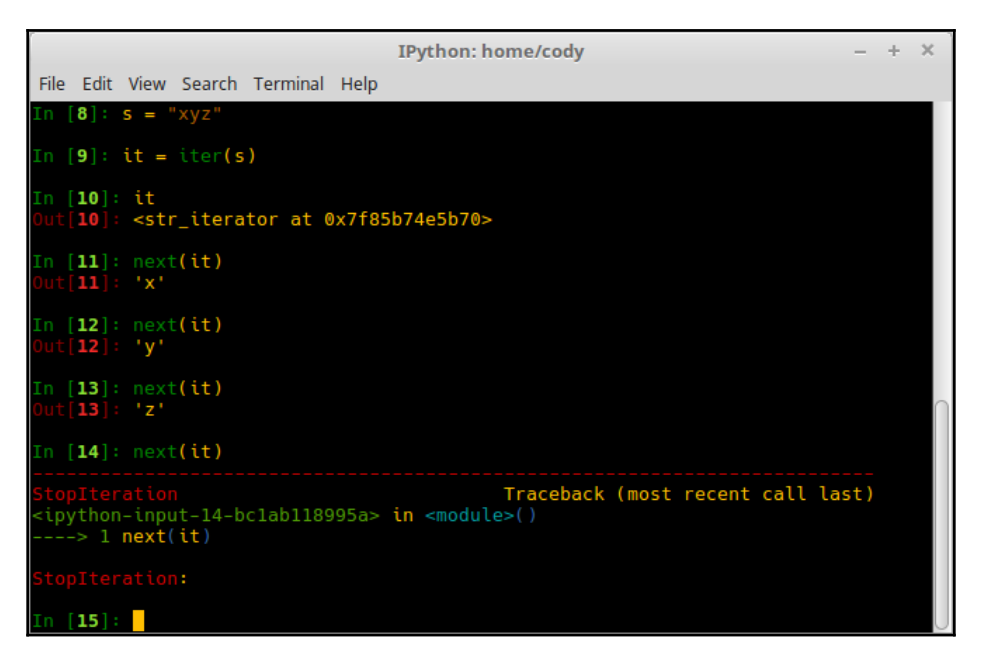

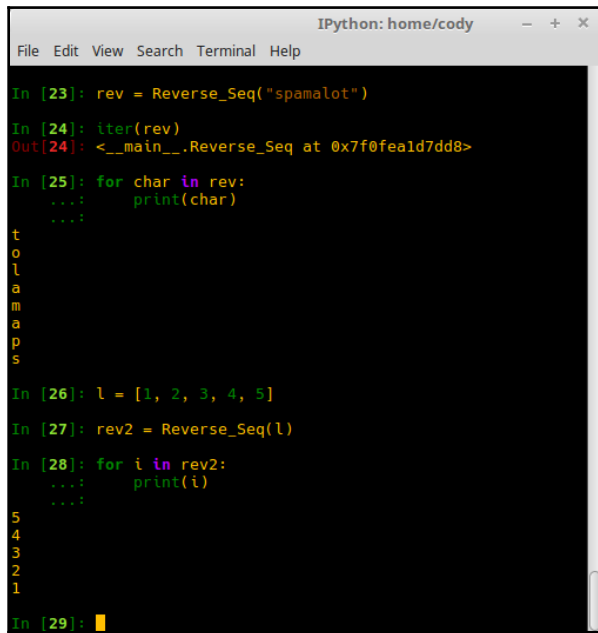

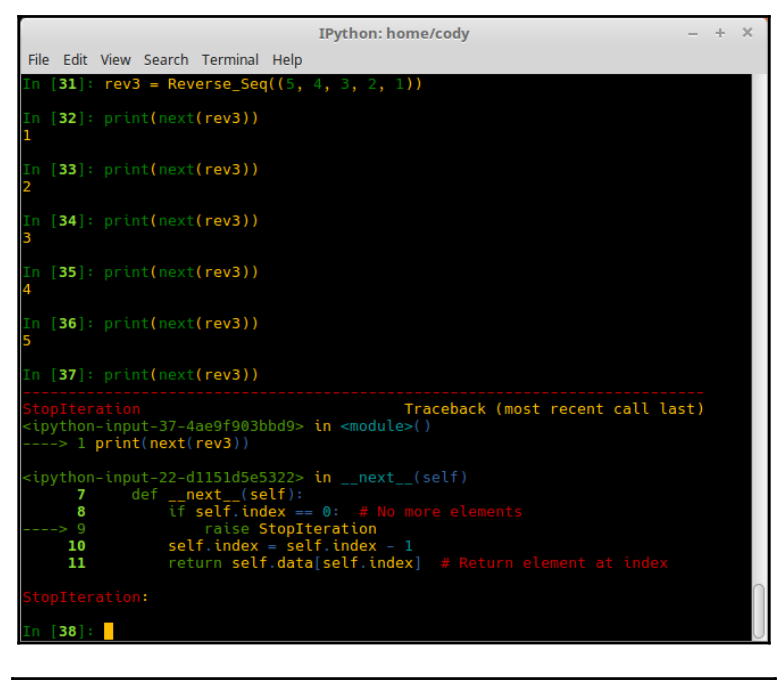

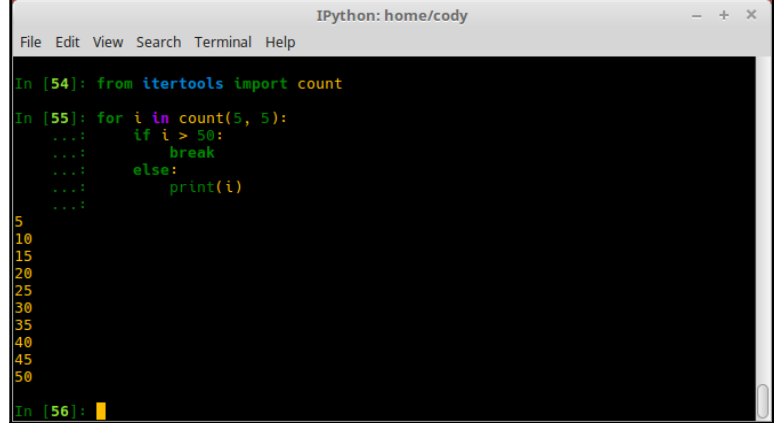

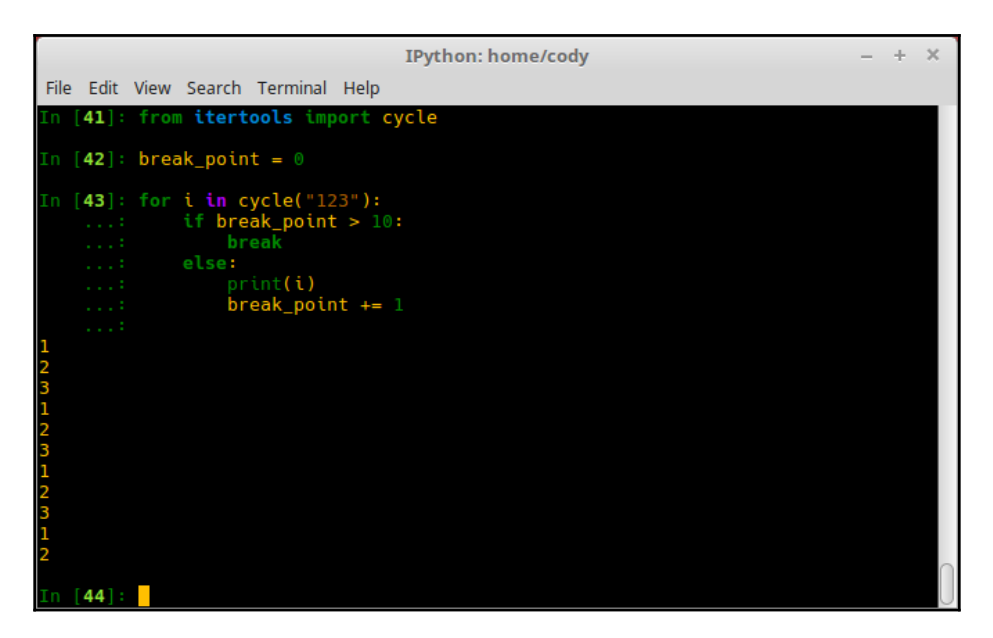

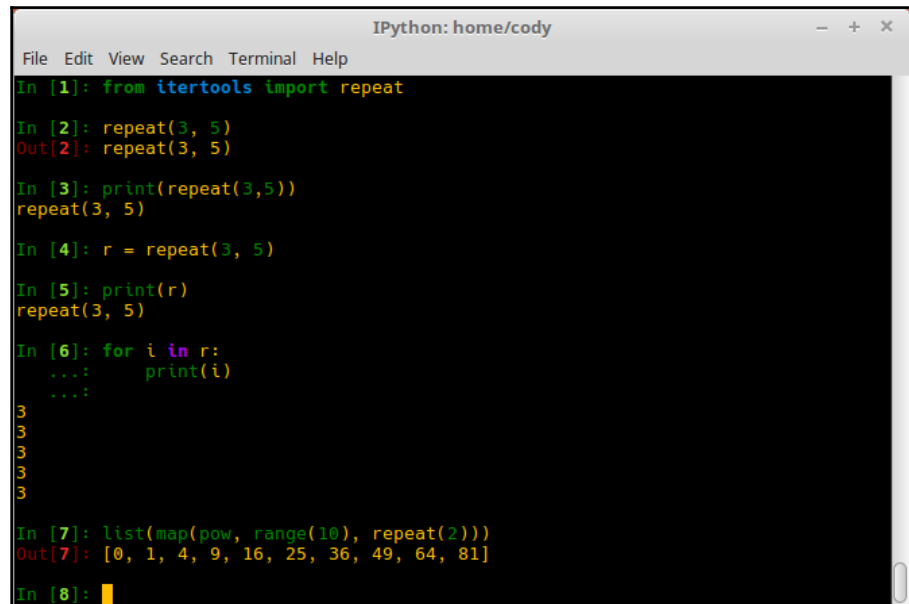

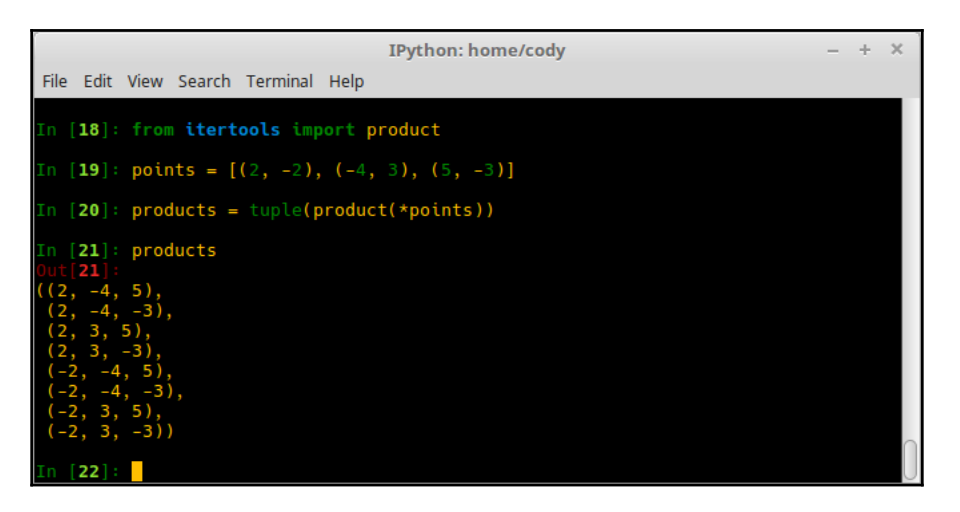

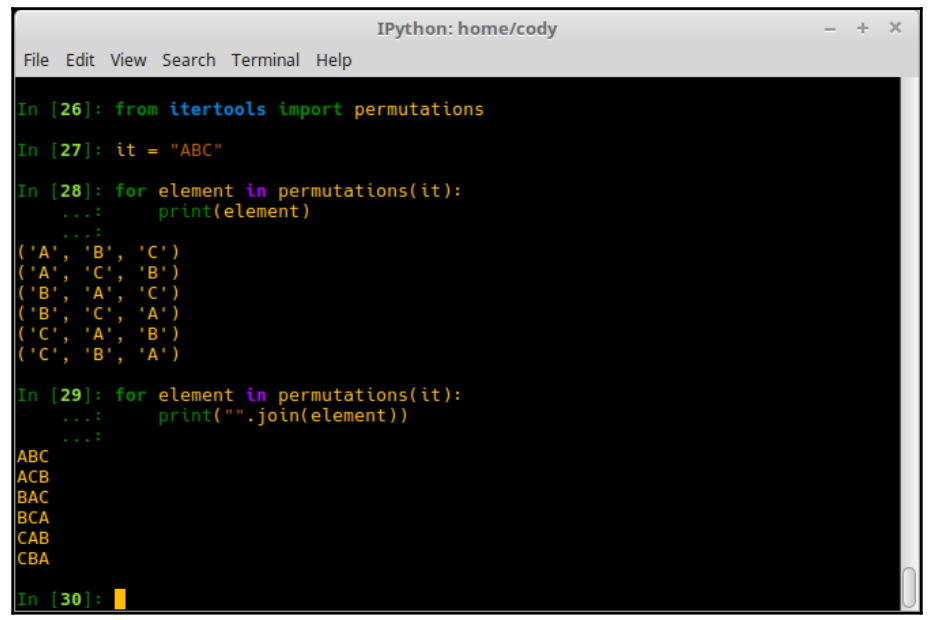

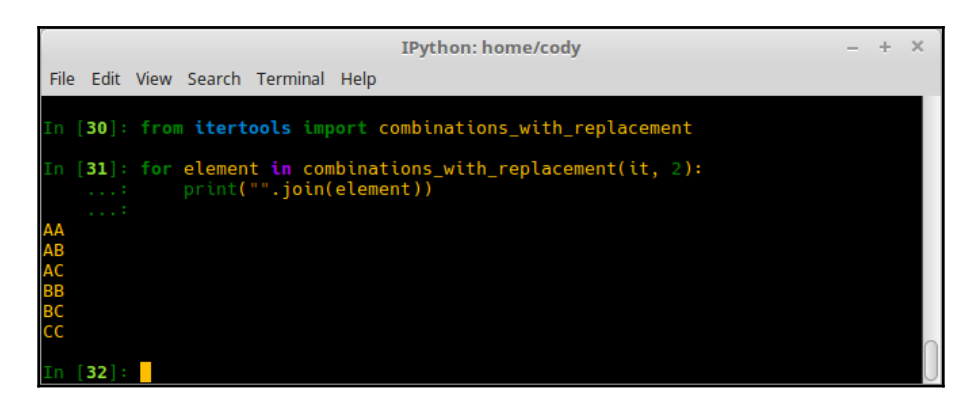

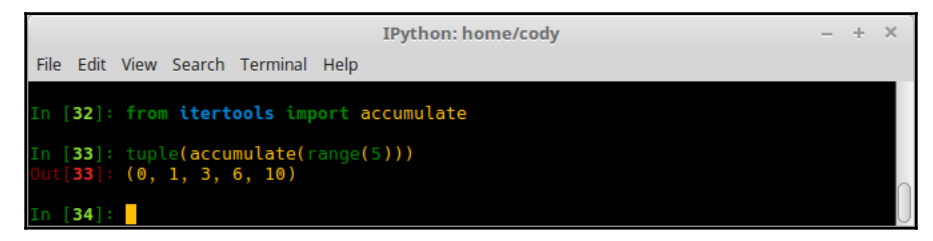

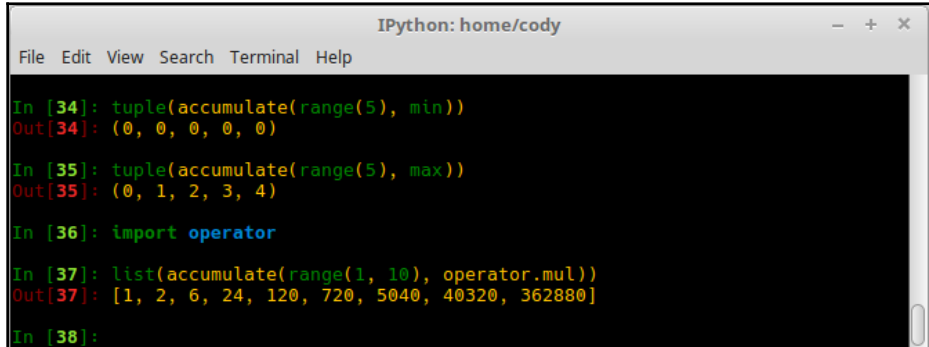

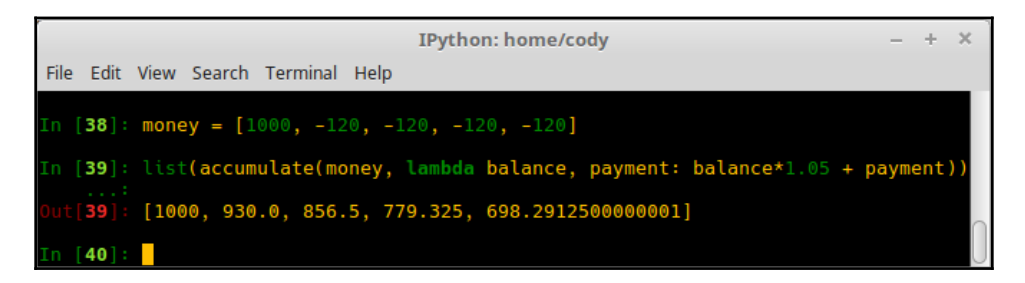

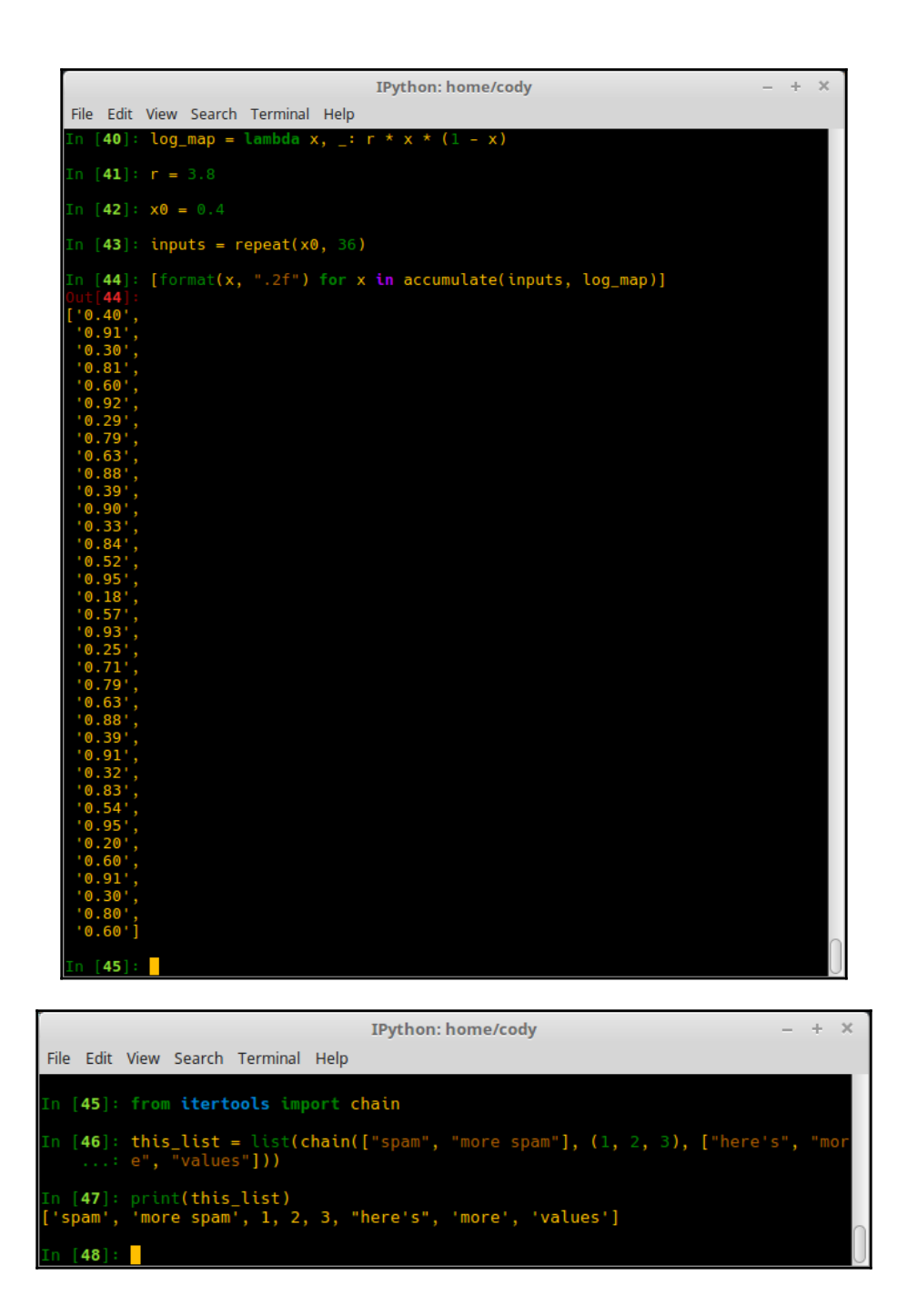

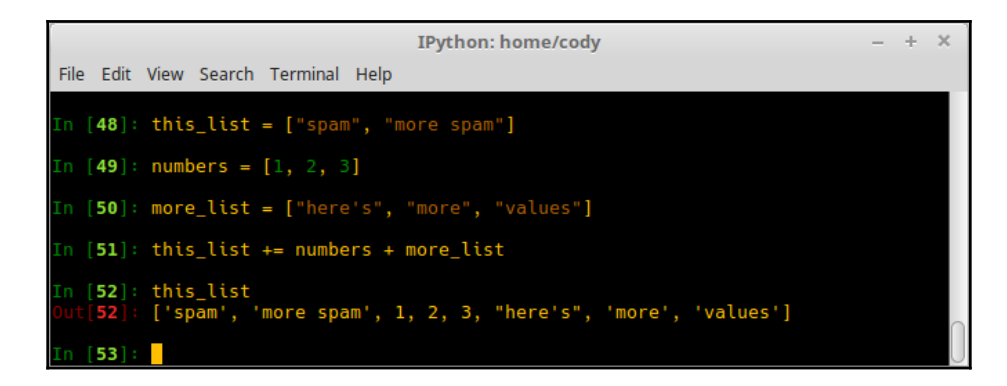

```
- + \timescody@cody-Serval-WS~
 File Edit View Search Terminal Help
Fire Edit View Search Terminal Help<br>
cody@cody-Serval-WS ~ $ python2<br>
Python 2.7.12 (default, Dec 4 2017, 14:50:18)<br>
[GCC 5.4.0 20160609] on linux2<br>
Type "help", "copyright", "credits" or "license" for more information.<br>
```
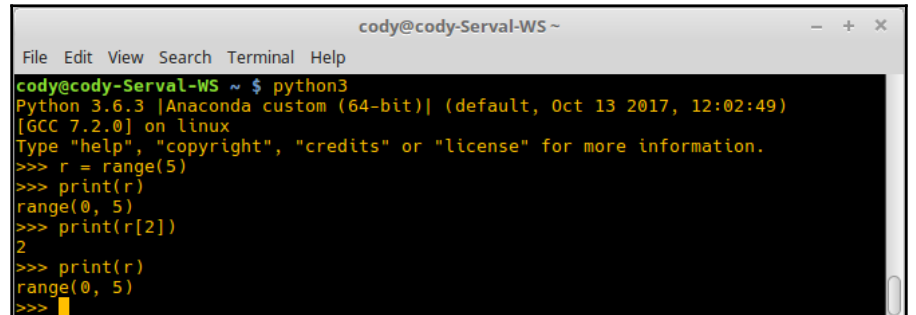

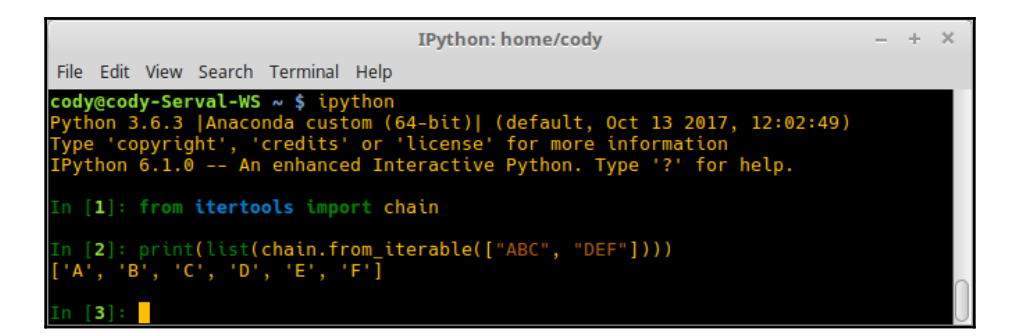

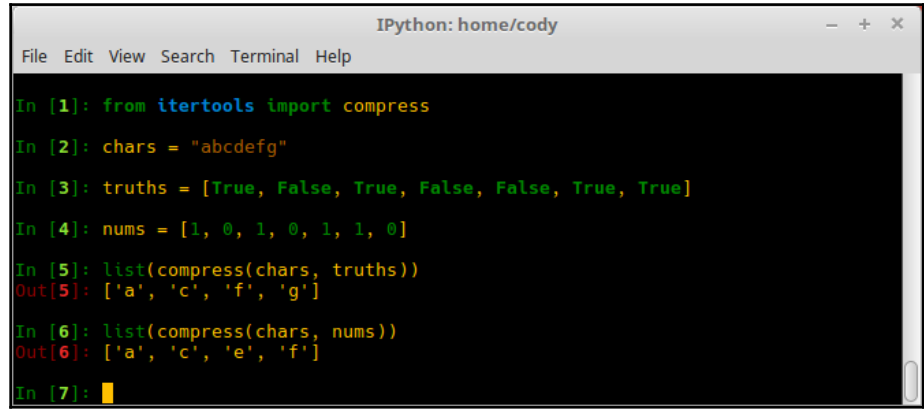

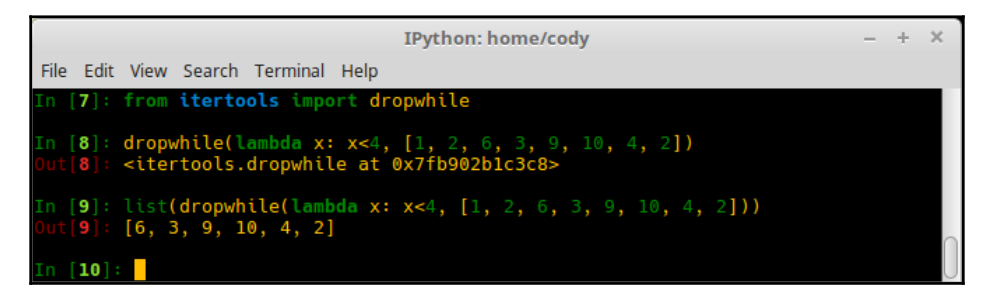

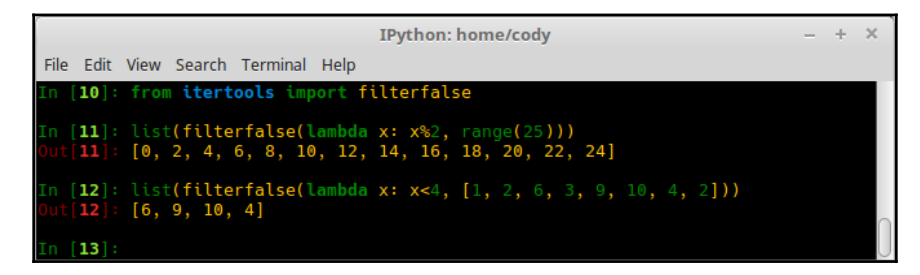

 $\propto$ IPython: home/cody File Edit View Search Terminal Help In [**31**]: muscle\_cars = [("Ford", "Mustang"), ("Chevy", "Malibu SS"), ("Dodge",<br>...: art"), ("Plymouth", "Fury"), ("Buick", "Skylark"), ("Pontiac", "GTO"),<br>...: "Ford", "Thunderbolt"), ("Dodge", "Coronet"), ("Plymouth", " (n [32]: sorted\_cars = sorted(muscle\_cars) In [**33**]: print(sorted\_cars)<br>[('Buick', 'Riviera Gran Sport'), ('Buick', 'Skylark'), ('Buick', 'Skylark Gran S<br>port'), ('Chevy', 'Malibu SS'), ('Dodge', 'Coronet'), ('Dodge', 'Dart'), ('Ford',<br>'Mustang'), ('Ford', 'Thunde (n [34]: for key, group in groupby(sorted\_cars, lambda make: make[0]):<br>...: for model in group:<br>...: print("{model} is made by {make}".format(model=model[1], make=ke  $\ldots$ : y)) ....<br>Riviera Gran Sport is made by Buick<br>Skylark is made by Buick<br>Skylark Gran Sport is made by Buick<br>>>> END OF GROUP <<< Malibu SS is made by Chevy<br>>>> END OF GROUP <<< Coronet is made by Dodge<br>Dart is made by Dodge<br>>>> END OF GROUP <<< Mustang is made by Ford<br>Thunderbolt is made by Ford<br>>>> END OF GROUP <<< Cutlass is made by Oldsmobile<br>>>> END OF GROUP <<< Belvedere is made by Plymouth<br>Fury is made by Plymouth<br>>>> END OF GROUP <<< GTO is made by Pontiac<br>Le Mans is made by Pontiac<br>Tempest is made by Pontiac<br>>>> END OF GROUP <<<  $[35]$ 

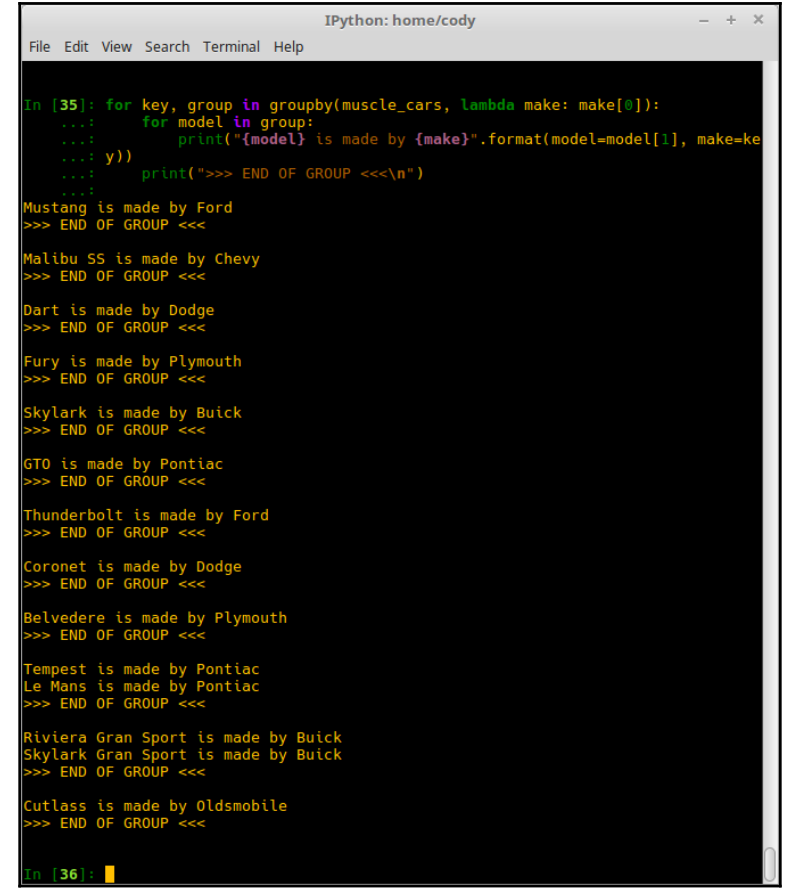

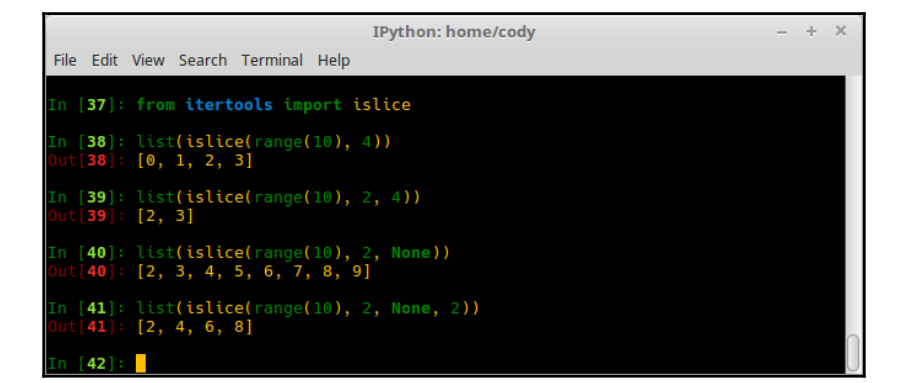

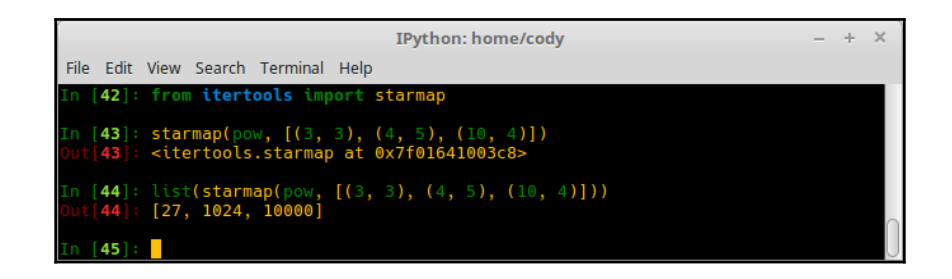

#### IPython: home/cody  $+ - x$ File Edit View Search Terminal Help n [45]: from itertools import takewhile in [46]: list(takewhile(lambda x: x<4, [1, 2, 6, 3, 9, 10, 4, 2]))  $[46]$ :  $[1, 2]$  $n [47]:$

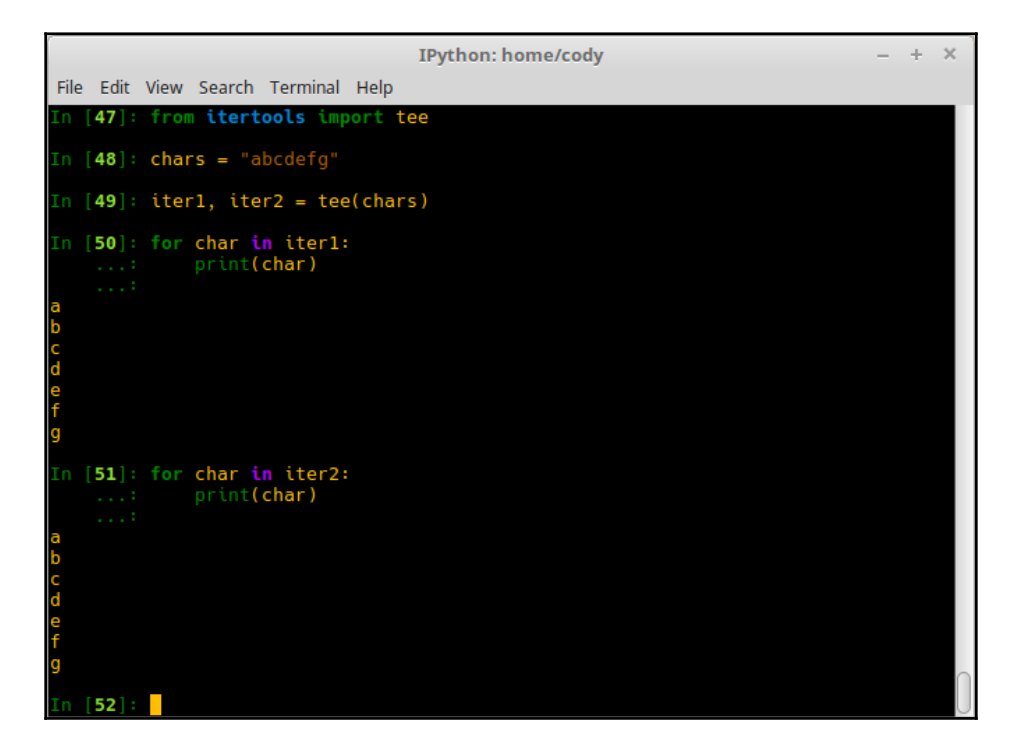

| <b>IPython: home/cody</b>                                                                         | de. | $\mathbb{X}$ |  |
|---------------------------------------------------------------------------------------------------|-----|--------------|--|
| Edit View Search Terminal Help<br>File                                                            |     |              |  |
| In [52]: from itertools import zip_longest                                                        |     |              |  |
| In [53]: for iterable in zip_longest("abcdefg", "zyx", fillvalue="spam"):<br>print(iterable)<br>. |     |              |  |
| $\begin{array}{c} \cdot a \\ \cdot b \end{array}$<br>" z " 1<br>"v")                              |     |              |  |
| $"\times"$<br>'spam')<br>'spam')                                                                  |     |              |  |
| 'spam')<br>'spam')                                                                                |     |              |  |
| 54:                                                                                               |     |              |  |

IPython: home/cody  $- + \times$ File Edit View Search Terminal Help In [1]: def my\_generator(x):<br>..: while x:<br>..: x -= 1<br>...: yield x In [2]: for **i** in my\_generator(5):<br>...: print(i) In  $[3]$ : gen = my\_generator(3) In [**4**]: next**(gen)**<br>Out[**4**]: **2** In [5]: next<mark>(gen)</mark> In [**6**]: next**(gen)**<br>Out[**6**]: **0** In  $[\mathbf{7}]$ : next<mark>(gen)</mark>  $--- > 1$  next(gen)  $[8]$ :

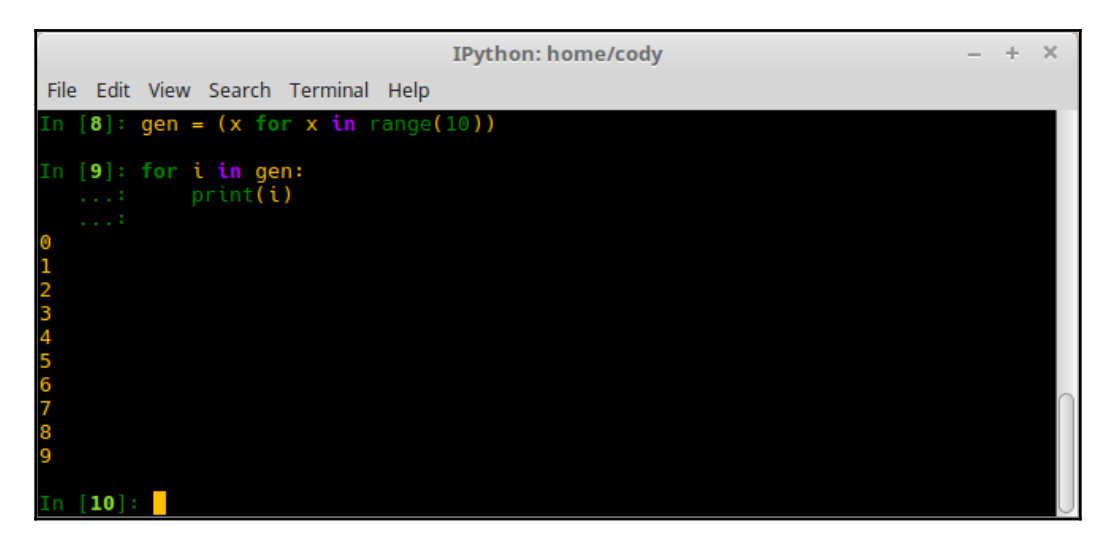

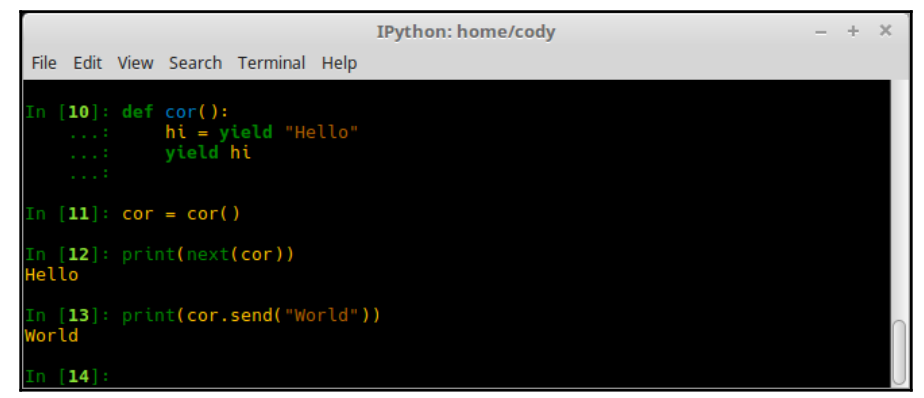

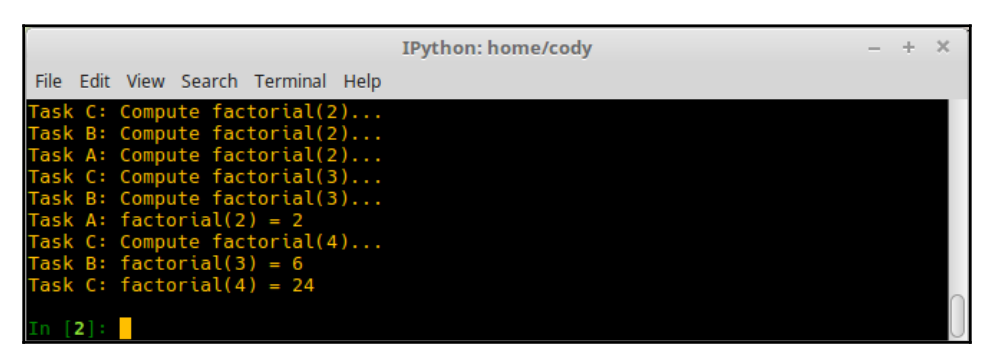

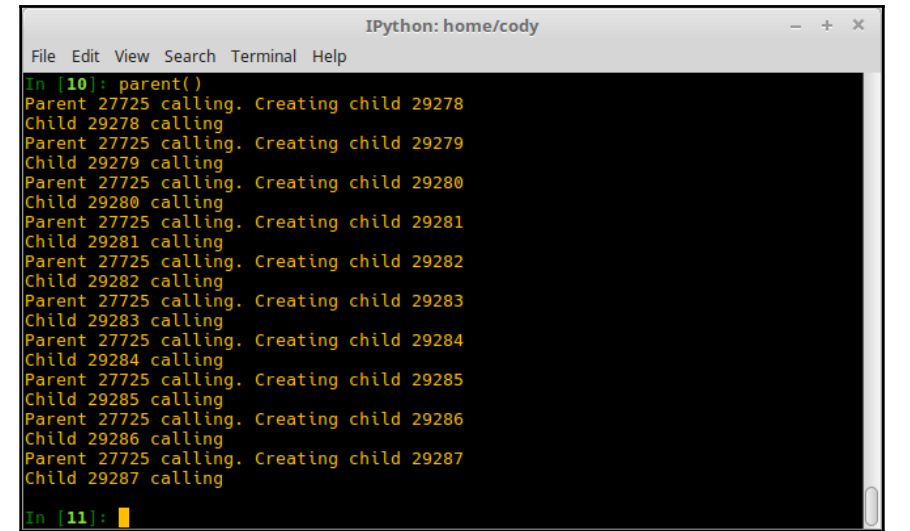

IPython: home/cody  $- + \times$ File Edit View Search Terminal Help In [**45**]: print(<mark>avg\_time(single\_thread\_retrieval(),</mark> 10))<br>2.8865579743134346  $n [46]:$ 

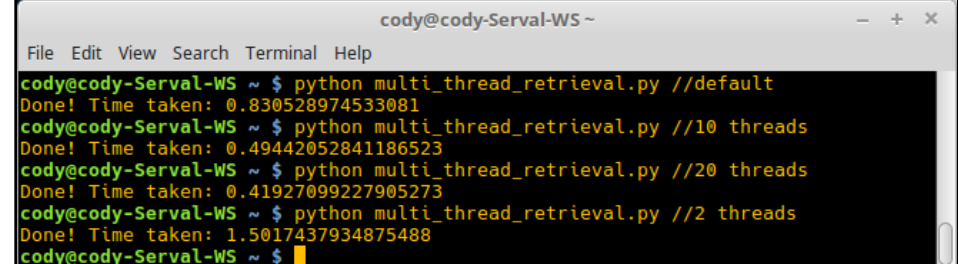

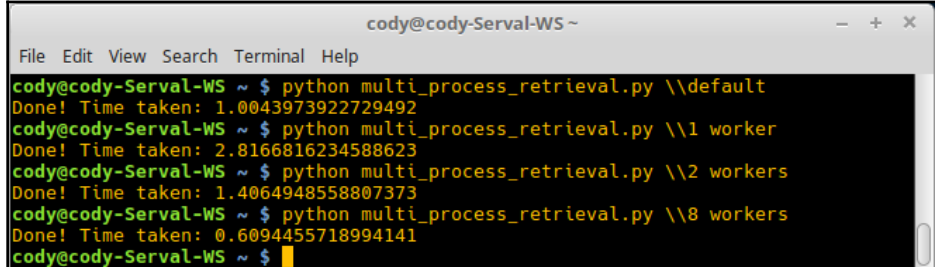

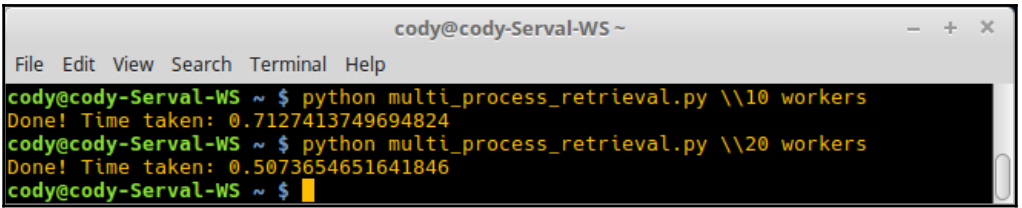

# **Chapter 6: Working with Python's Math Module**

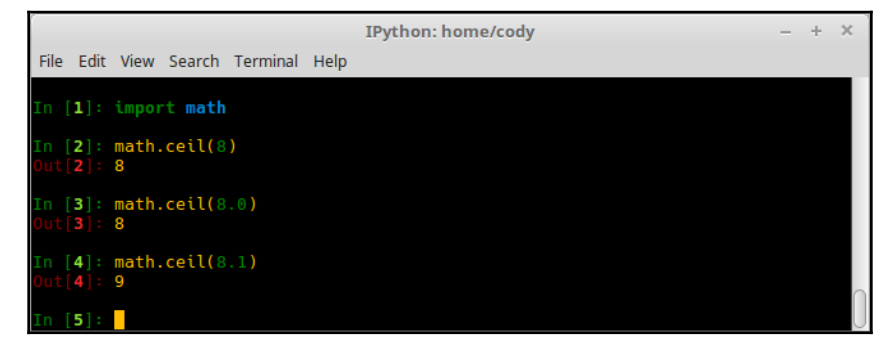

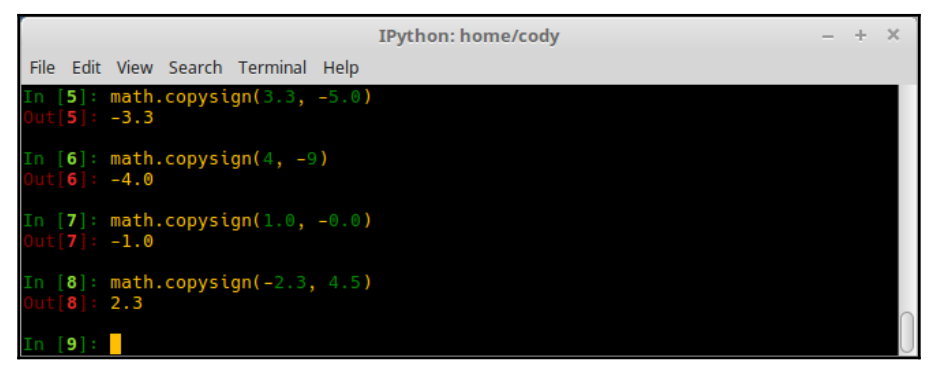

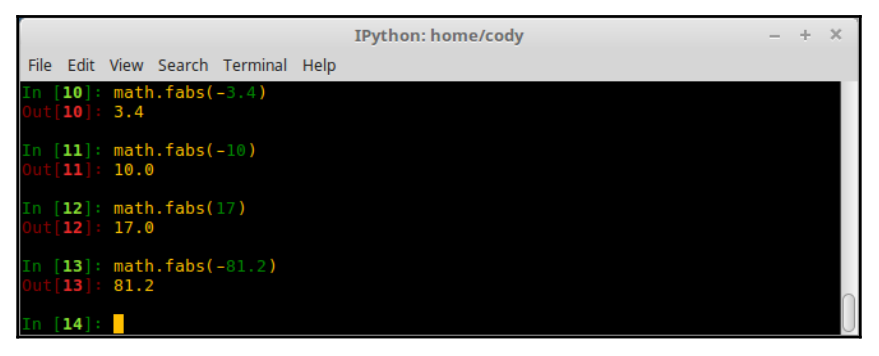

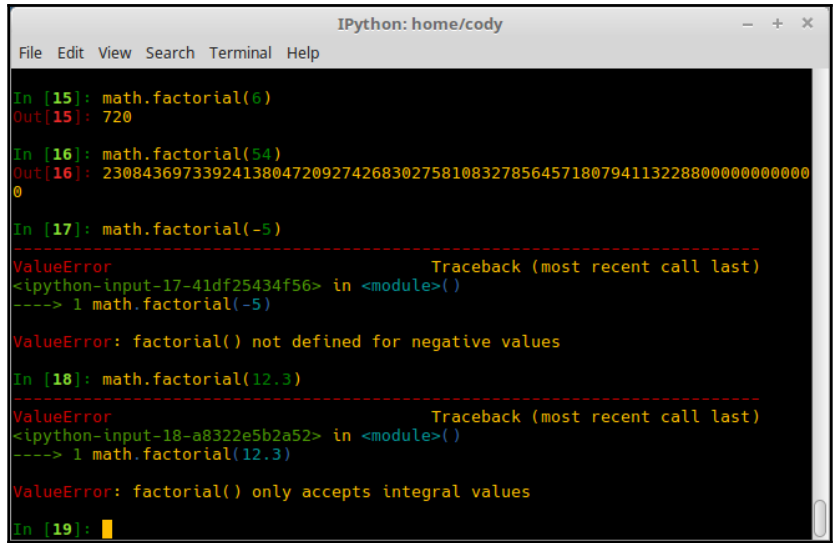

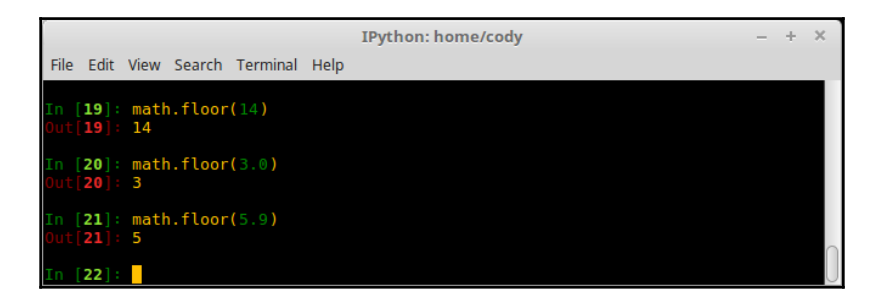

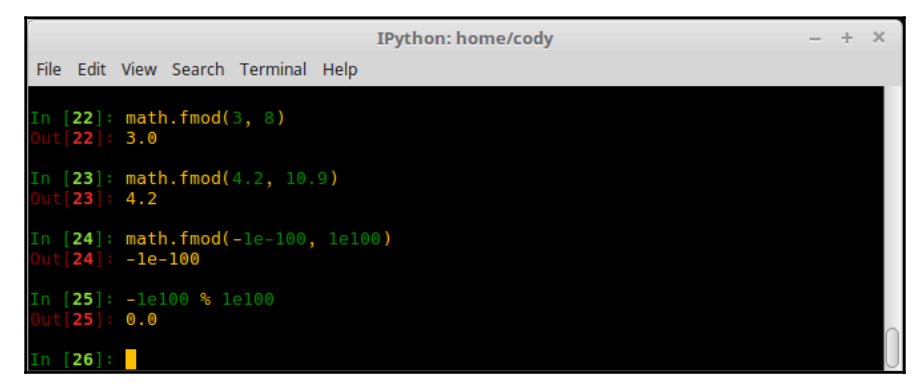

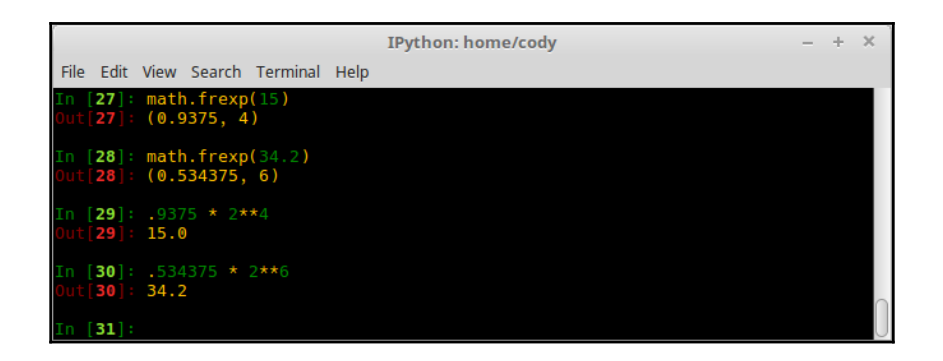

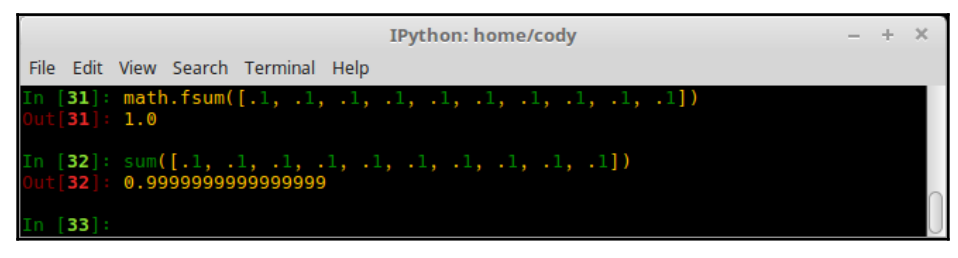

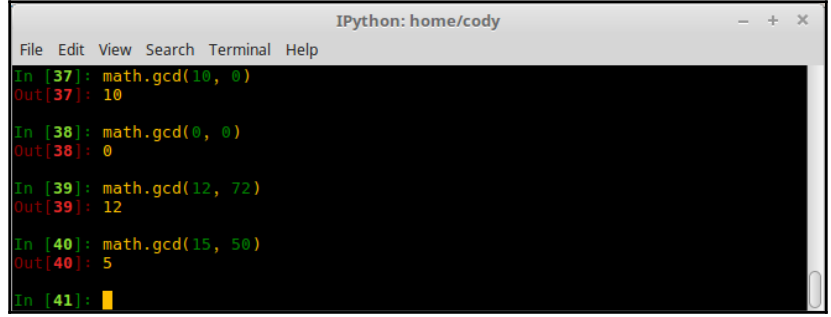

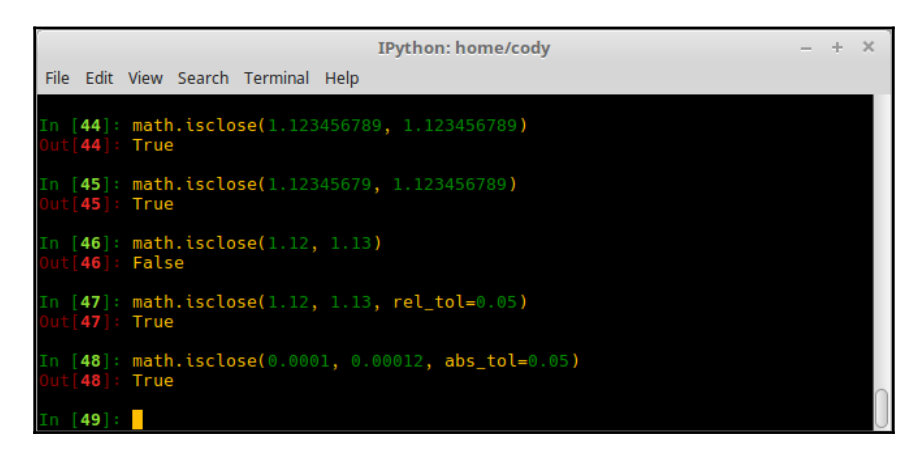
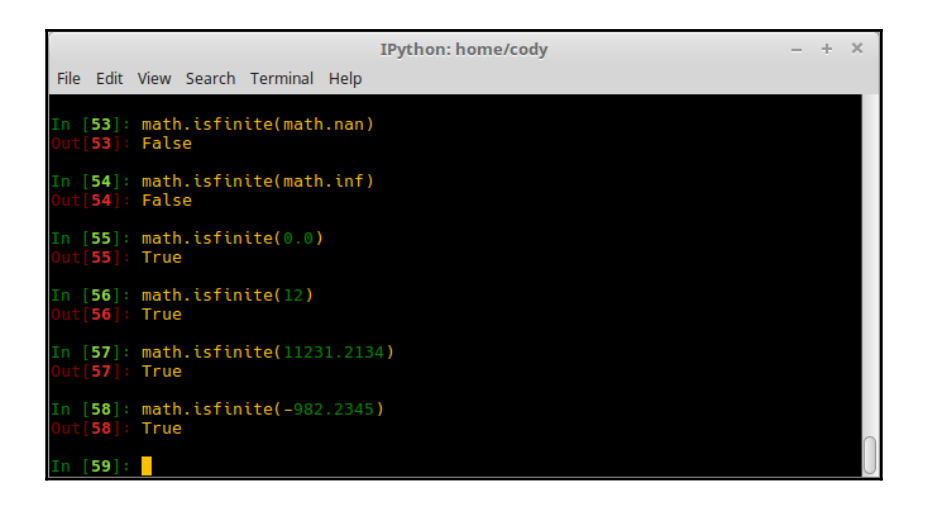

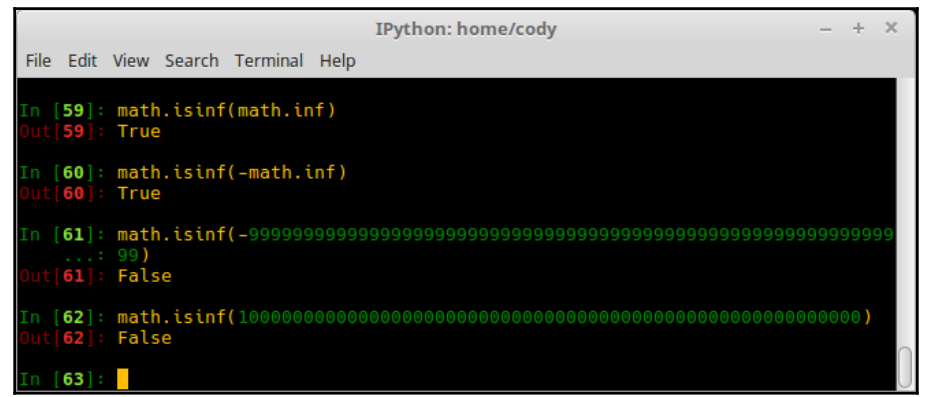

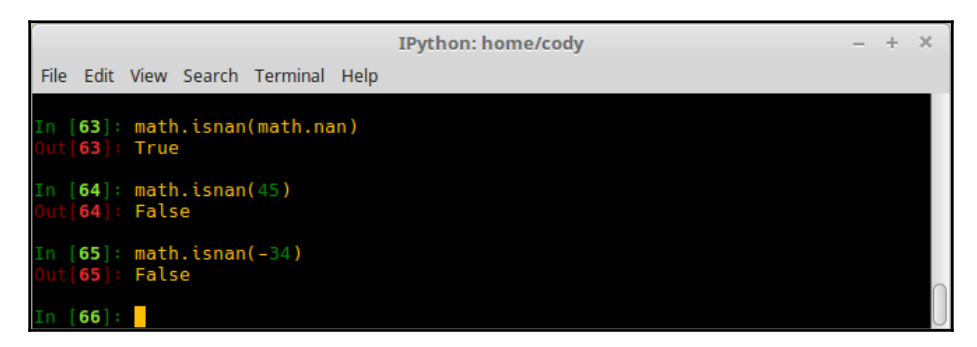

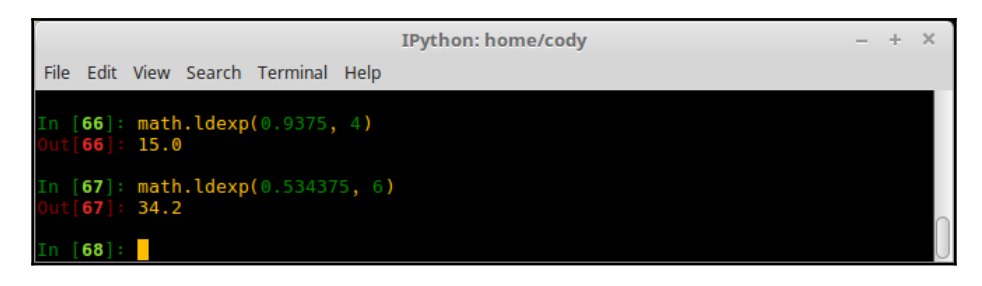

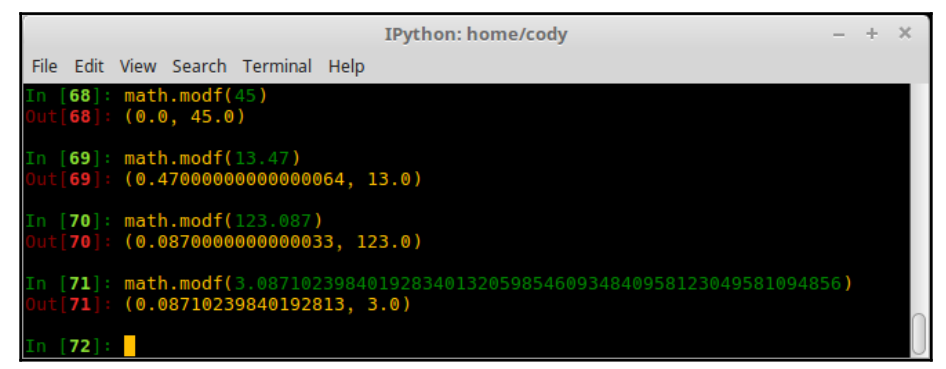

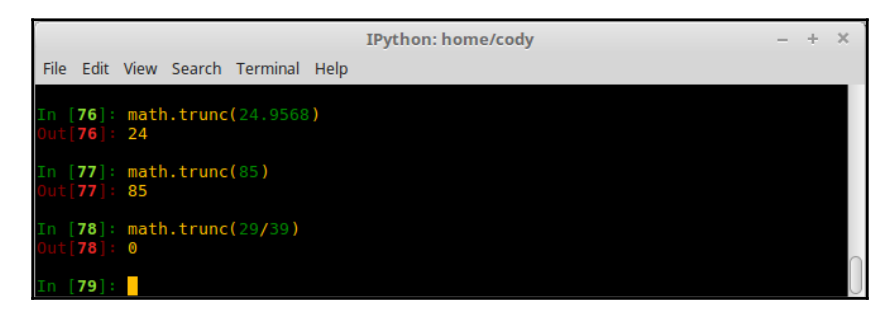

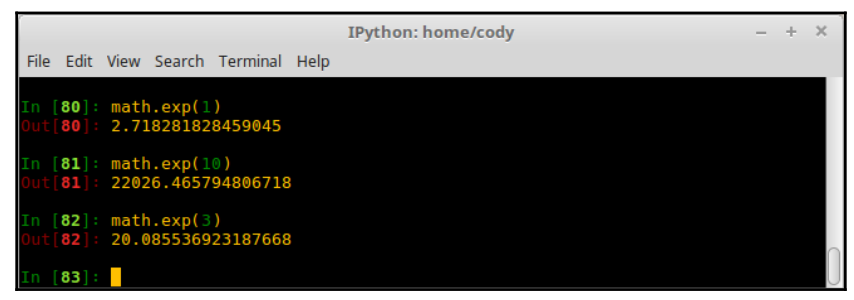

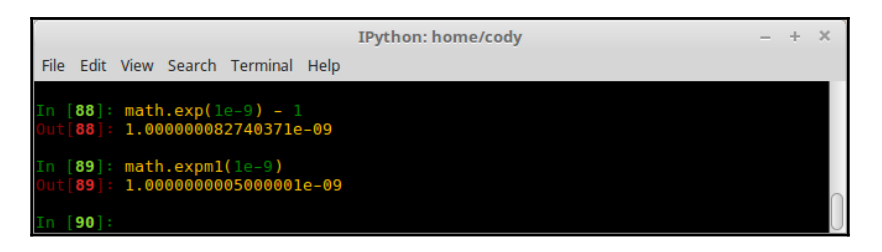

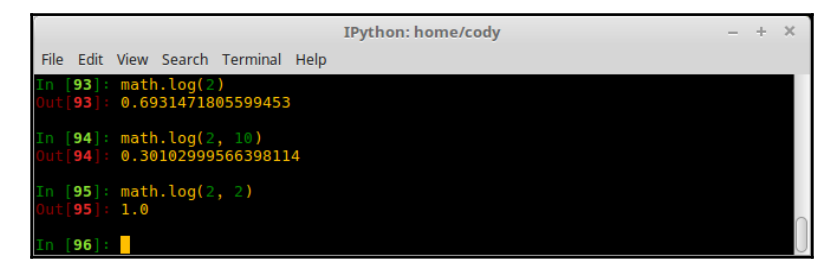

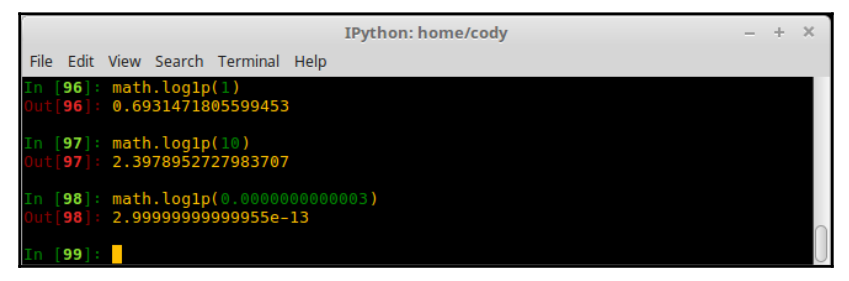

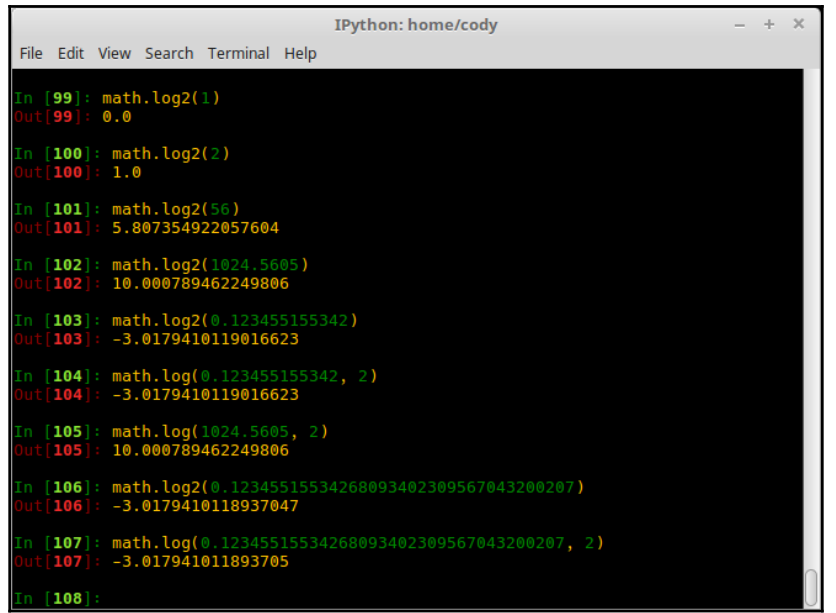

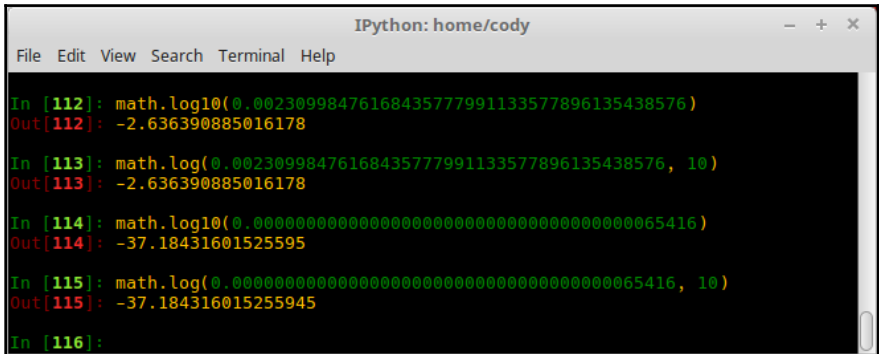

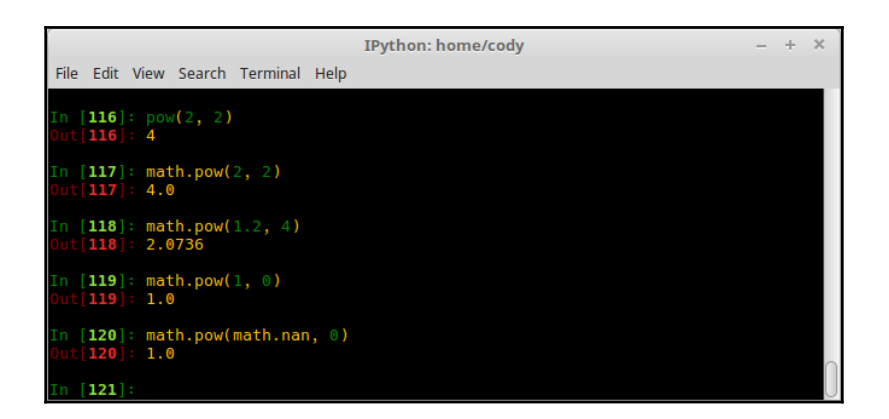

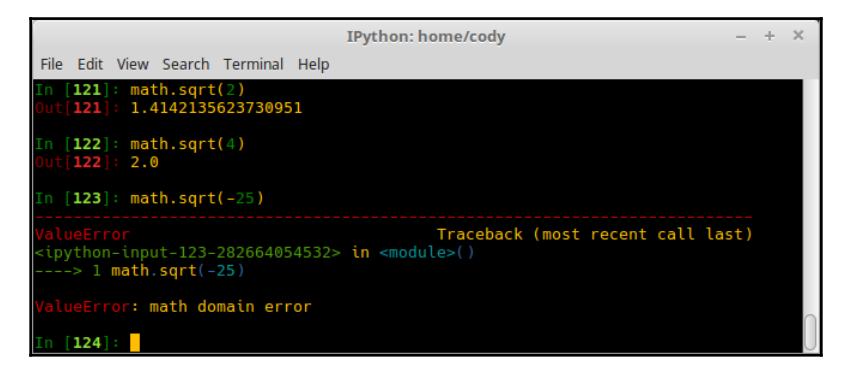

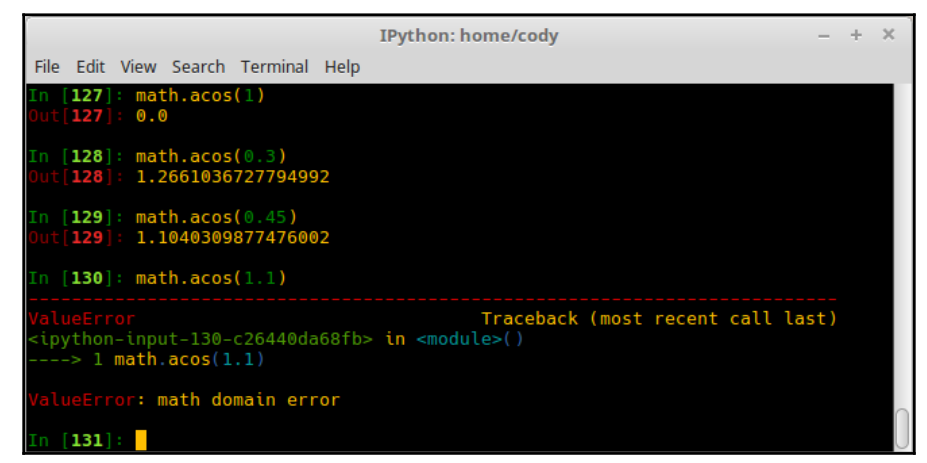

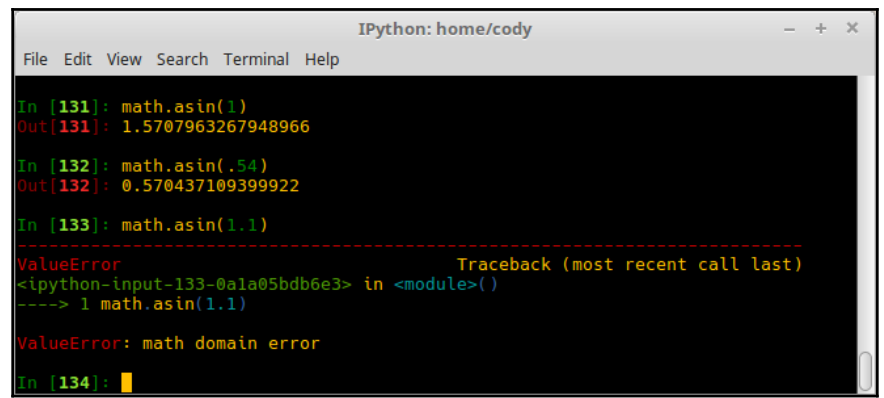

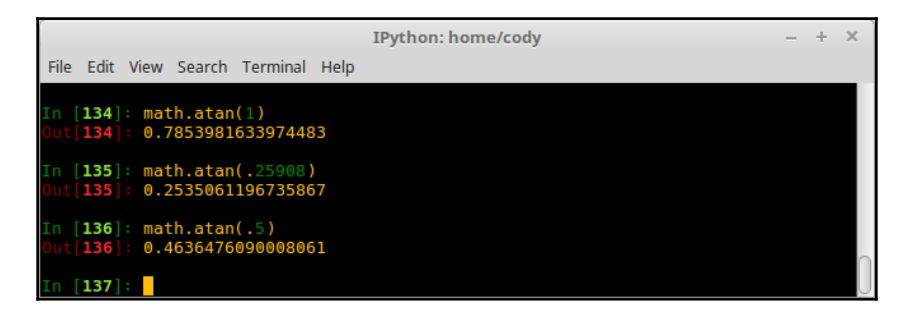

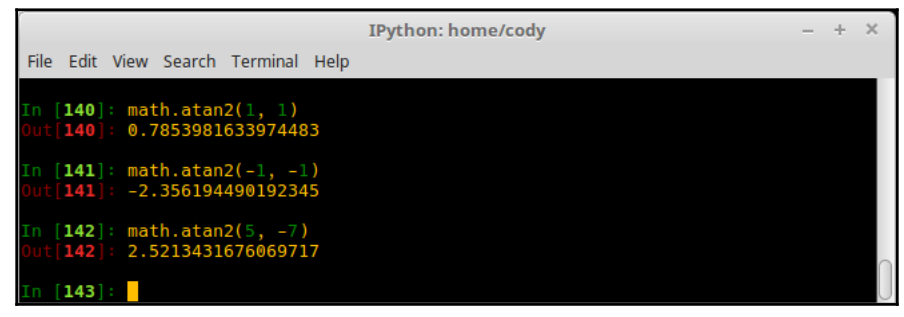

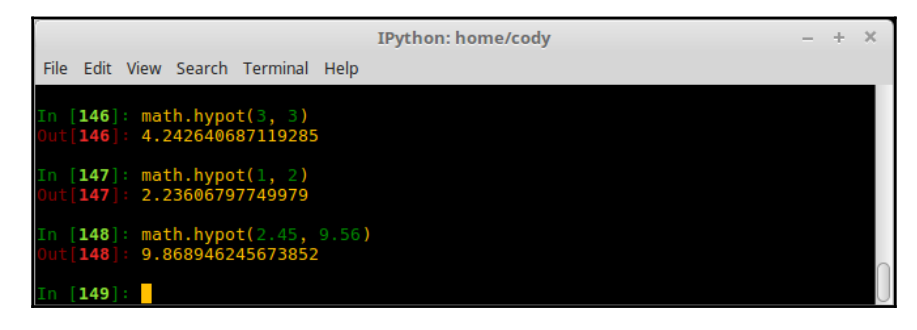

**[ 42 ]**

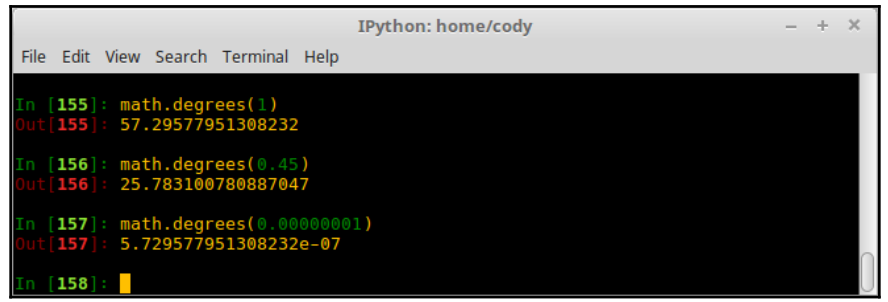

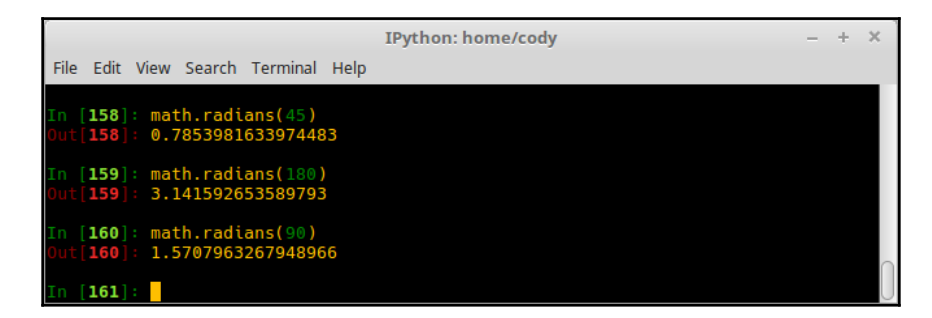

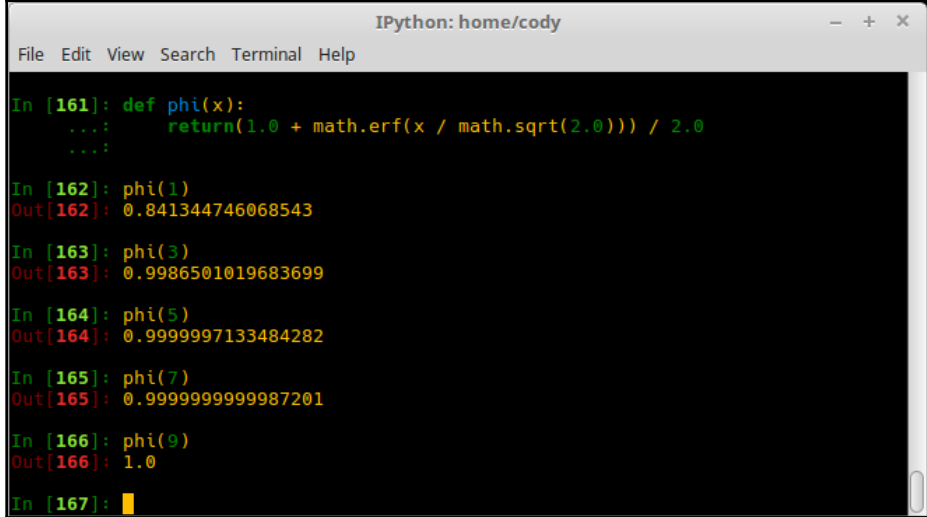

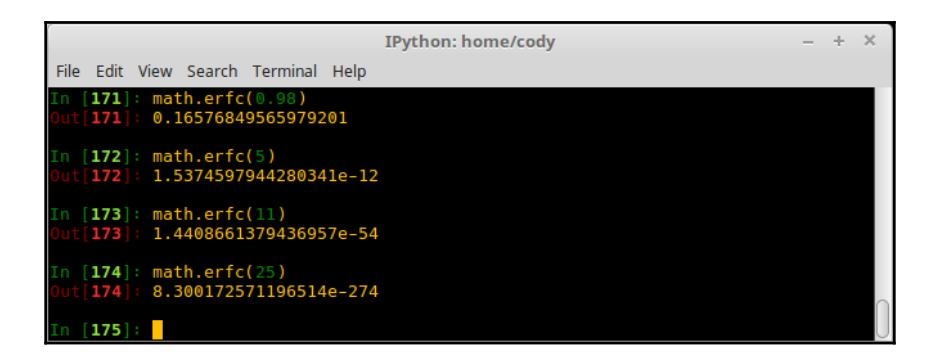

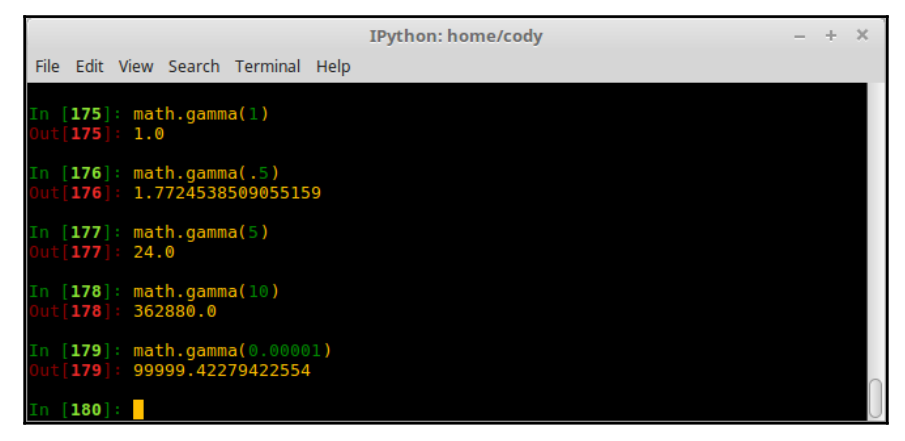

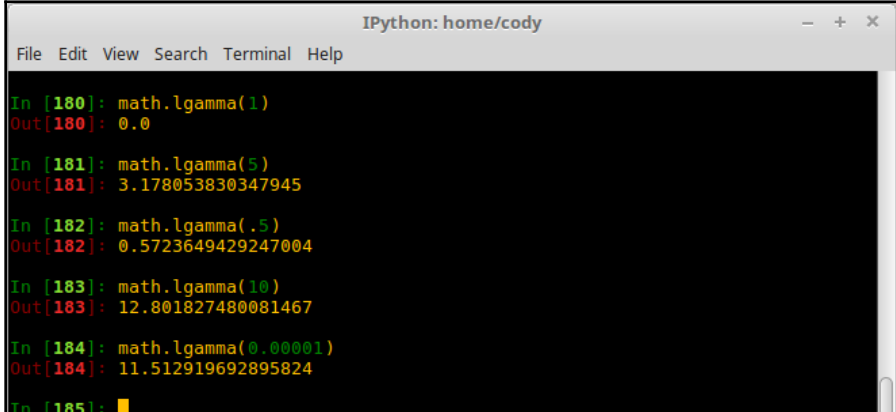

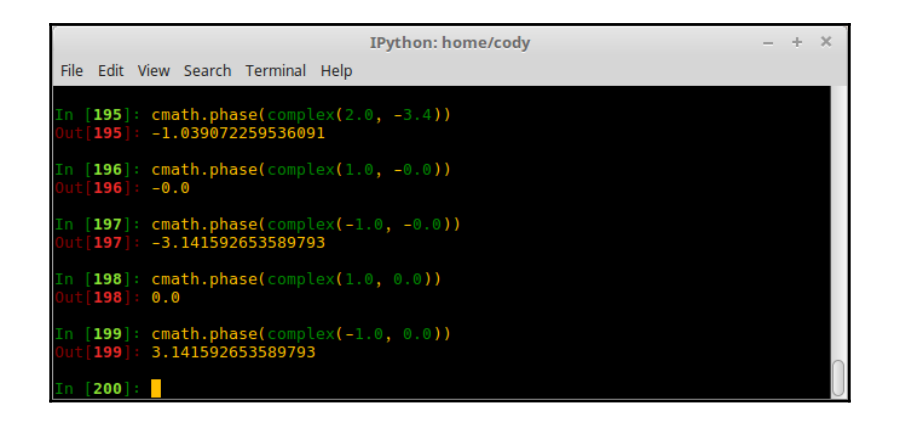

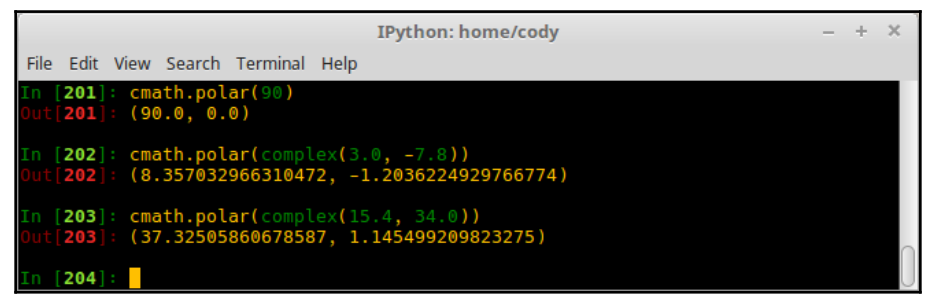

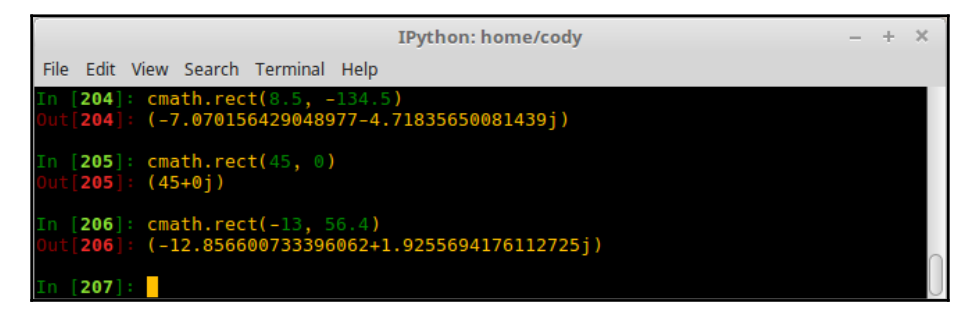

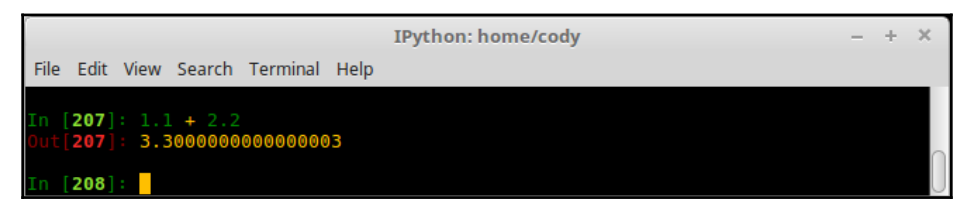

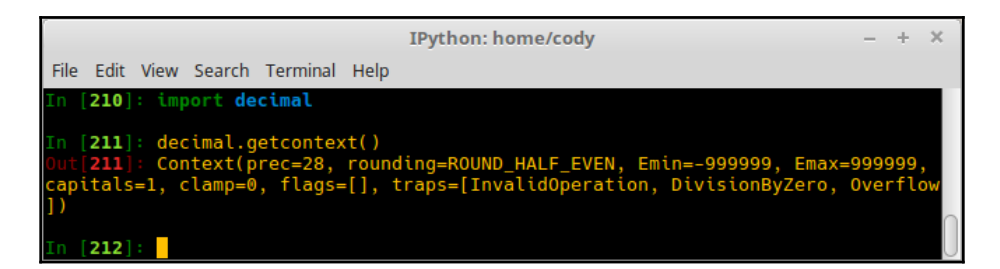

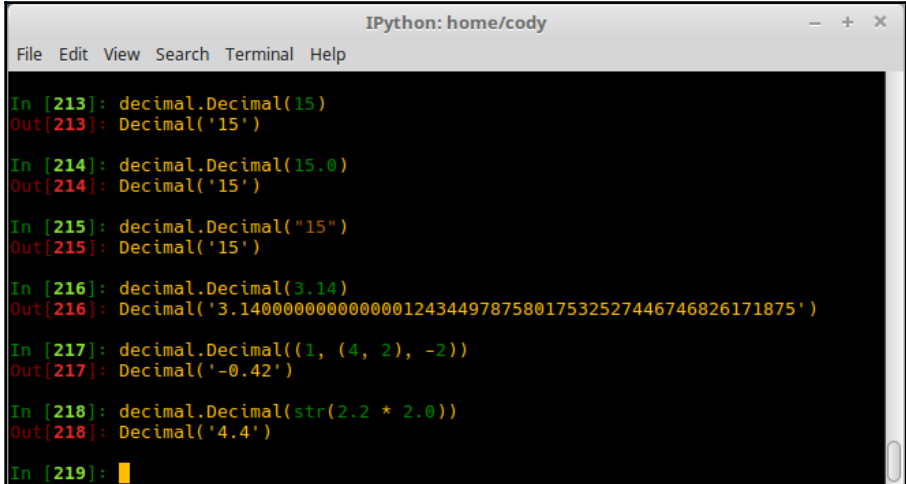

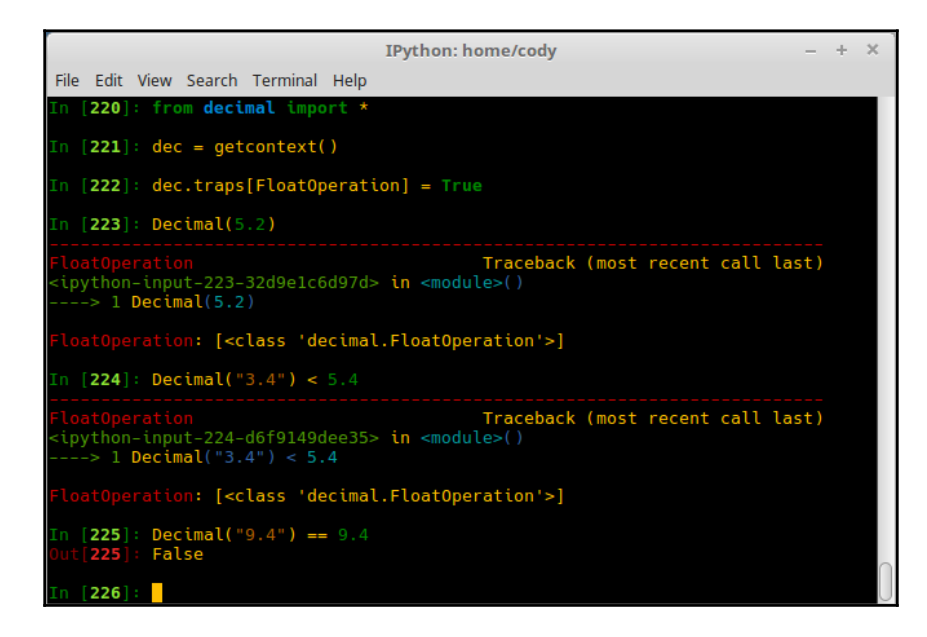

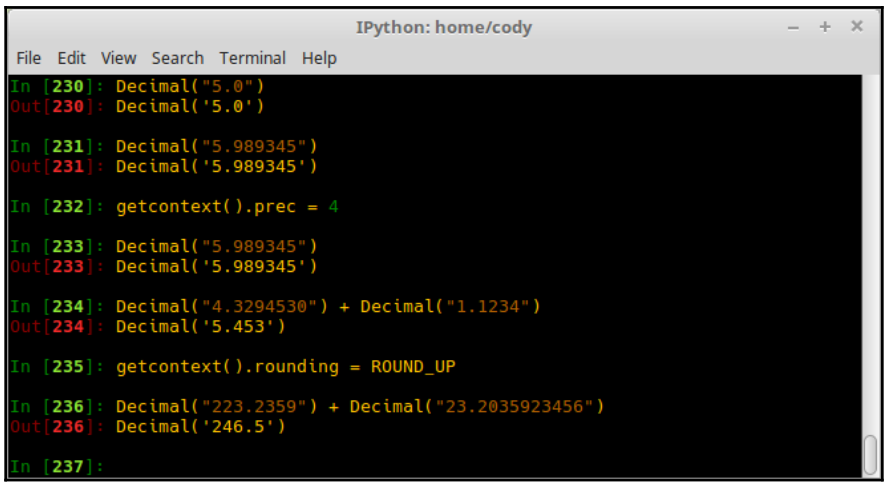

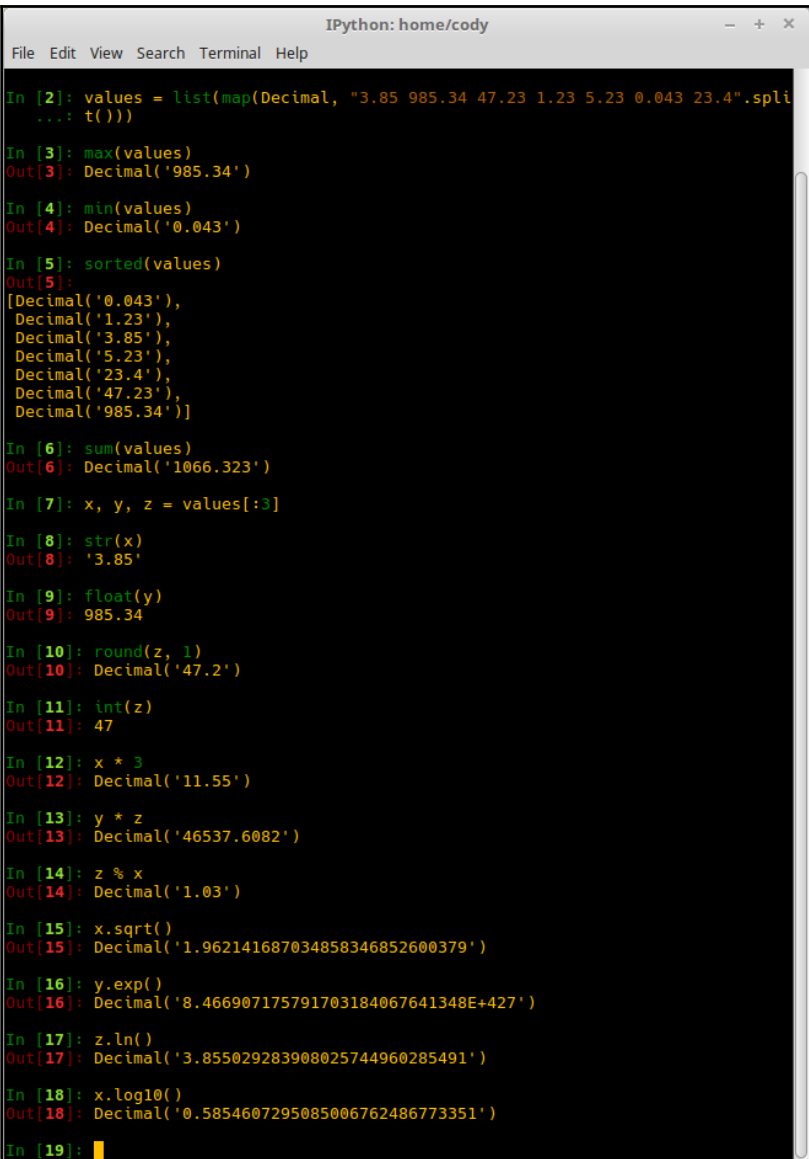

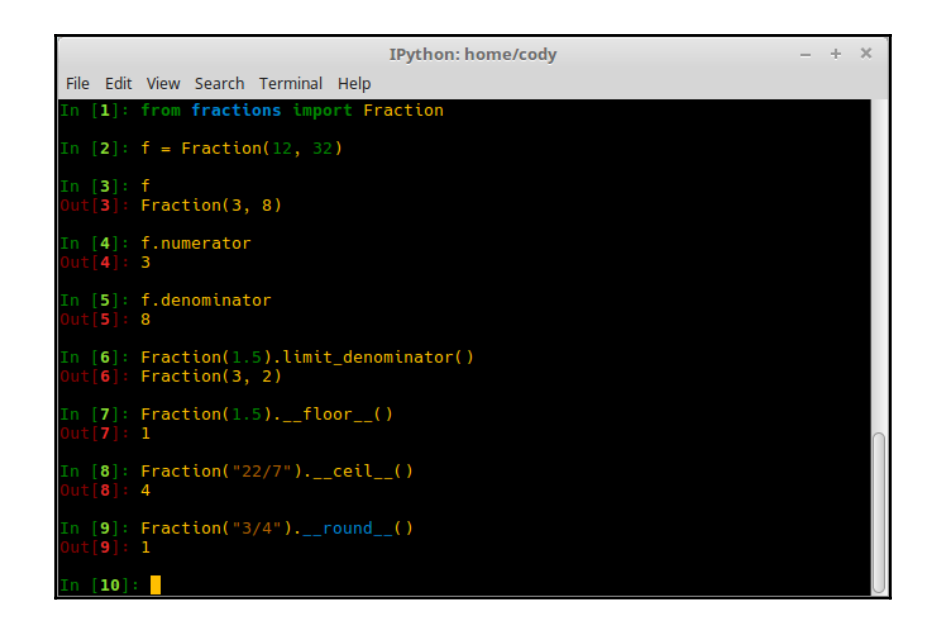

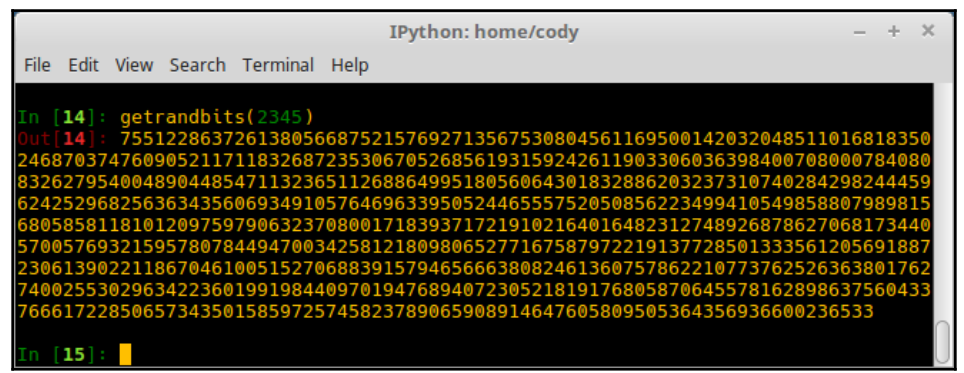

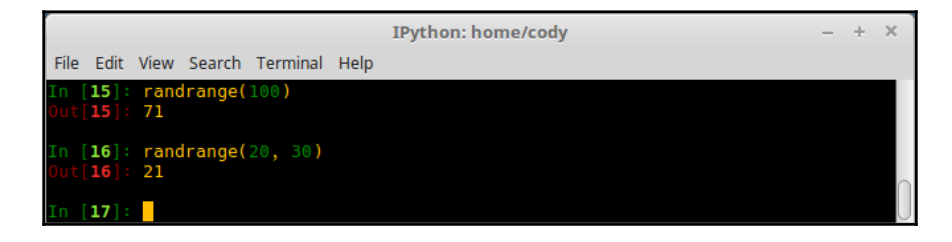

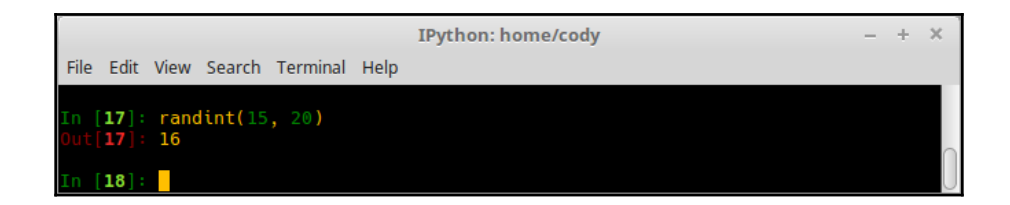

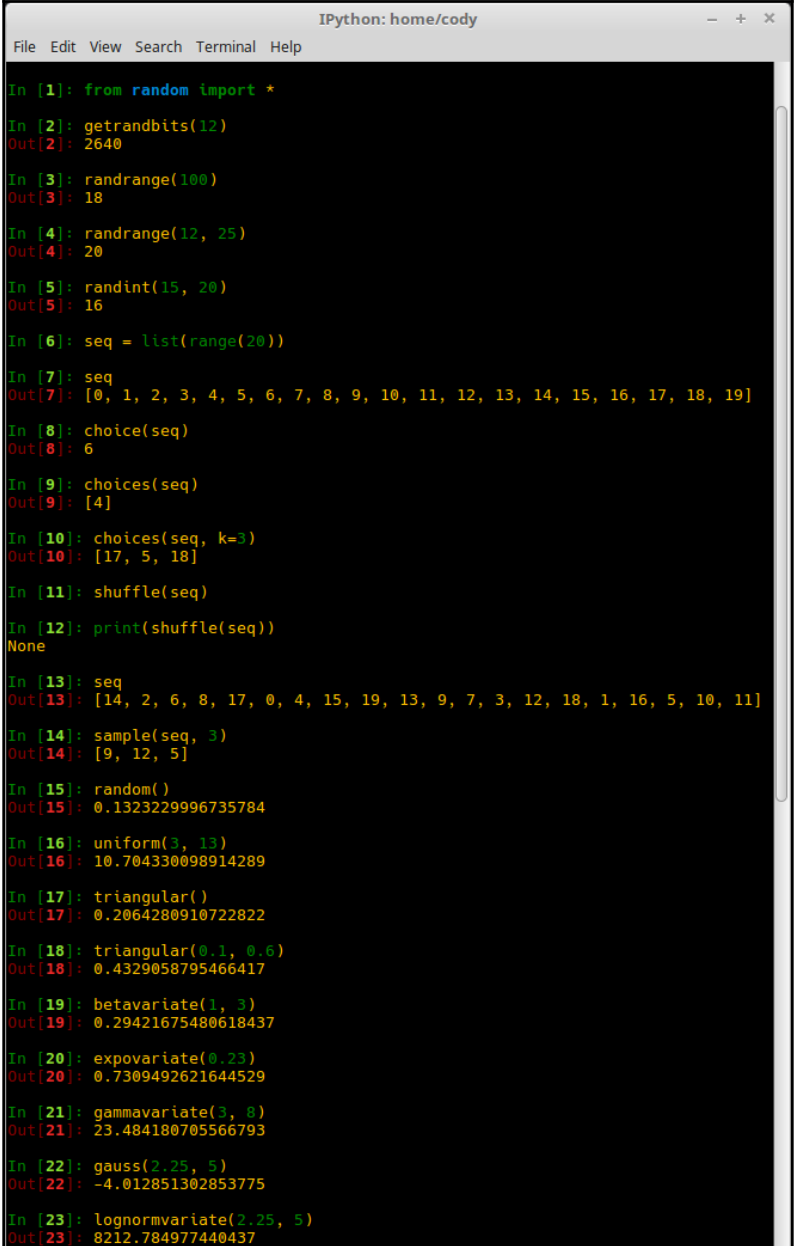

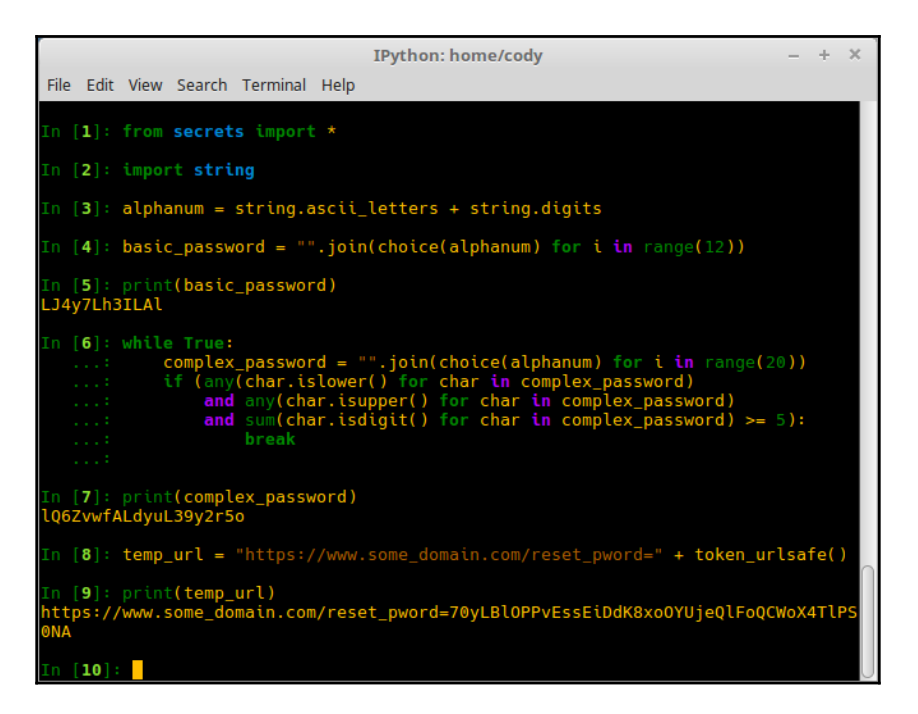

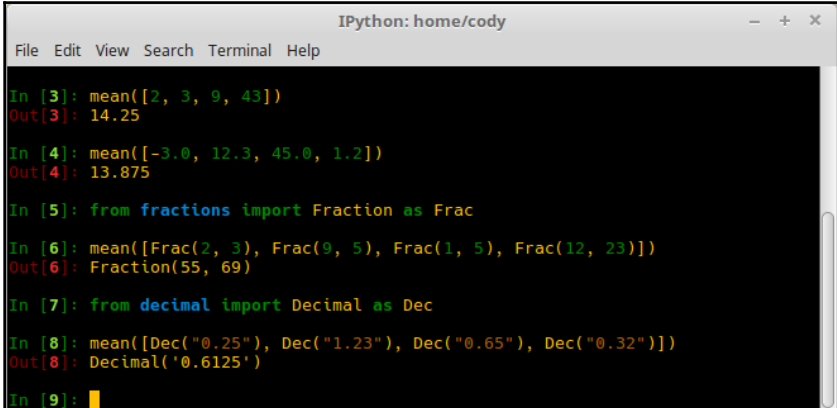

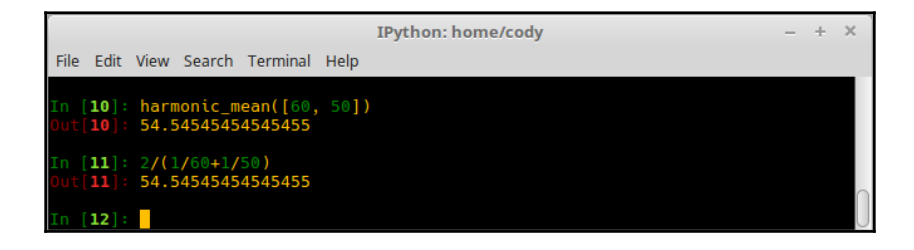

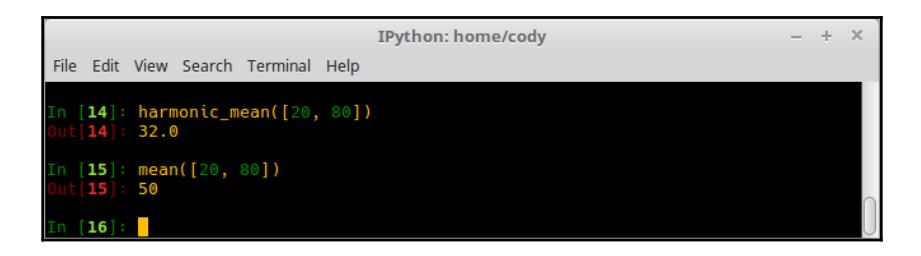

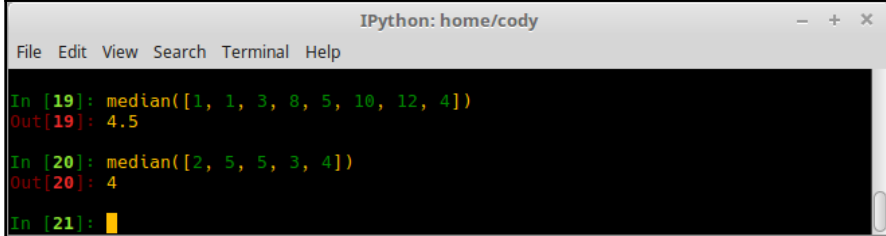

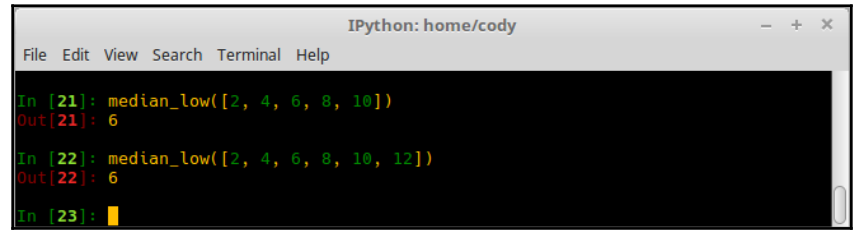

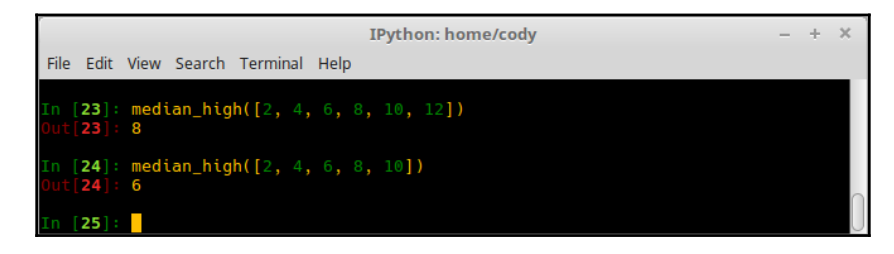

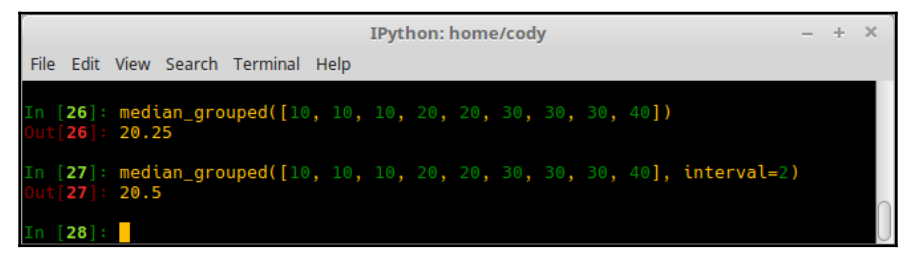

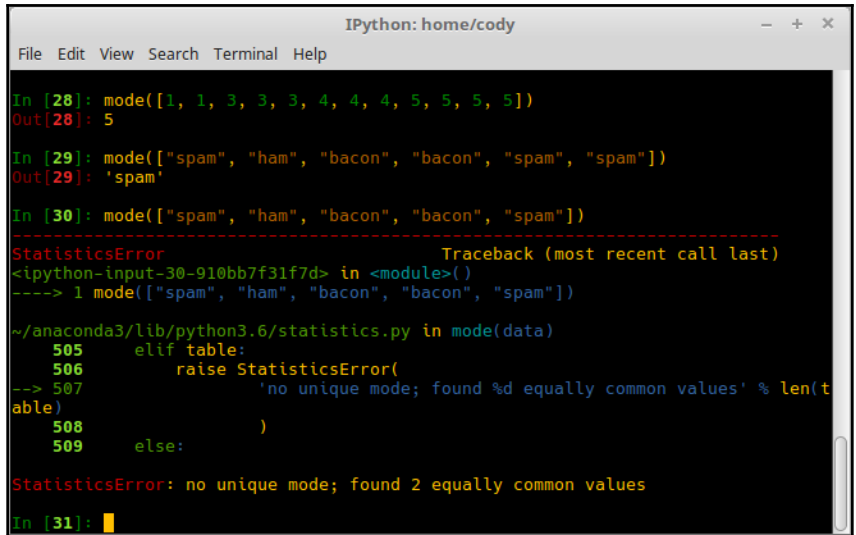

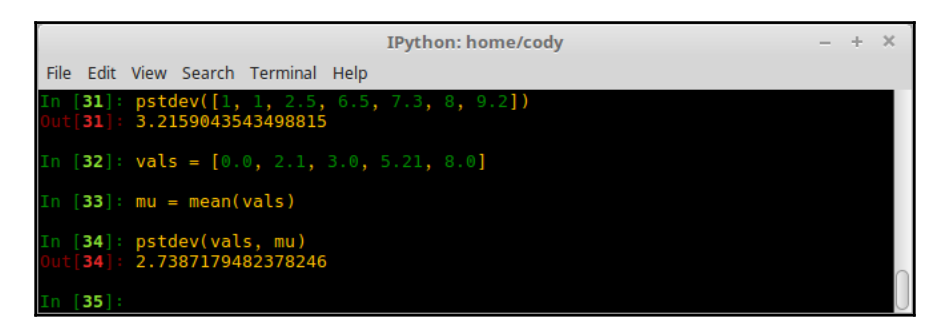

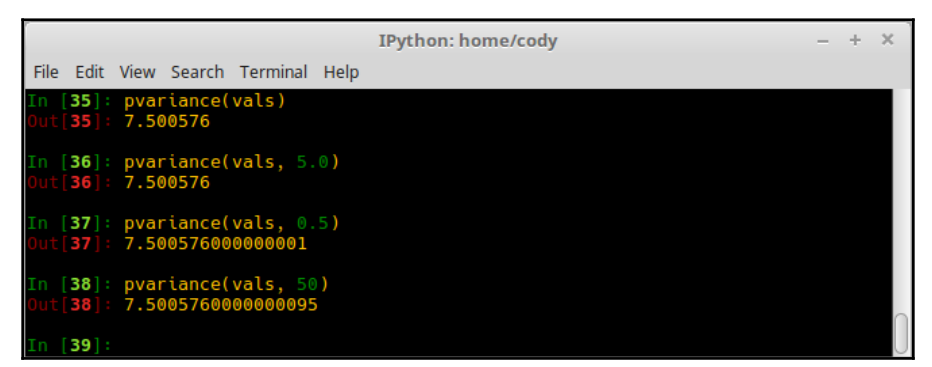

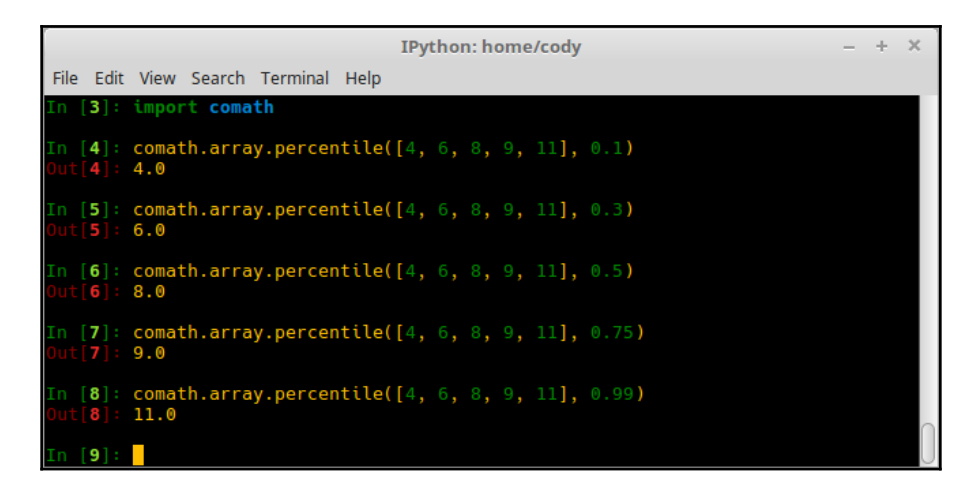

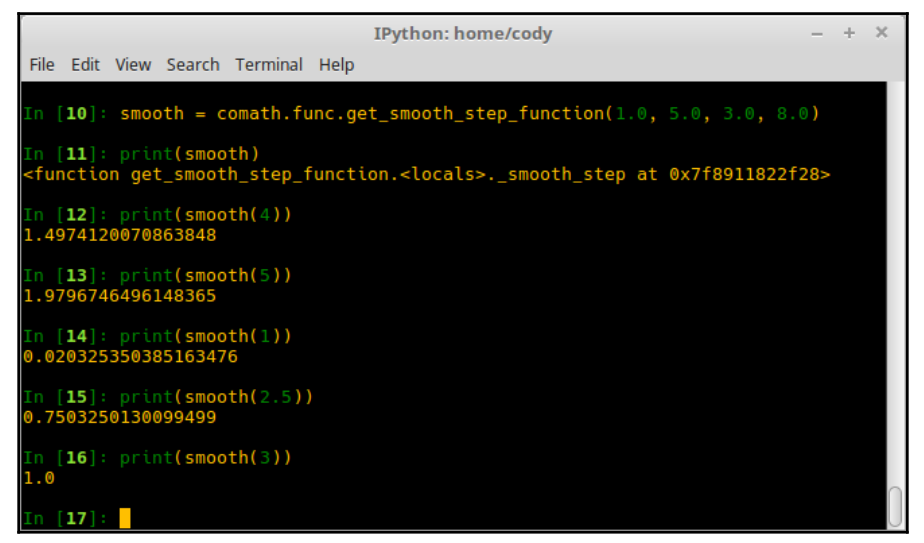

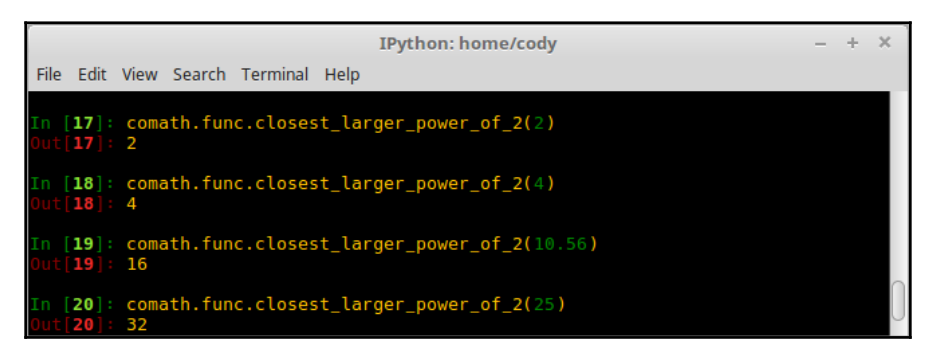

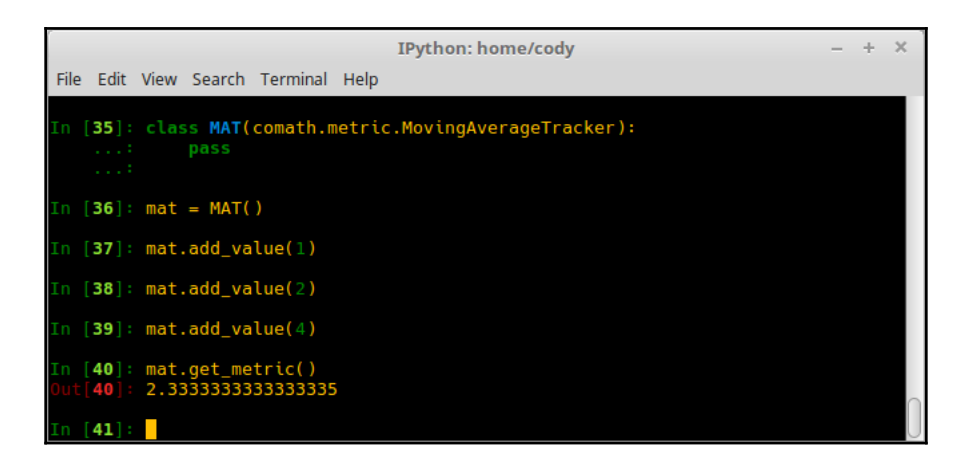

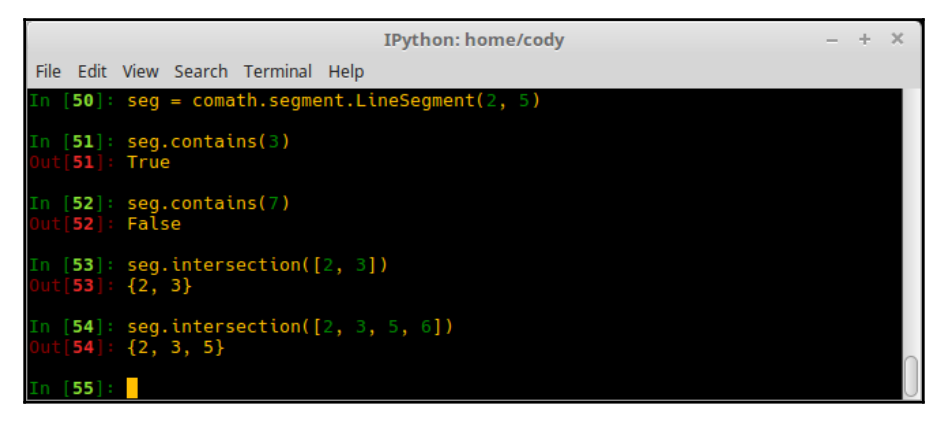

## **Chapter 7: Improving Python Performance with PyPy**

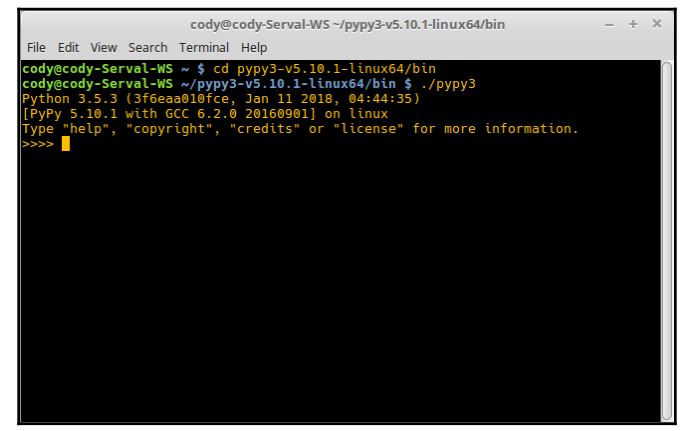

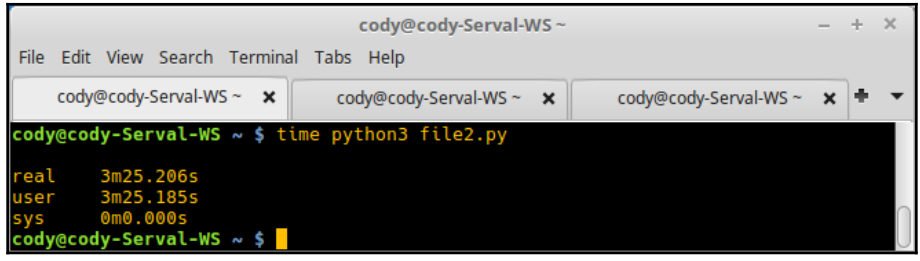

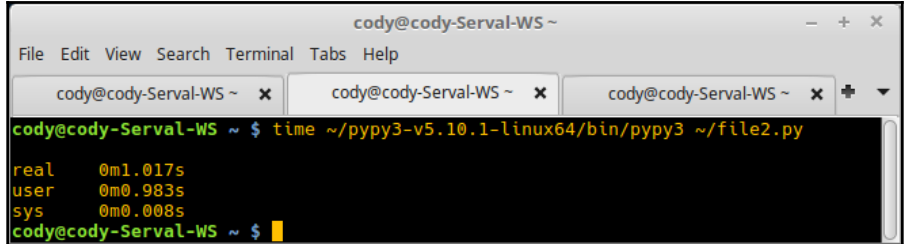

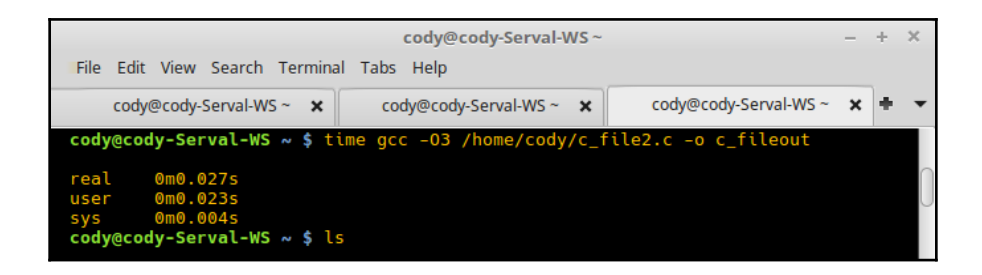

cody@cody-Serval-WS~/pypy3-v5.10.1-linux64/bin  $- + x$ File Edit View Search Terminal Help 5 bottles of beer on the wall, 5 bottles of beer. Take one down, pass it around,4 bottles of beer on the wall. 4 bottles of beer on the wall, 4 bottles of beer.<br>Take one down, pass it around,3 bottles of beer on the wall. 3 bottles of beer on the wall, 3 bottles of beer. Take one down, pass it around,2 bottles of beer on the wall. 2 bottles of beer on the wall, 2 bottles of beer.<br>Take one down, pass it around,2 bottles of beer on the wall. l bottle of beer on the wall, 1 bottle of beer.<br>Take one down, pass it around,no more beer on the wall! real  $0m18.339s$ 0m6.410s<br>0m4.571s user **i**VS cody@cody-Serval-WS ~/pypy3-v5.10.1-linux64/bin \$

 $+ - \times$ cody@cody-Serval-WS~/pypy3-v5.10.1-linux64/bin File Edit View Search Terminal Help bottles of beer on the wall, 5 bottles of beer. Take one down, pass it around,4 bottles of beer on the wall. bottles of beer on the wall, 4 bottles of beer. Take one down, pass it around,3 bottles of beer on the wall. 3 bottles of beer on the wall, 3 bottles of beer.  $\bar{}$ ake one down, pass it around, $2$  bottles of beer on the wall. 2 bottles of beer on the wall, 2 bottles of beer.<br>Take one down, pass it around,2 bottles of beer on the wall. bottle of beer on the wall, 1 bottle of beer. Take one down, pass it around,no more beer on the wall! eal 0m13.847s iser  $0m3.962s$  $0m3.633s$ .<br>cody@cody-Serval-WS ~/pypy3-v5.10.1-linux64/bin \$ <mark>.</mark>

```
cody@cody-Serval-WS~
                                                                                                            \rightarrow\mathbf{\times}File Edit View Search Terminal Help
cody@cody-Serval-WS ~ $ time python3 time.py
          0m8.282s<br>0m8.277s<br>0m0.004s
eal-
user
iys
cody@cody-Serval-WS ~ $ time python3 time2.py
          0m9.268s<br>0m9.263s<br>0m0.004s
eal
user
sys
cody@cody-Serval-WS ~ $ time ~/pypy3-v5.10.1-linux64/bin/pypy3 time.py
          0m0.370s<br>0m0.326s<br>0m0.024s
≃eal
user
cody@cody-S<mark>erval-WS ~ $</mark> time ~/pypy3-v5.10.1-linux64/bin/pypy3 time2.py
          0m0.373s<br>0m0.338s<br>0m0.016s
 eal
user
cody@cody-Serval-WS ~ $ <mark>|</mark>
```

```
+ 8cody@cody-Serval-WS~
File Edit View Search Terminal Help
cody@cody-Serval-WS ~ $ time python3 time.py
         0m0.040s<br>0m0.028s<br>0m0.012s
real
user
5 V S
cody@cody-Serval-WS ~ $ time python3 time2.py
         0m0.041s<br>0m0.031s<br>0m0.009s
real
user
sys
cody@cody-Serval-WS ~ $ time ~/pypy3-v5.10.1-linux64/bin/pypy3 time.py
         0m0.074s<br>0m0.020s<br>0m0.035s
eal:
user
cody@cody-Serval-WS ~ $ time ~/pypy3-v5.10.1-linux64/bin/pypy3 time2.py
         0m0.079s<br>0m0.041s<br>0m0.020s
real
user
cody@cody-Serval-WS ~ $
```

```
cody@cody-Serval-WS~
                                                                                                              \Delta \mu .
                                                                                                                 \proptoFile Edit View Search Terminal Tabs Help
cody@cody-Serval-... x cody@cody-Serval-... x cody@cody-Serval-... x cody@cody-Serval-... x +
                                                                                                                   \overline{\phantom{a}}cody@cody-Serval-WS ~ $ time python3 time.py
          14m21.686s<br>14m21.178s<br>0m0.189s
real
iser
s v s
cody@cody-Serval-WS ~ $ <mark>|</mark>
```
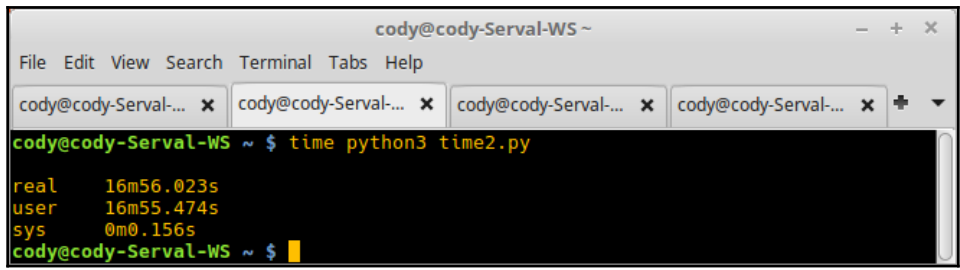

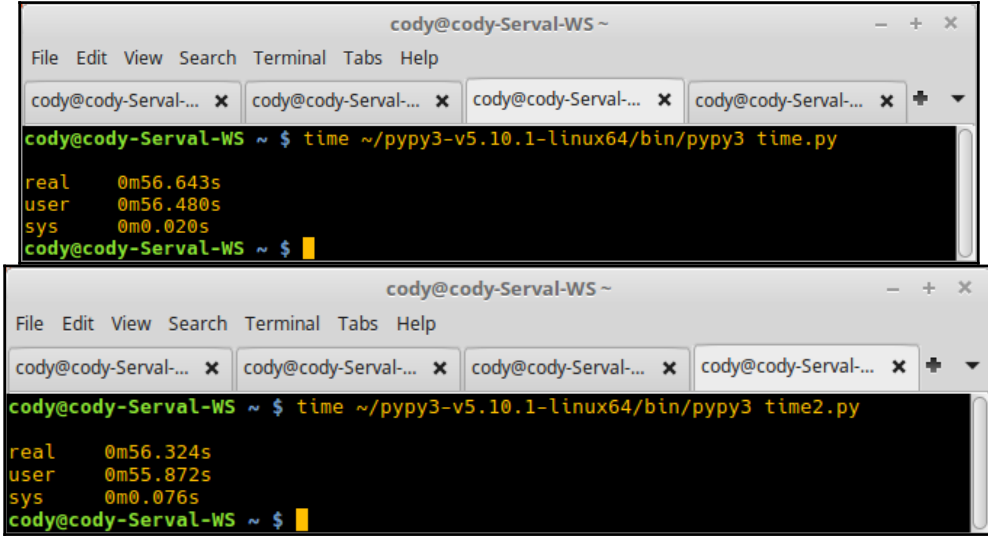

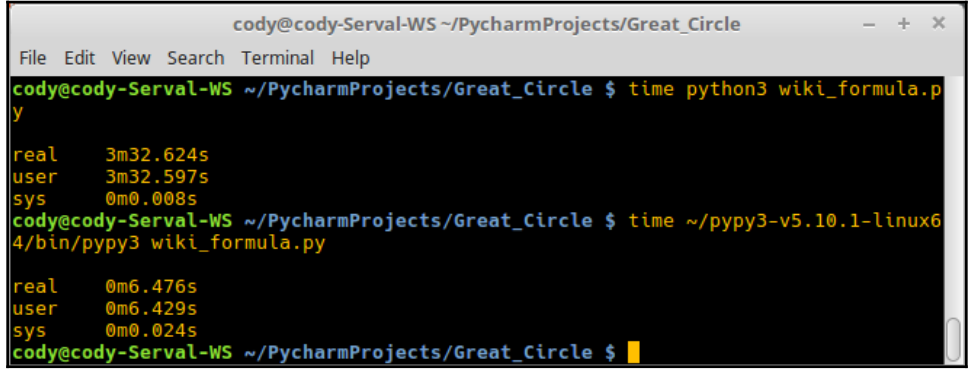

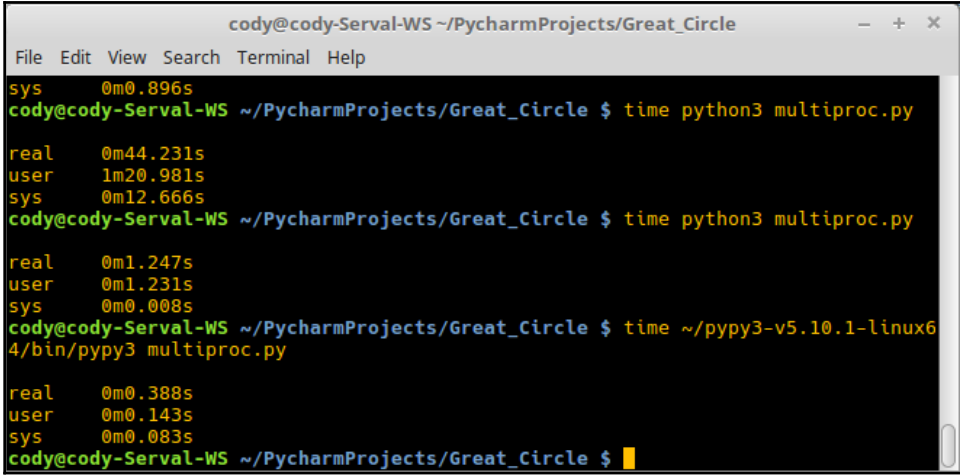

## **Chapter 9: Documenting with LyX**

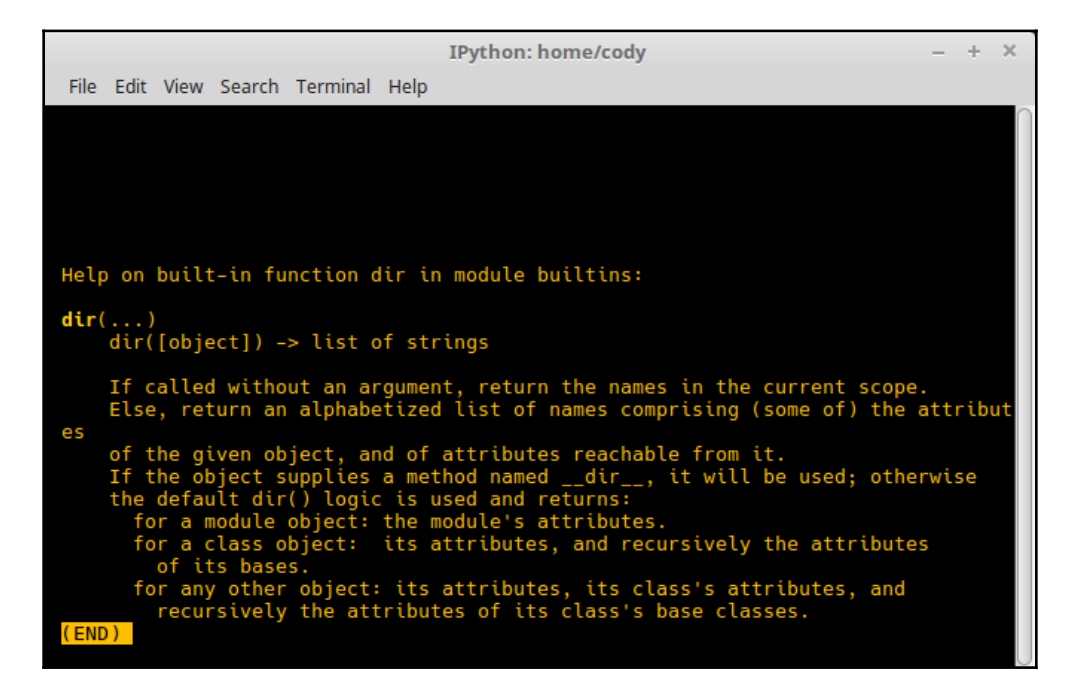

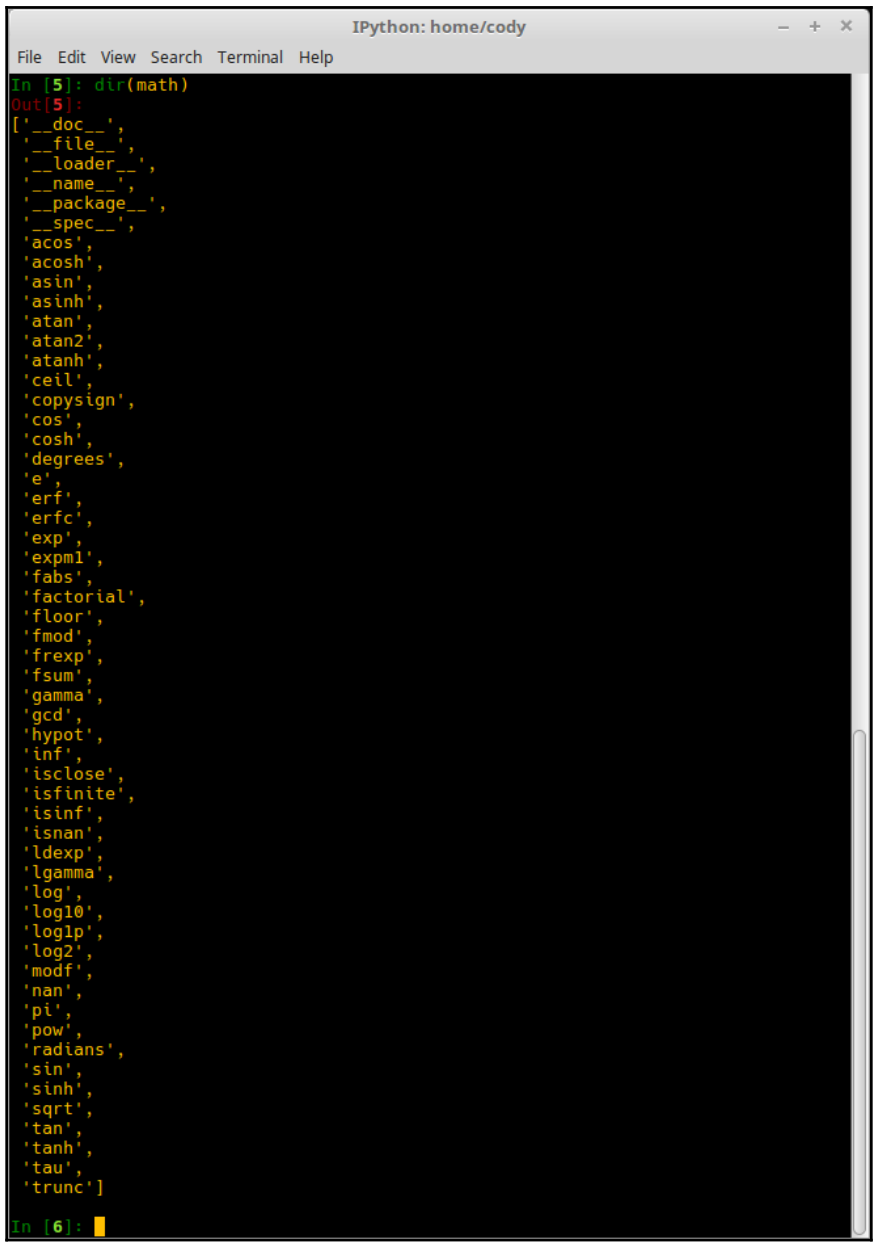

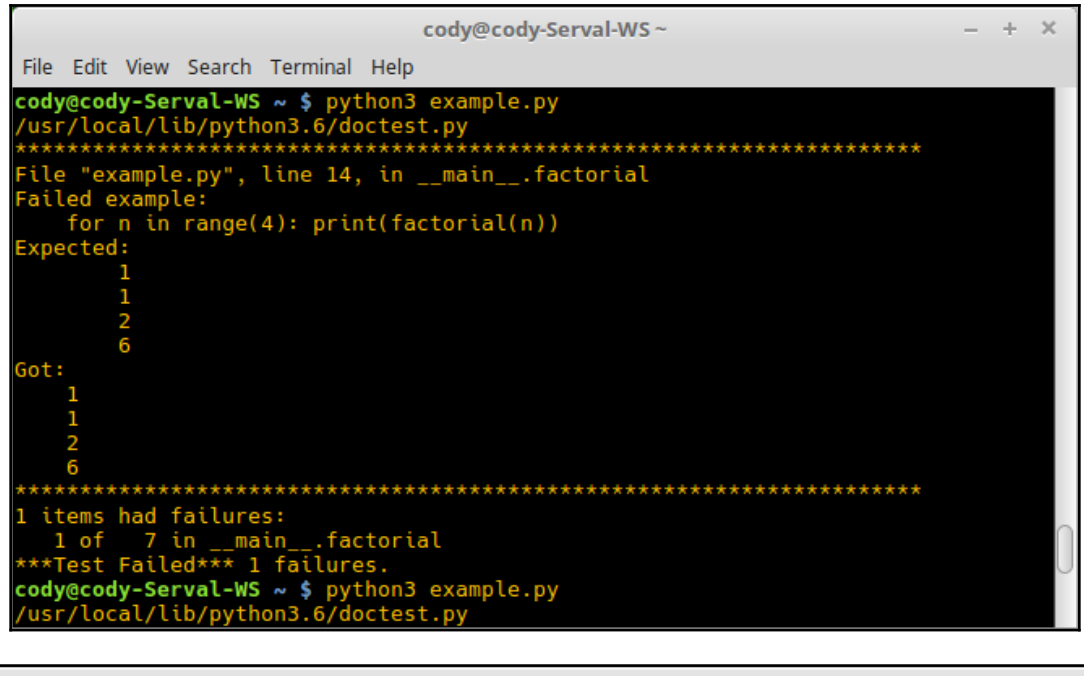

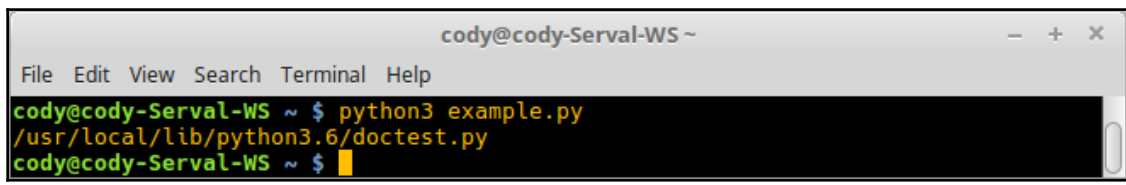

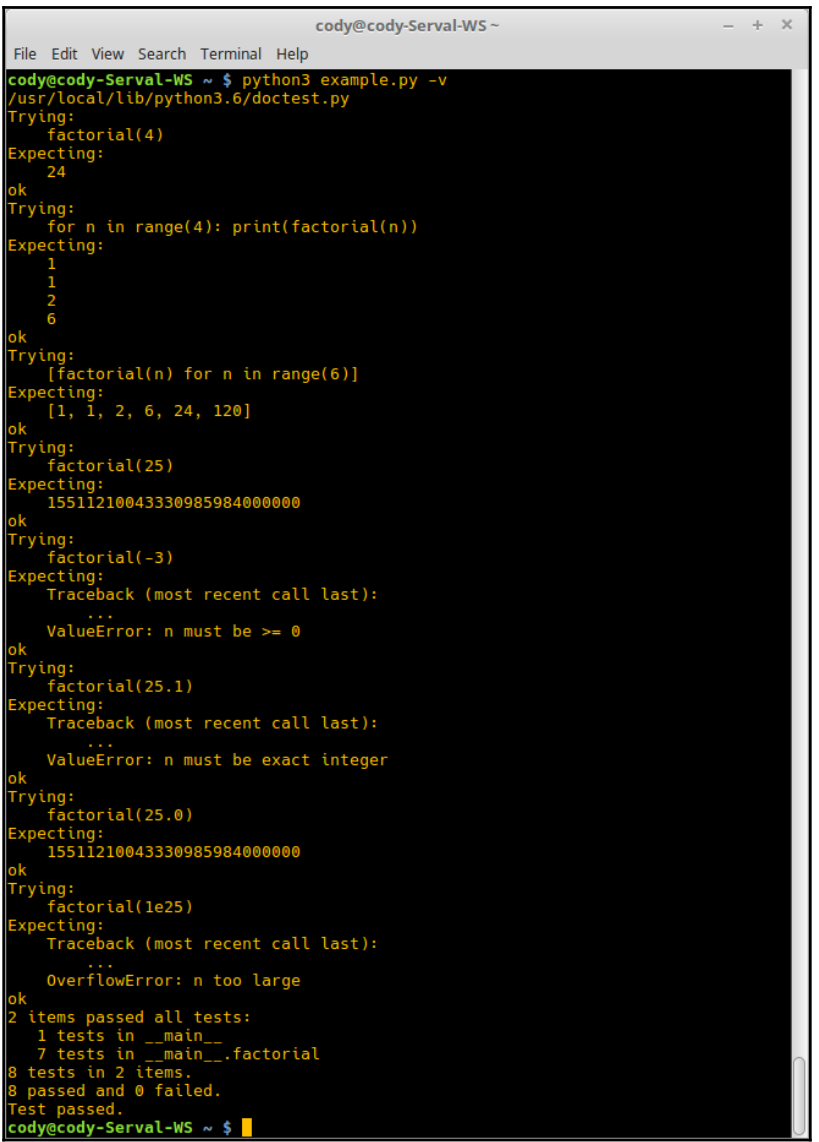

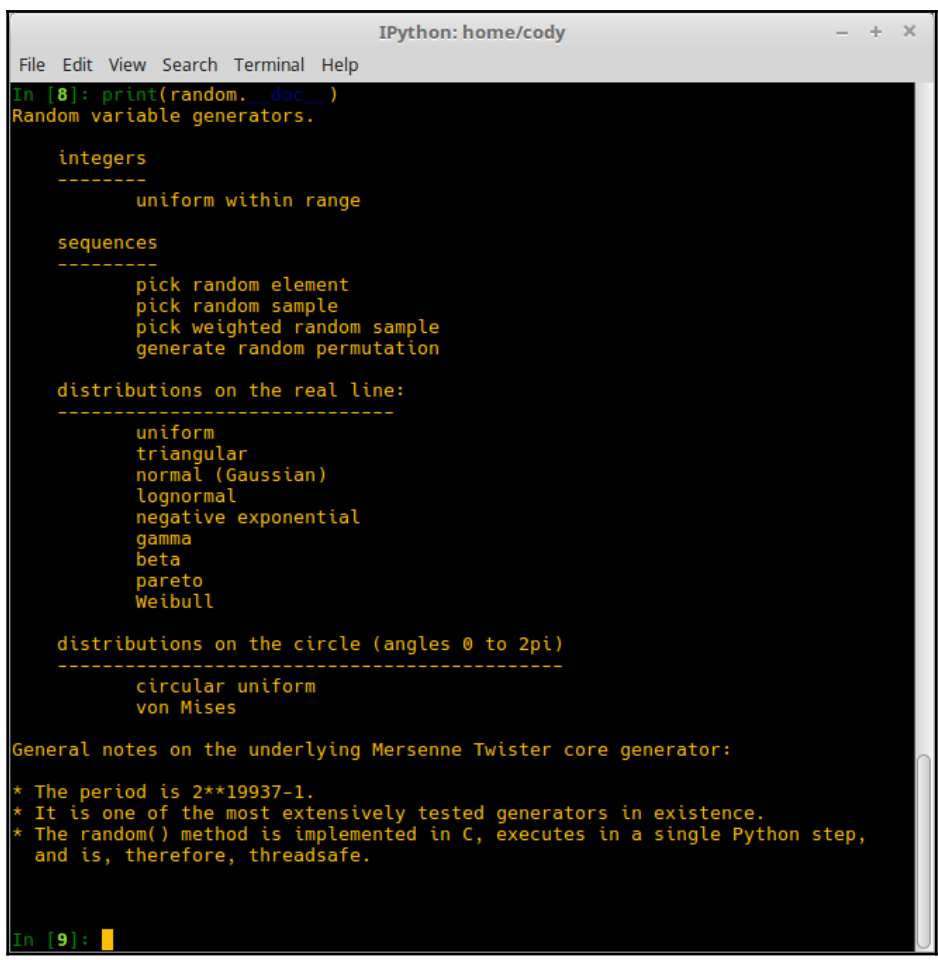

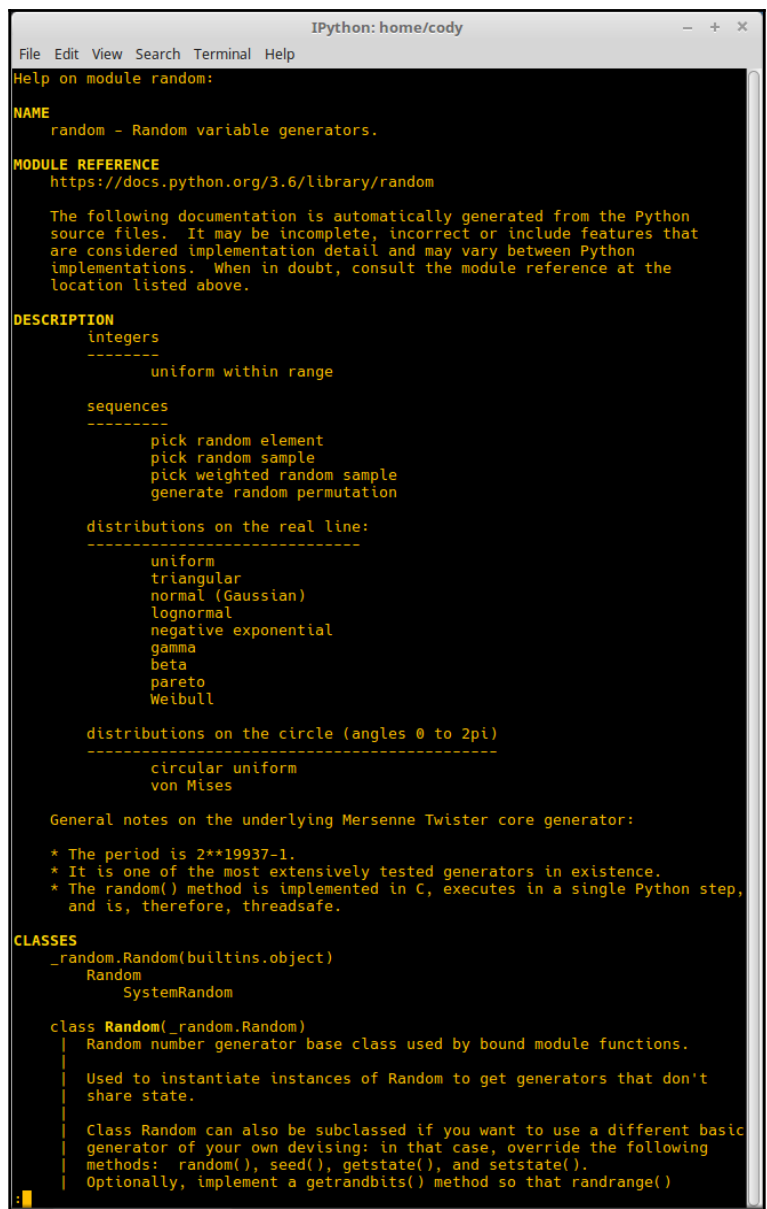

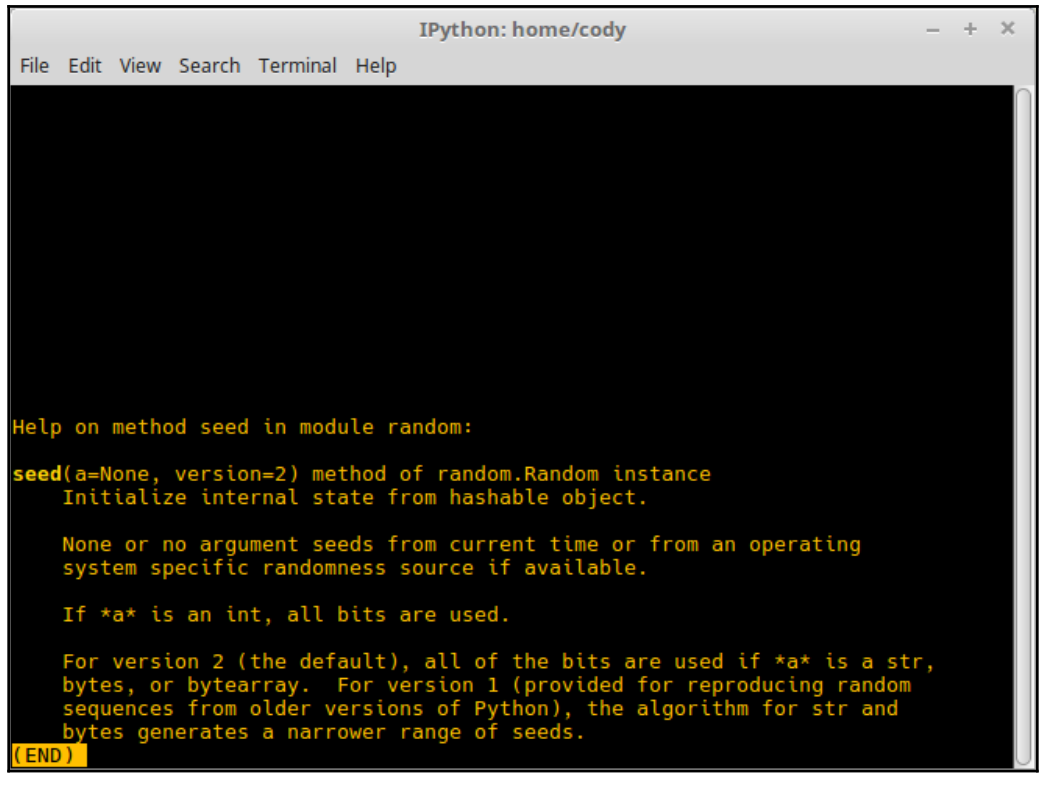

IPython: home/cody  $- + x$ File Edit View Search Terminal Help In [**12**]: print(<mark>random.seed.\_\_</mark>doc**\_\_)**<br>Initialize internal state from hashable object. None or no argument seeds from current time or from an operating<br>system specific randomness source if available. If \*a\* is an int, all bits are used. For version 2 (the default), all of the bits are used if  $*\mathsf{a}*\mathsf{is}$  a str, bytes, or bytearray. For version 1 (provided for reproducing random sequences from older versions of Python), the algorithm for str and bytes  $n [13]:$ 

```
- + xcody@cody-Serval-WS~
File Edit View Search Terminal Help
Help on class list in module builtins:
class list(object)
     list() -> new empty list<br>list() -> new empty list<br>list(iterable) -> new list initialized from iterable's items
     Methods defined here:
     -add_(self, value, /)<br>Return self+value.
     --contains__(self, key, /)<br>Return key in self.
     -delitem__(self, key, /)<br>Delete self[key].
     -eq__(self, value, /)<br>Return self==value.
     -_ge__(self, value, /)<br>Return self>=value.
      __<mark>getattribute__</mark>(self, name, /)
           Return getattr(self, name).
      __getitem__(...)
           x. _{\_}getitem_{\_}(y) \iff x[y]
```
cody@cody-Serval-WS~  $- + x$ File Edit View Search Terminal Help Help on method\_descriptor: pop( . . . ) L.pop([index]) -> item -- remove and return item at index (default last). Raises IndexError if list is empty or index is out of range. (END)

```
+ - \timescody@cody-Serval-WS~
File Edit View Search Terminal Help
Help on built-in function sort:
sort(...) method of builtins.list instance
   L.sort(key=None, reverse=False) -> None -- stable sort *IN PLACE*
END)
```
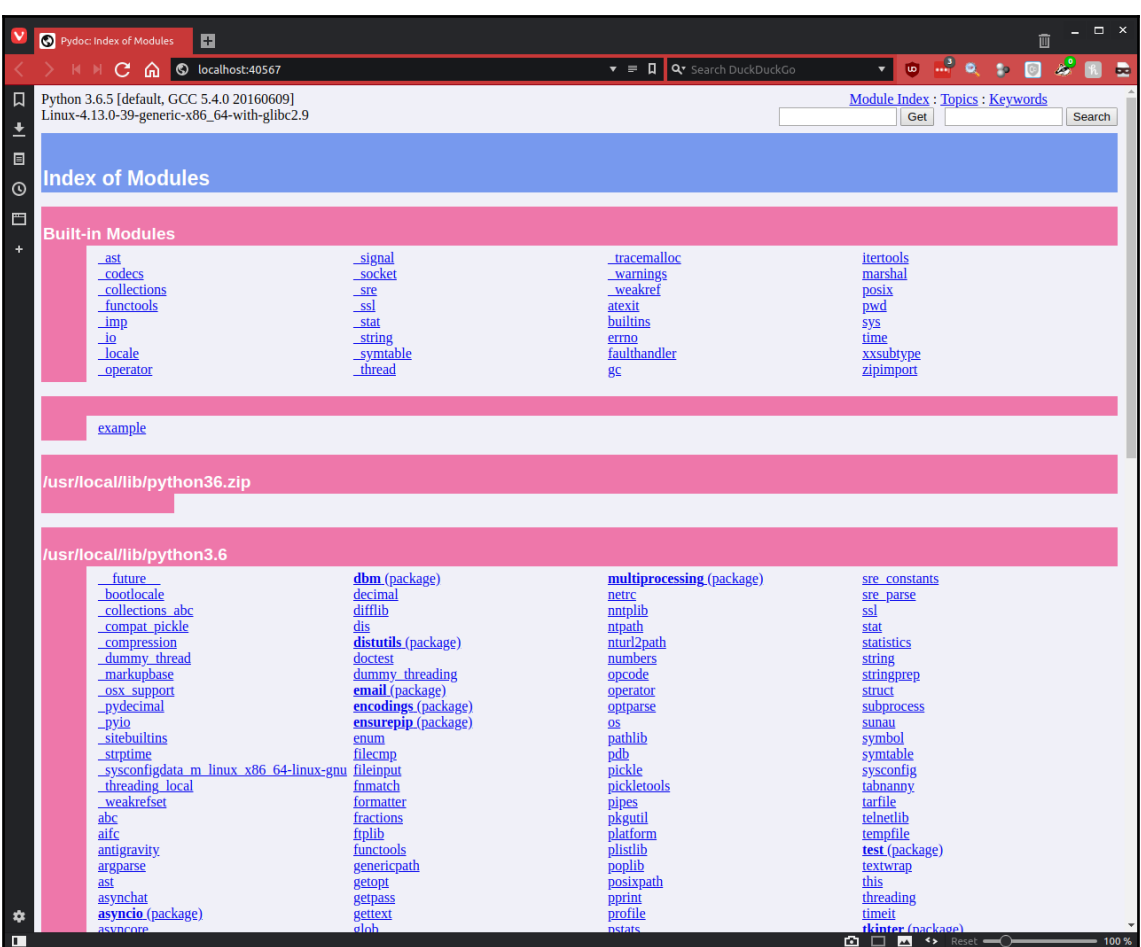

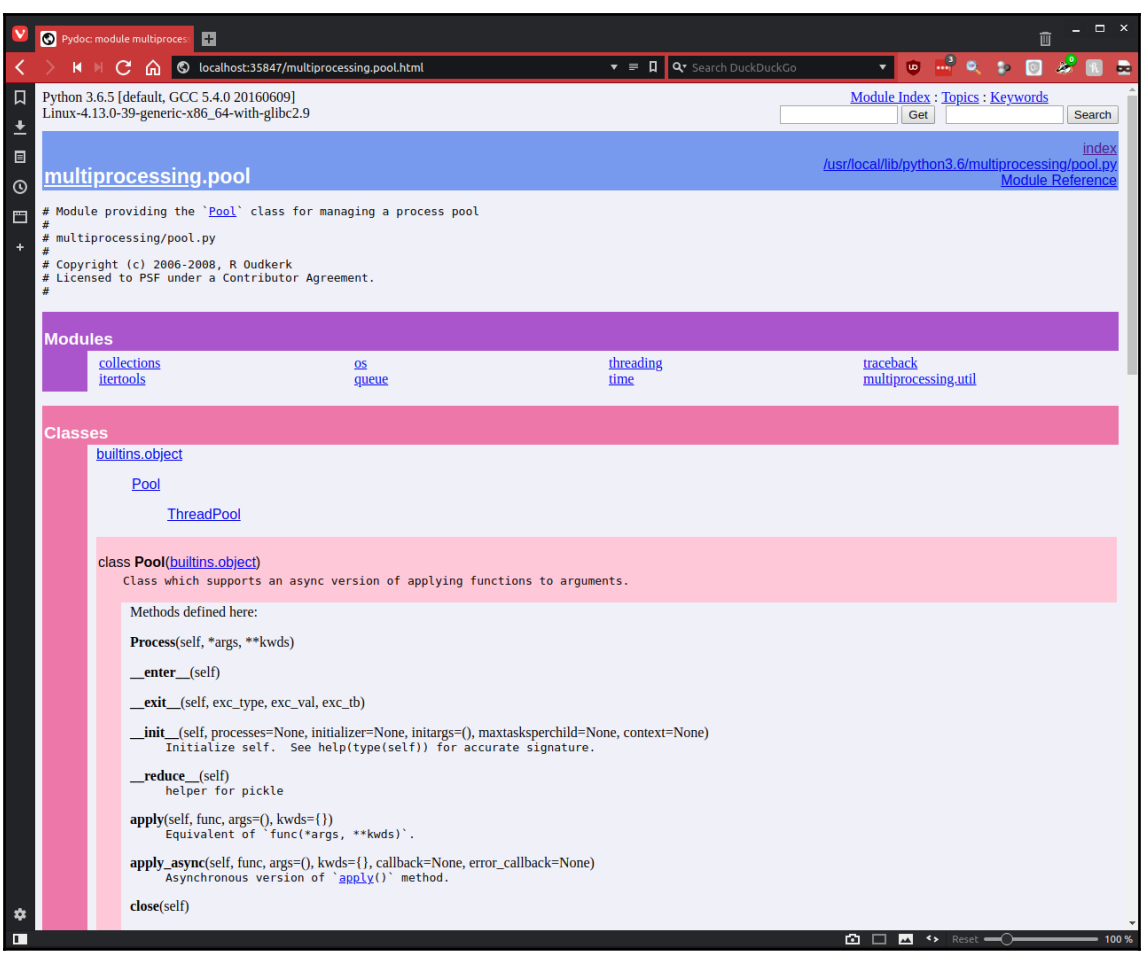

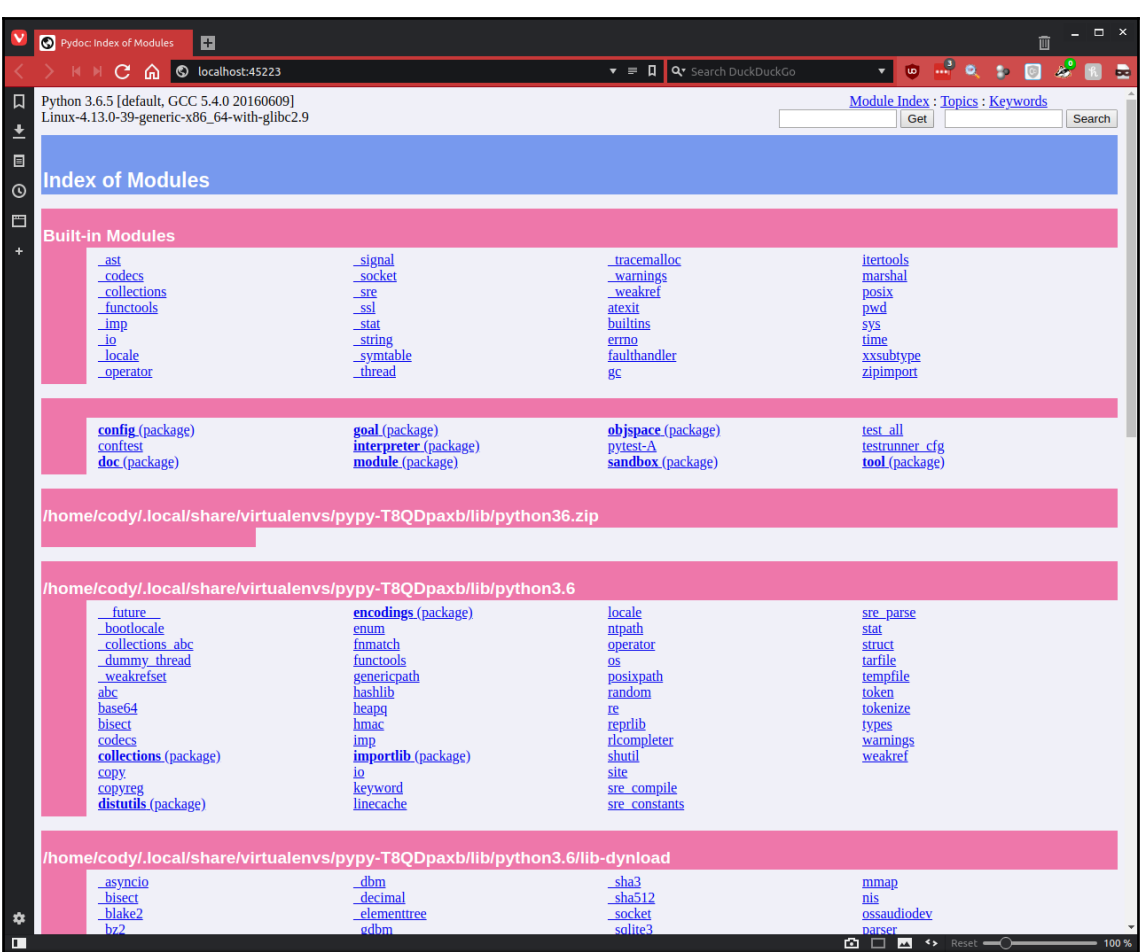

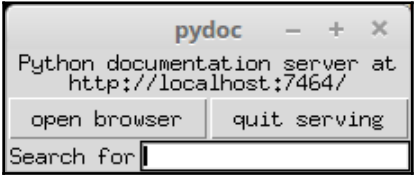
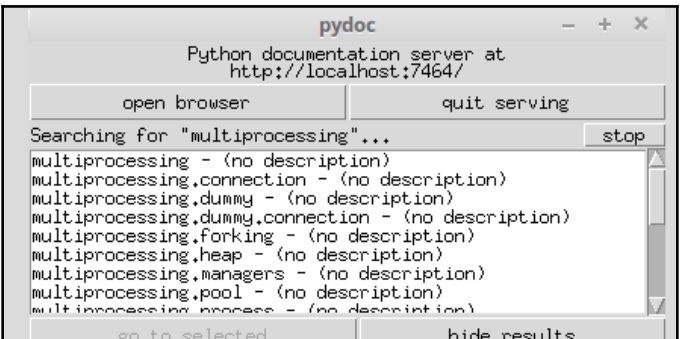

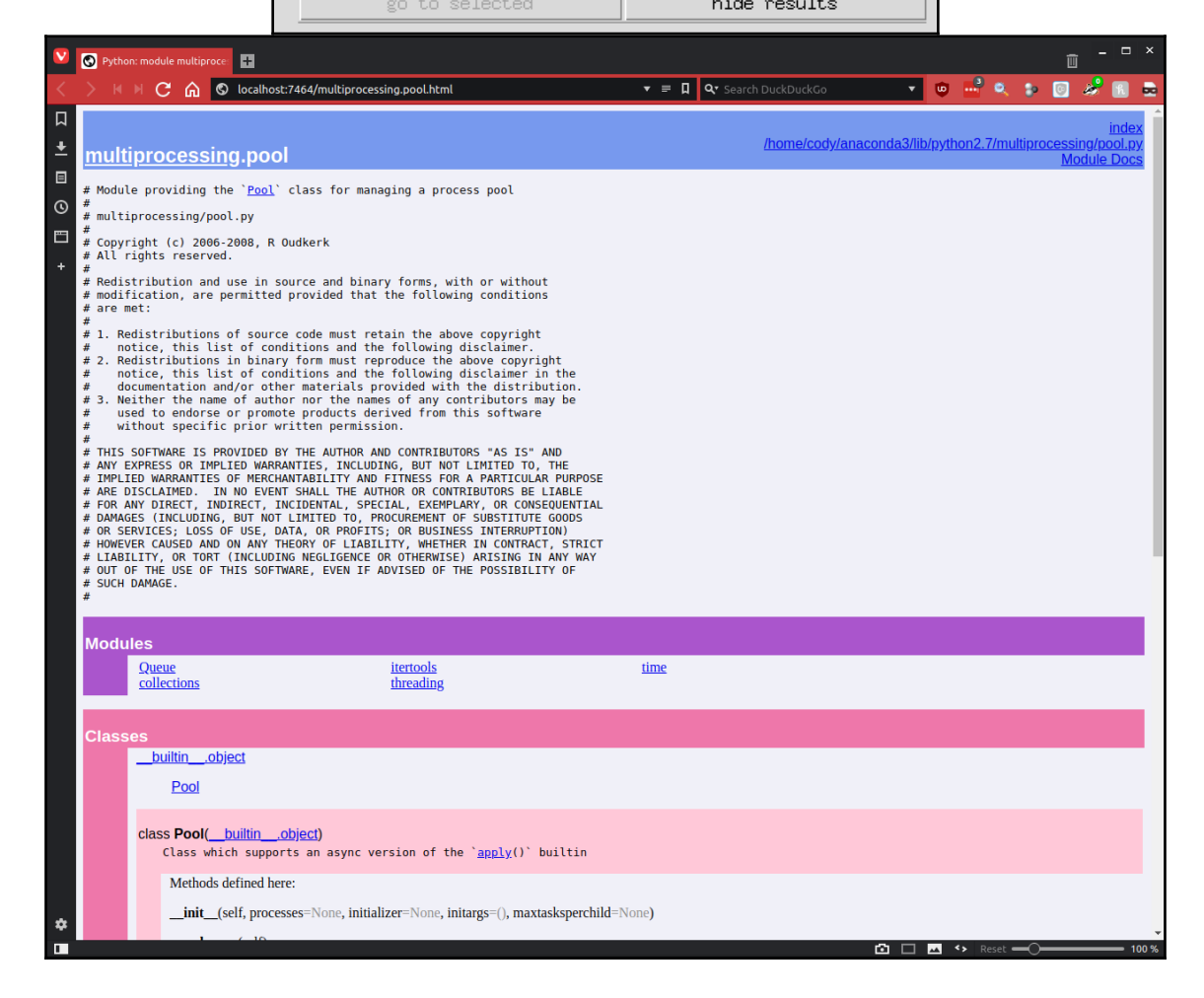

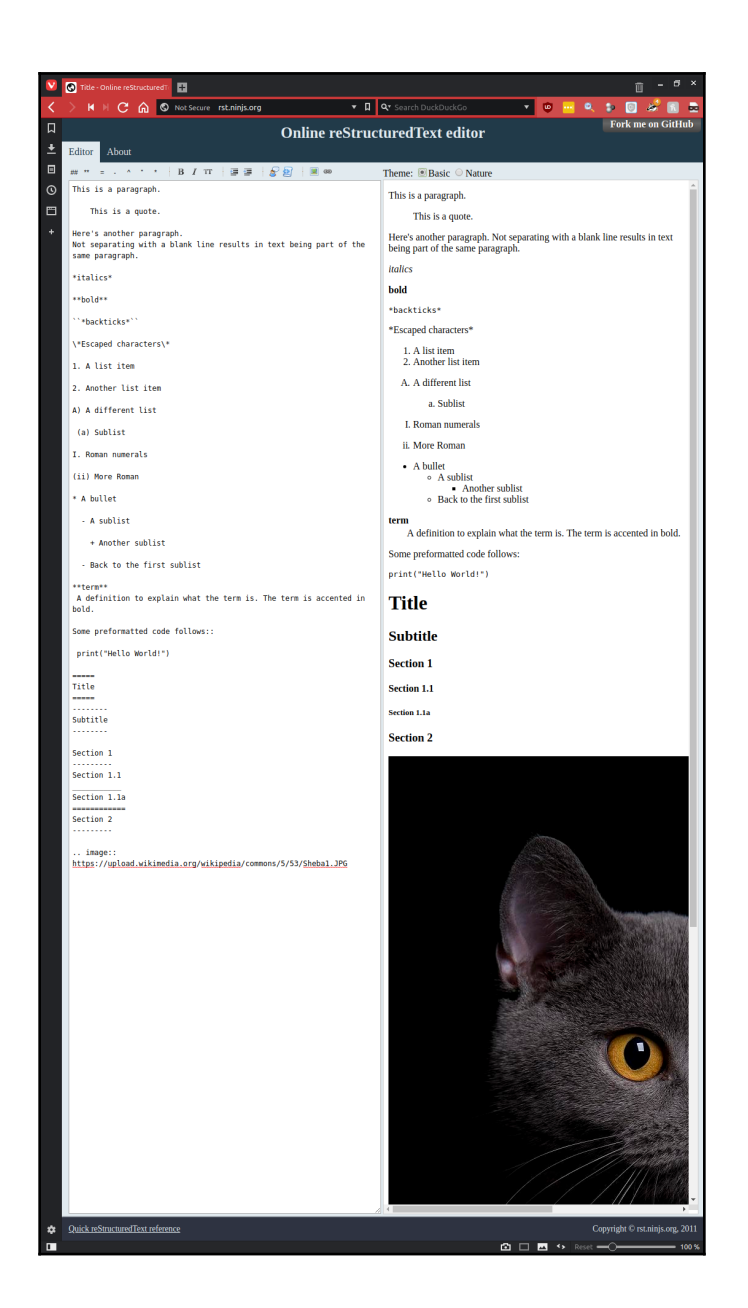

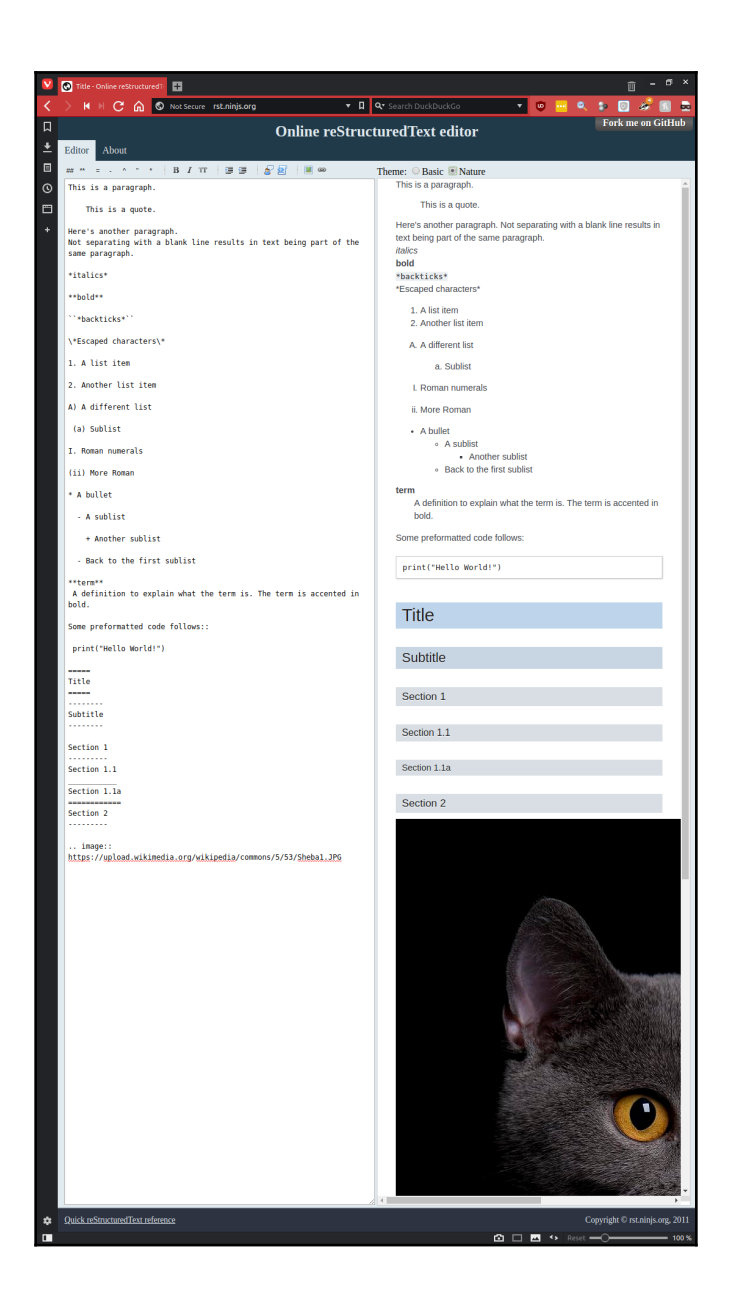

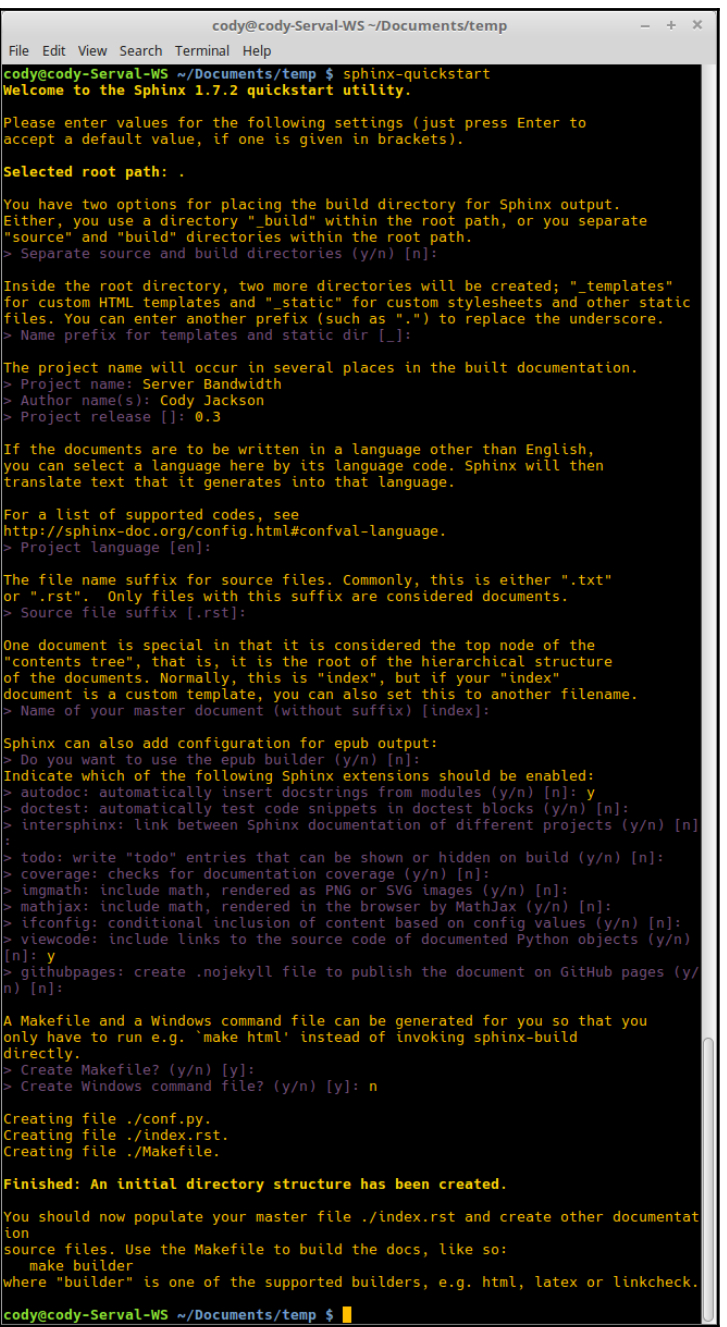

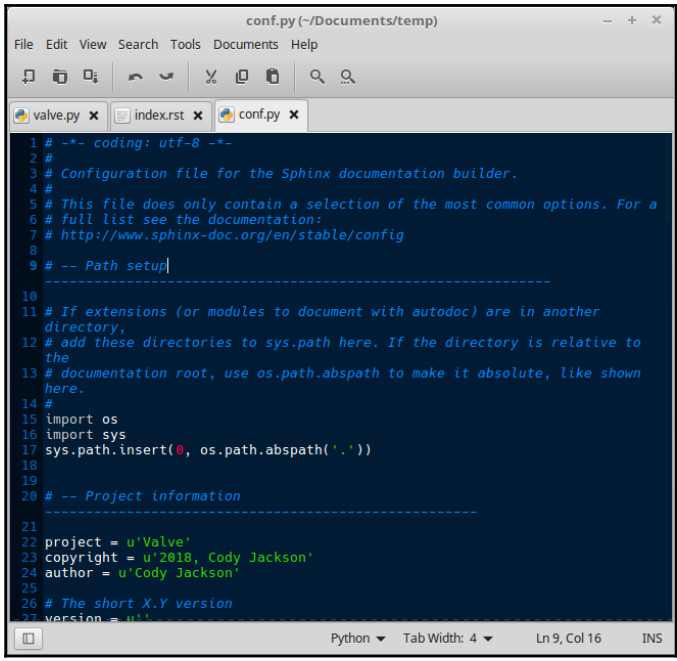

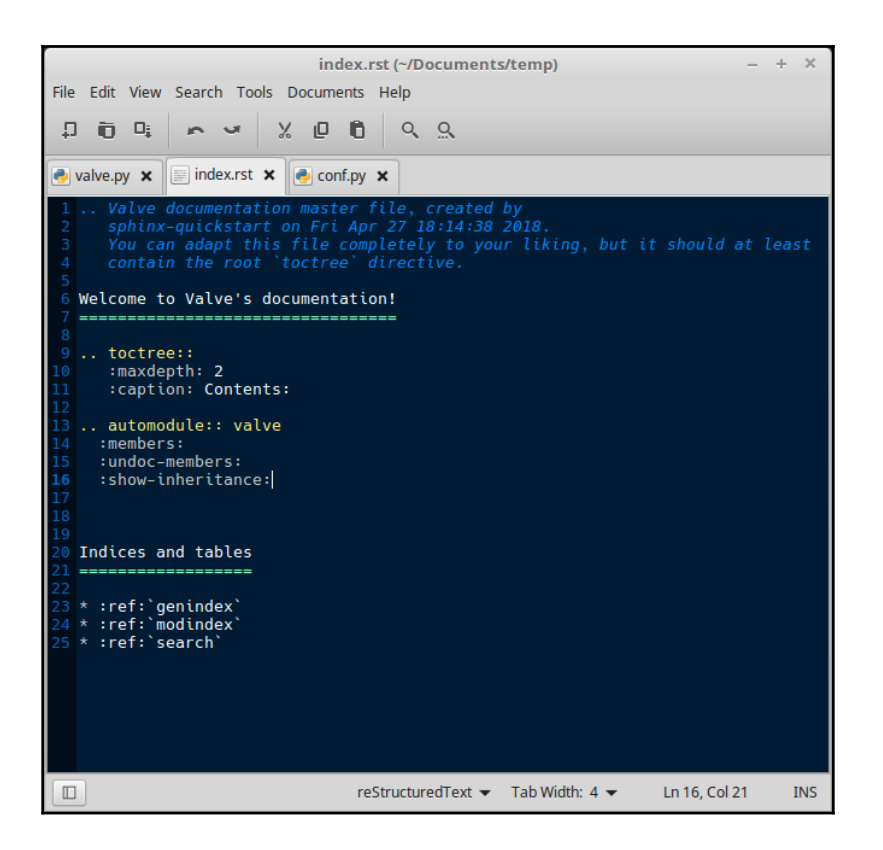

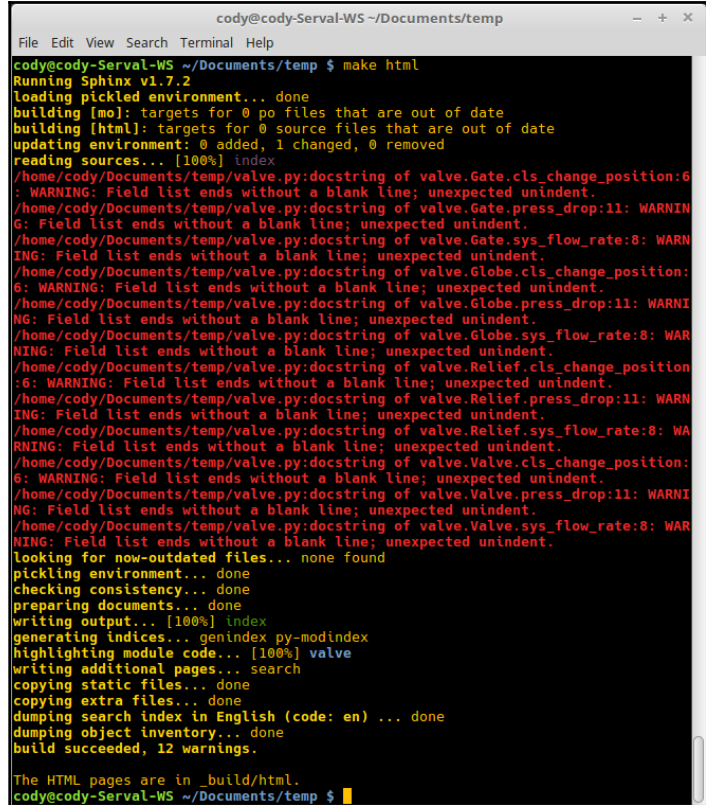

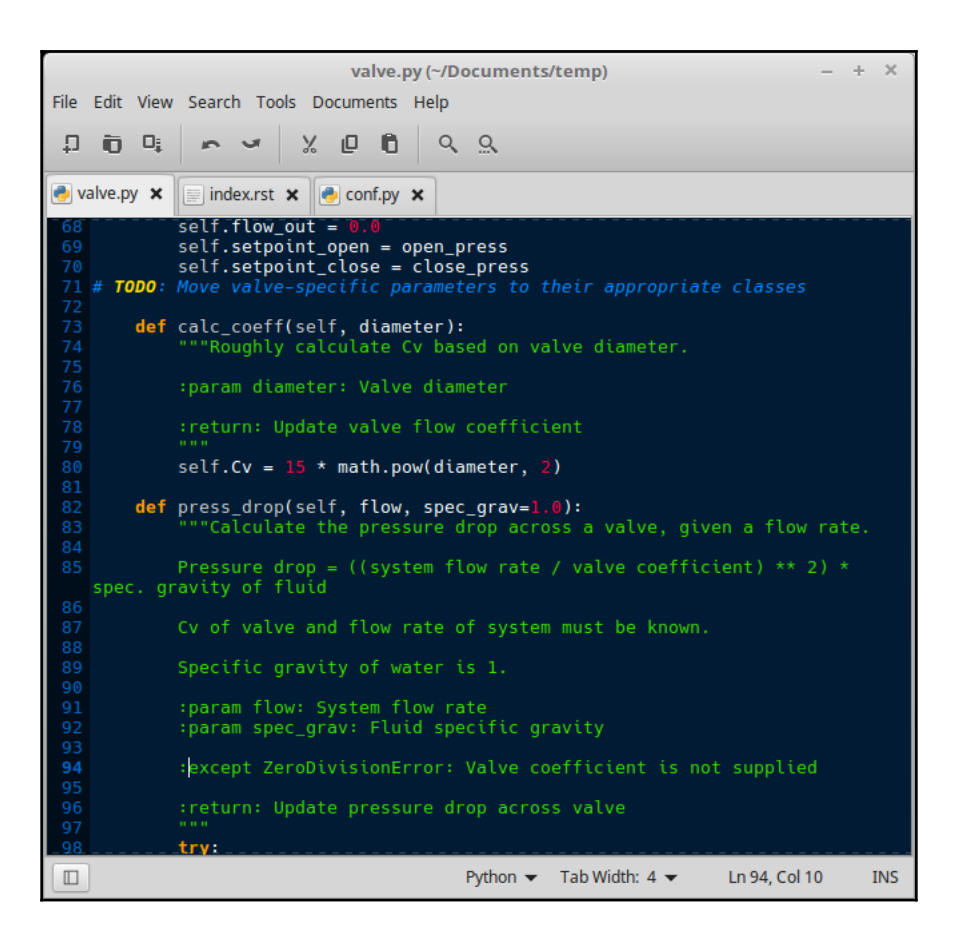

 $- + \times$ cody@cody-Serval-WS~/Documents/temp File Edit View Search Terminal Help cody@cody-Serval-WS ~/Documents/temp \$ make html Running Sphinx v1.7.2<br>Running Sphinx v1.7.2<br>loading pickled environment... done building [mo]: targets for 0 po files that are out of date<br>building [html]: targets for 0 source files that are out of date<br>updating environment: 0 added, 1 changed, 0 removed<br>reading sources... [100%] index<br>looking for no pickling environment... done checking consistency... done checking consistency... done<br>preparing documents... done<br>writing output... [100%] index<br>generating indices... genindex py-modindex<br>highlighting module code... [100%] valve<br>writing additional pages... search<br>copying static The HTML pages are in \_build/html.<br>c<mark>ody@cody-Serval-WS ~/Documents/temp \$ </mark>

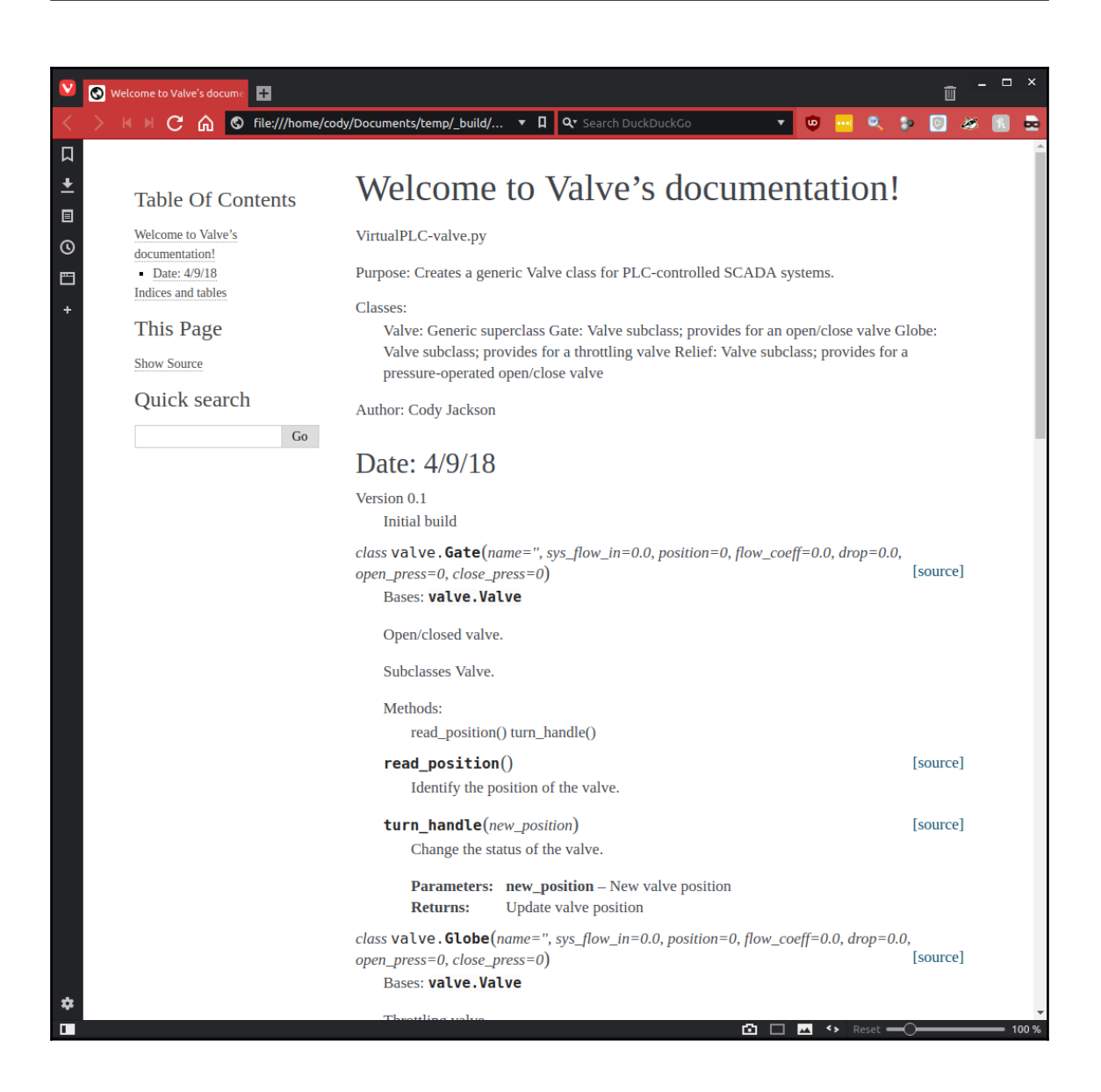

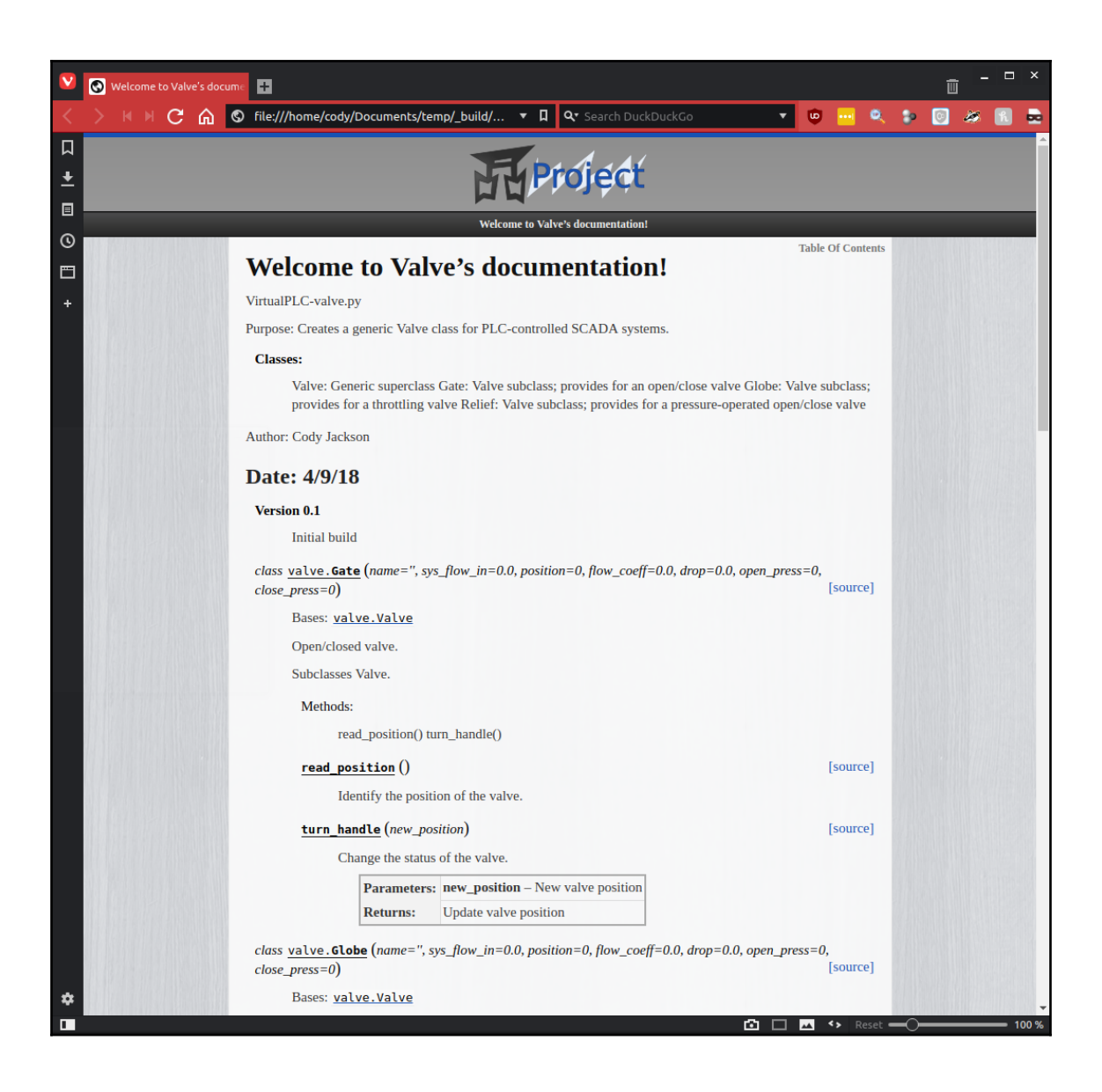

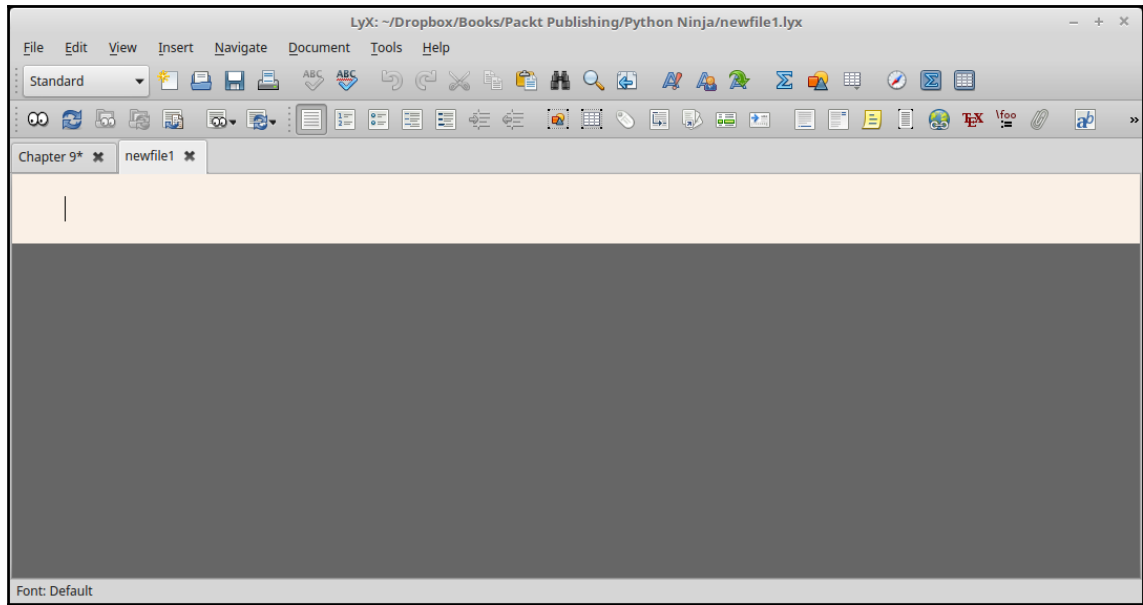

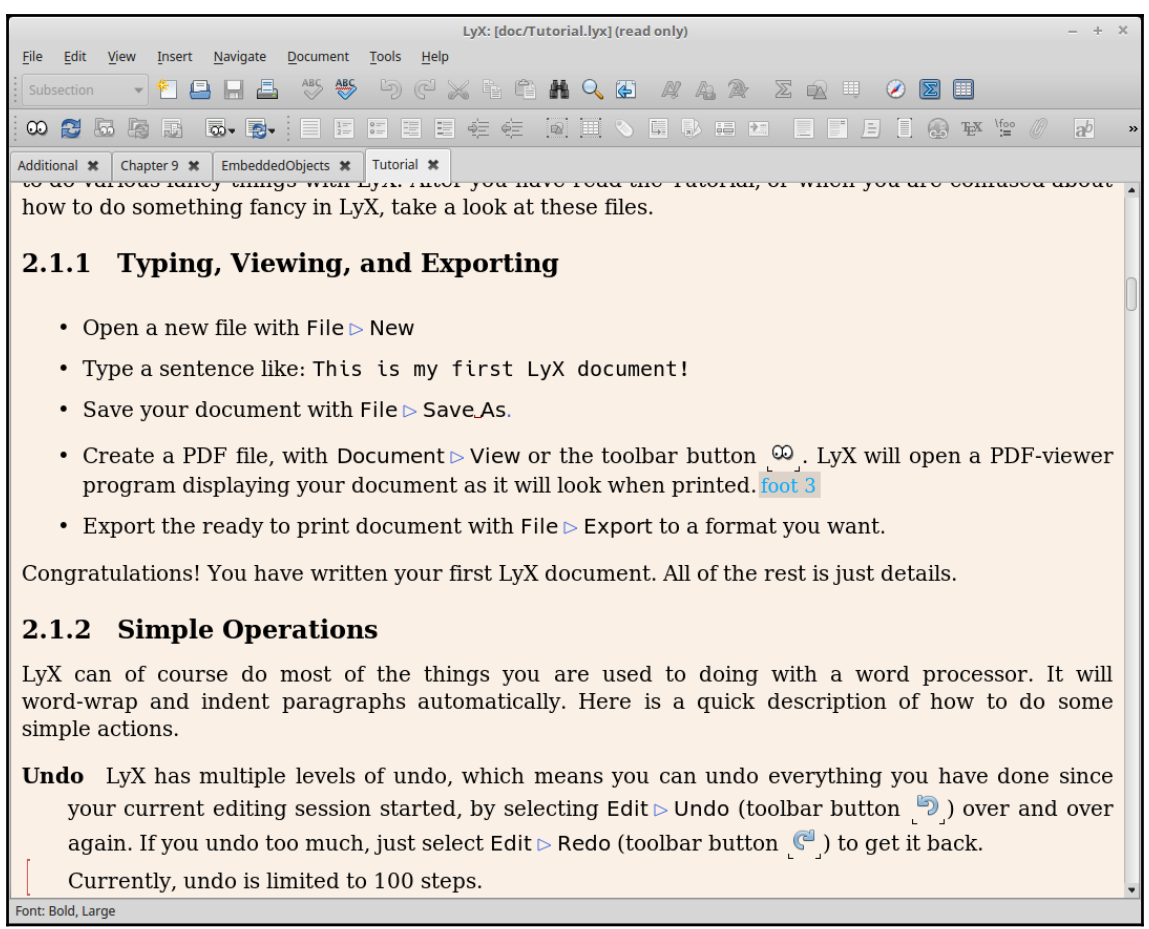

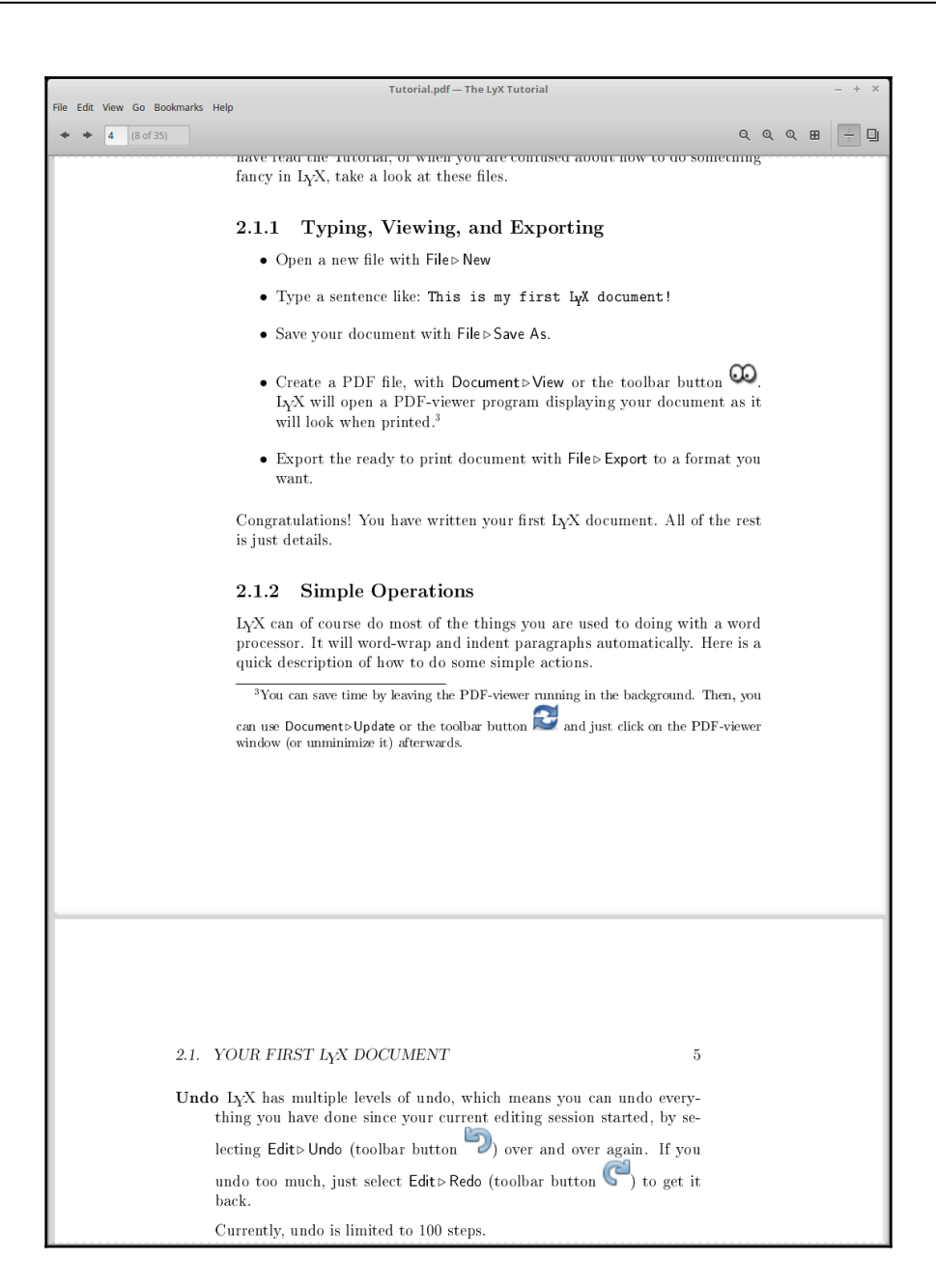

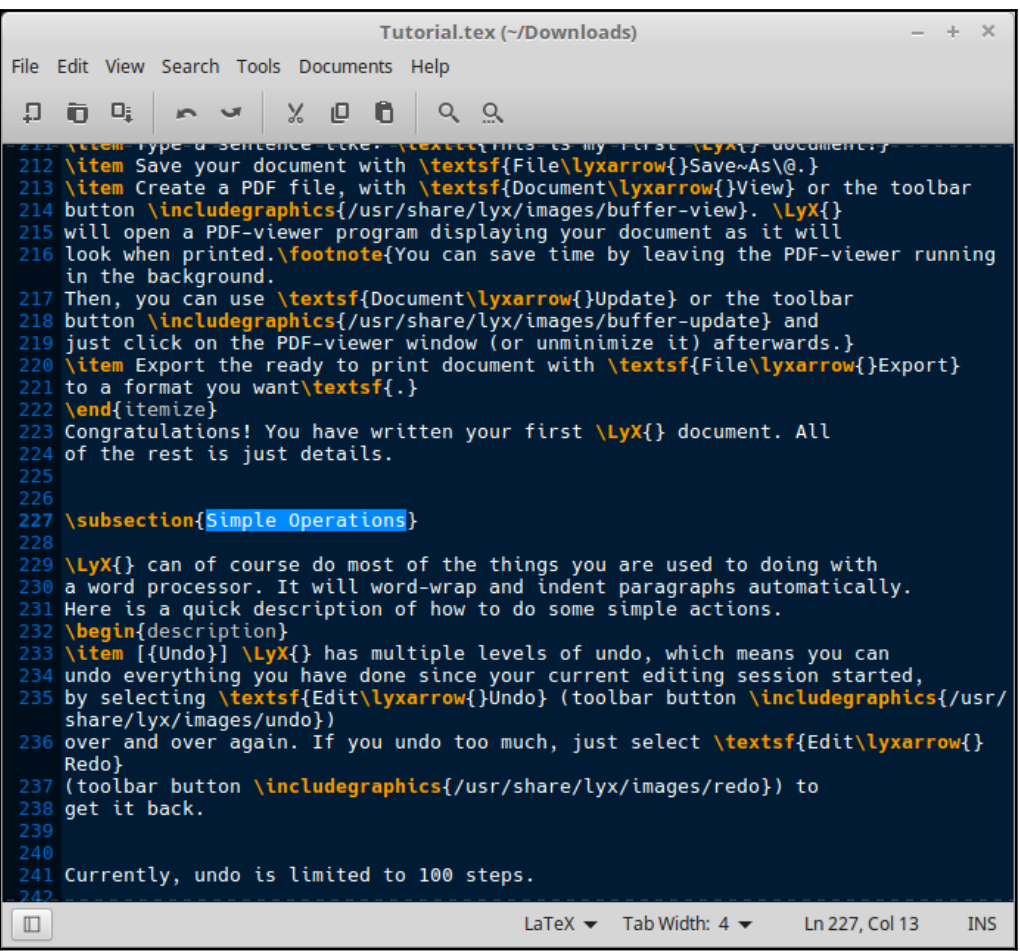

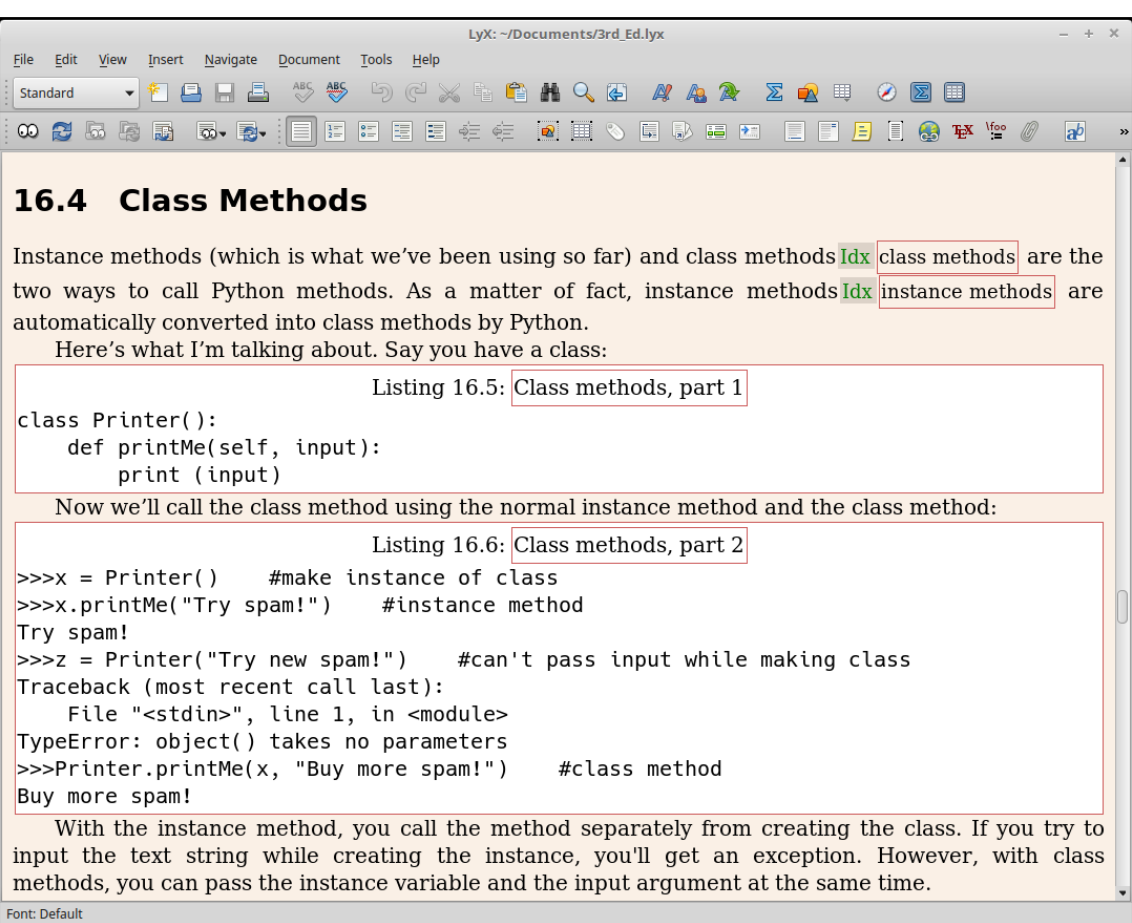

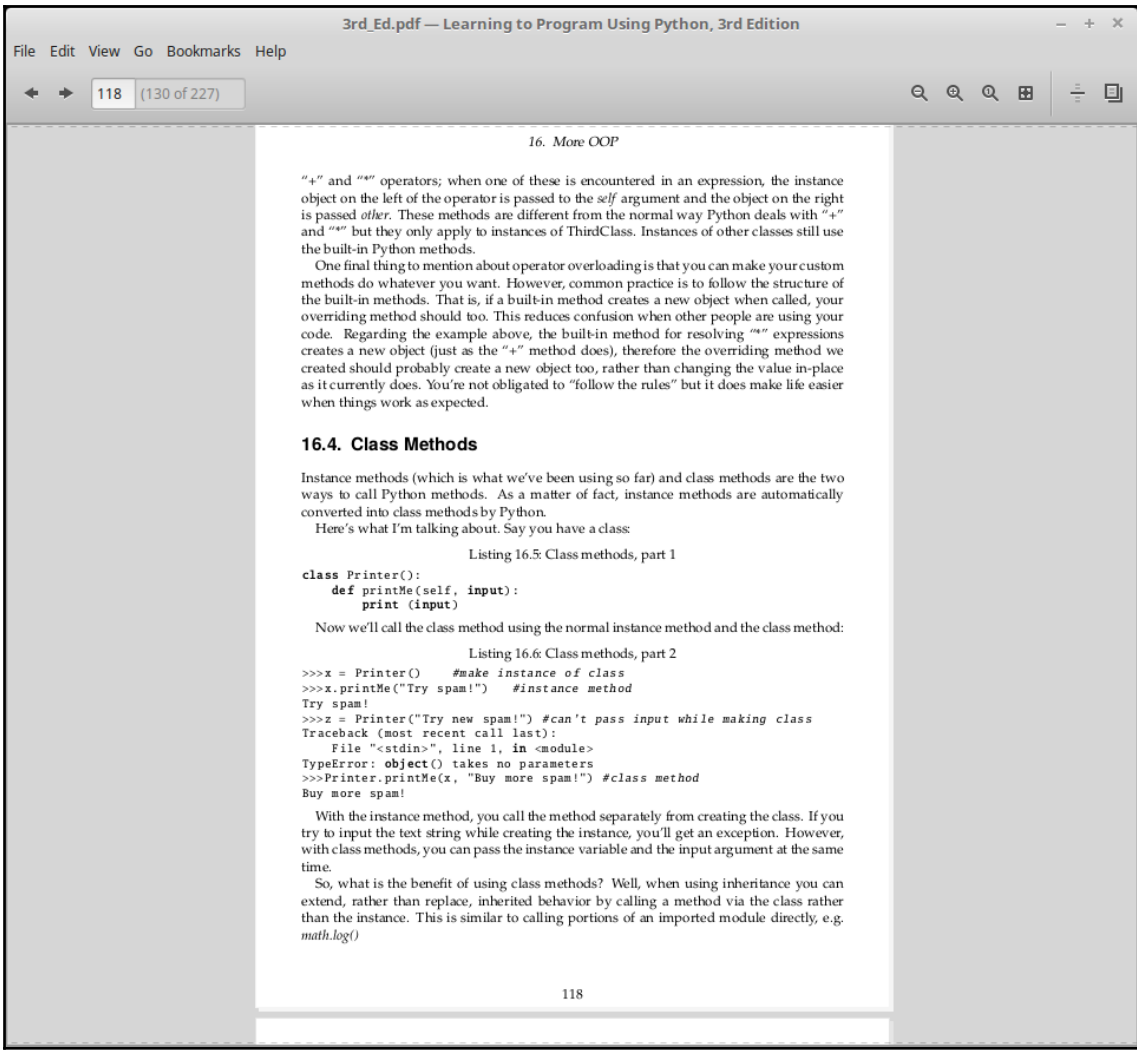

 $\pmb{\times}$